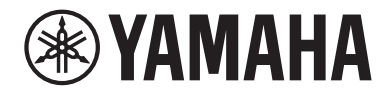

# Руководство пользователя

# **Ресивер R-N2000A** musiccast RU

# СОДЕРЖАНИЕ

# ПЕРЕД ИСПОЛЬЗОВАНИЕМ

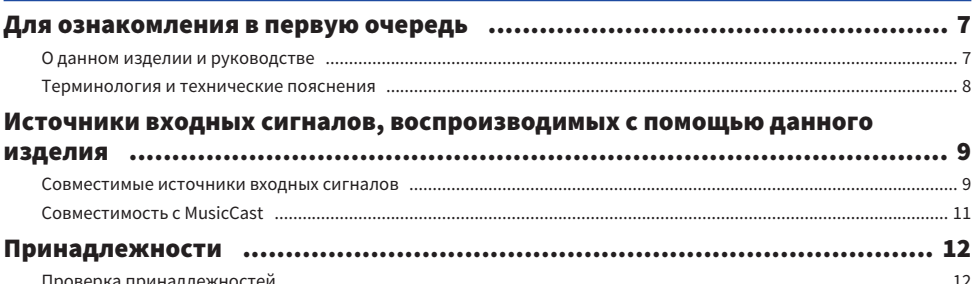

# НАЗВАНИЯ КОМПОНЕНТОВ И ИХ ФУНКЦИИ

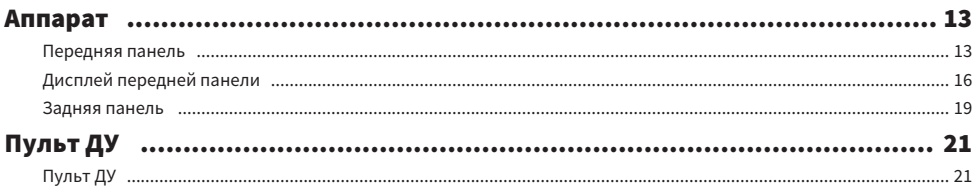

# ПОДГОТОВКА

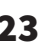

13

 $\overline{7}$ 

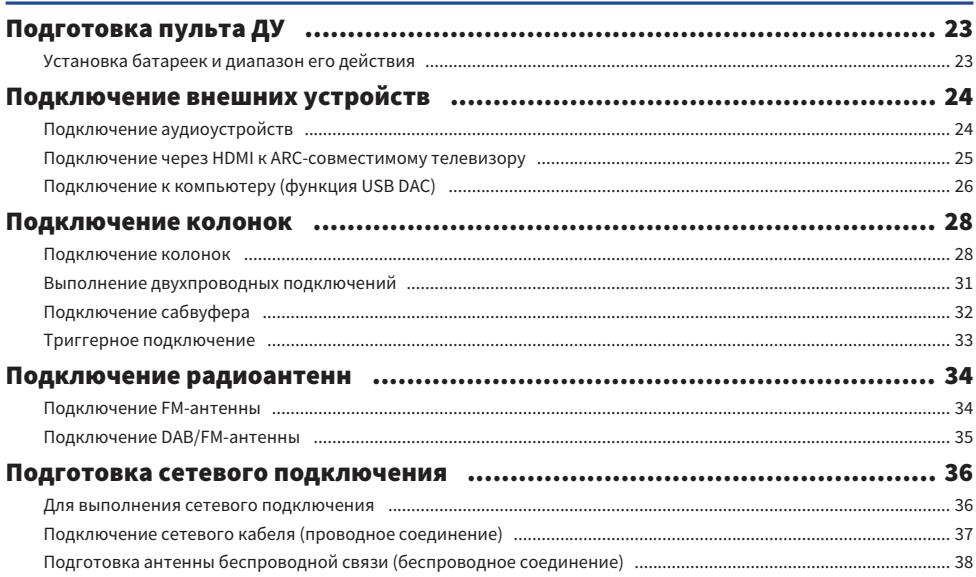

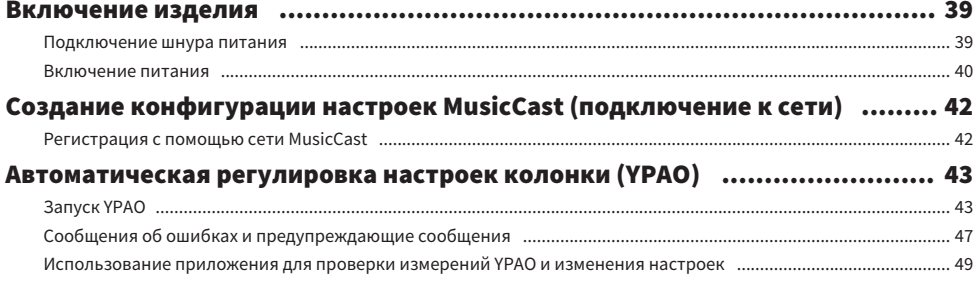

51

# **ВОСПРОИЗВЕДЕНИЕ**

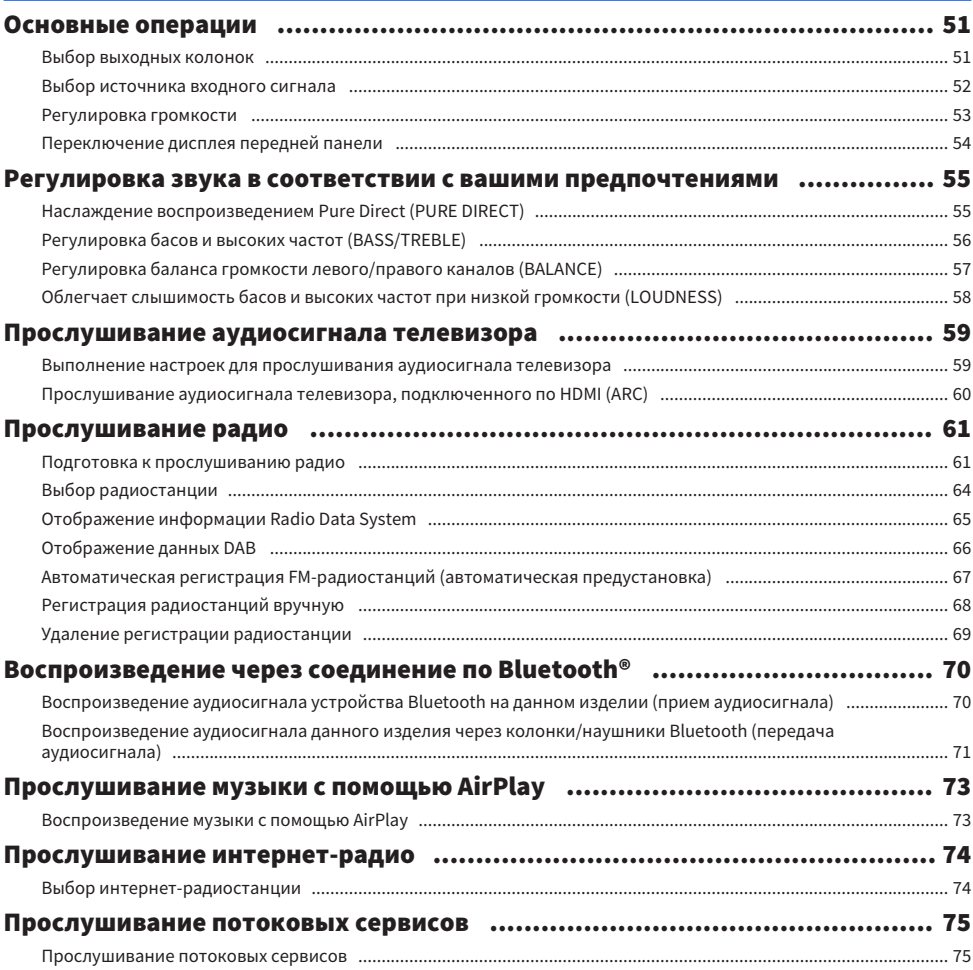

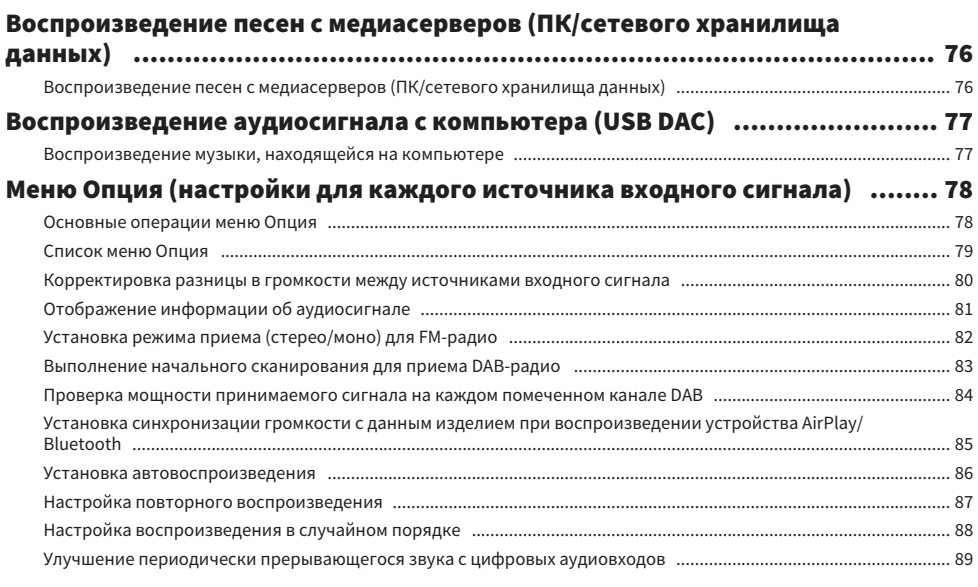

# ПОЛЕЗНЫЕ ФУНКЦИИ

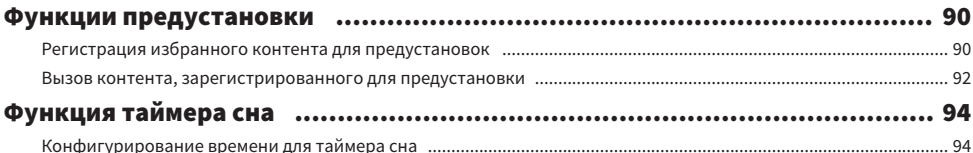

# **НАСТРОЙКИ**

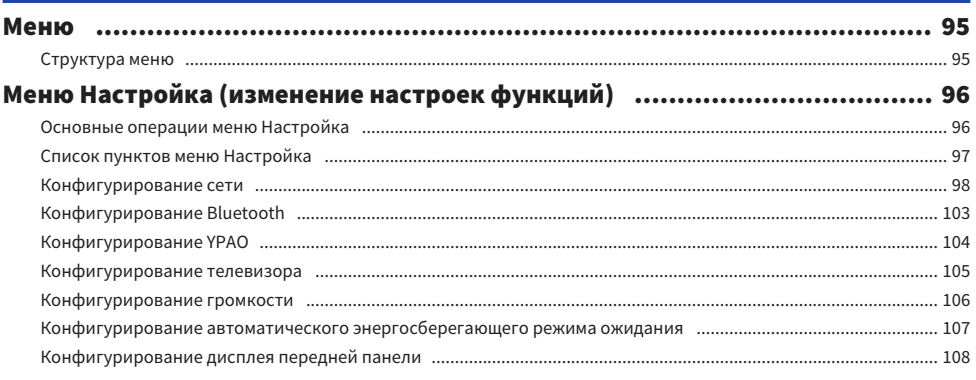

90

# 95

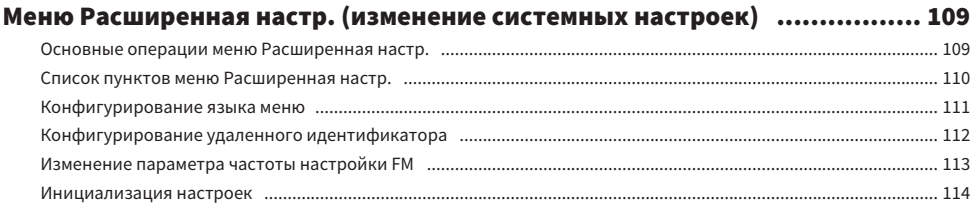

# **ОБНОВЛЕНИЕ**

# 115

118

134

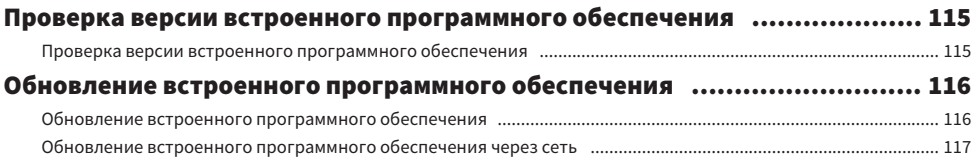

# УСТРАНЕНИЕ НЕИСПРАВНОСТЕЙ

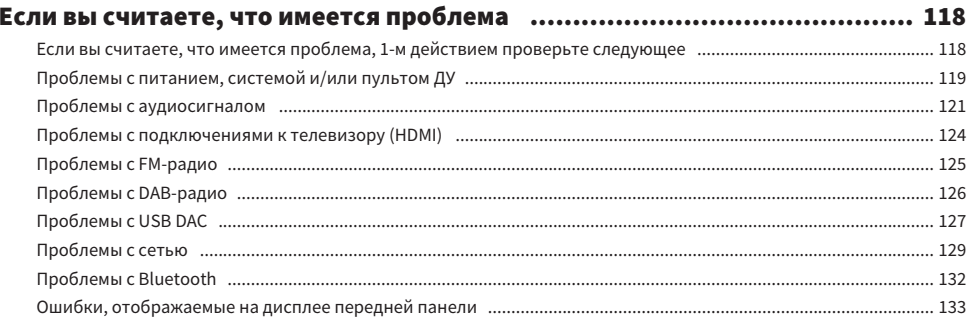

# **ПРИЛОЖЕНИЕ**

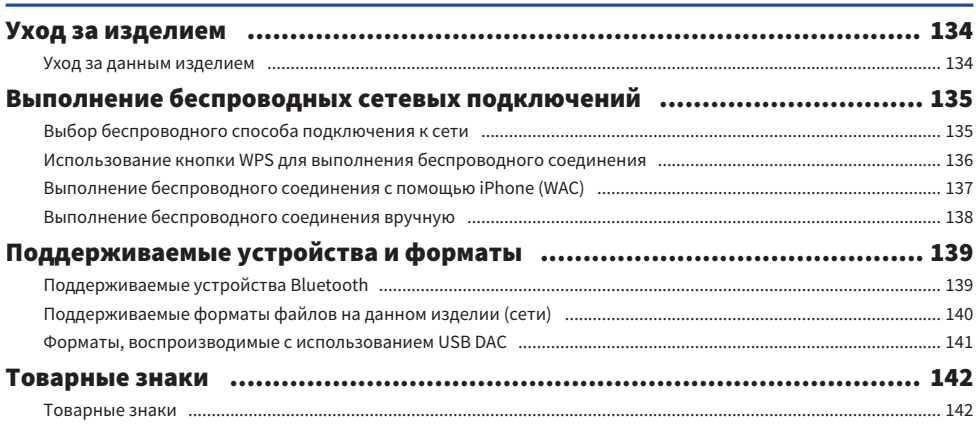

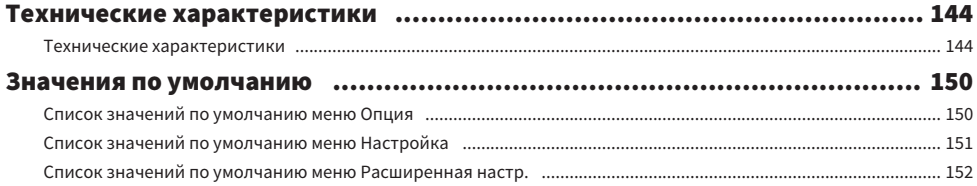

# <span id="page-6-0"></span>ПЕРЕД ИСПОЛЬЗОВАНИЕМ

# <span id="page-6-1"></span>Для ознакомления в первую очередь

# <span id="page-6-2"></span>О данном изделии и руководстве

Благодарим вас за покупку данного изделия Yamaha. Данное изделие представляет собой ресивер (2 канальный стереоусилитель) с поддержкой сетевого подключения, который позволяет воспроизводить музыкальный контент с радио или из сети в вашем доме, а также с аналоговых и цифровых аудиовходов. С помощью функции YPAO, автоматически оптимизирующей звуковое поле, можно наслаждаться звуком, который наилучшим образом соответствует вашей комнате.

Данное пособие (руководство) составлено следующим образом. Обязательно прочтите каждое руководство, поставляемое с изделием, и храните его в удобном месте для легкого получения справки.

# Руководство по технике безопасности (Прилагается к изделию)

Перечислены важные меры предосторожности, которые следует прочесть перед использованием.

# Краткое руководство (Прилагается к изделию)

В данном руководстве приведены пояснения по основным подключениям вплоть до воспроизведения интернет-радио.

# Руководство пользователя (Данное руководство)

Содержит пояснения всех функций, например информацию, которая не отображена в Краткое руководство.

- ( В Руководство пользователя iPhone, iPad и iPod touch в совокупности называются "iPhone". Если в пояснении не указано, ссылки на "iPhone" означают iPhone, iPad и iPod touch.
- Символы, используемые в Руководство пользователя
	- ВНИМАНИЕ используется с информацией о потенциальных травмах.
	- $\cdot$  УВЕДОМЛЕНИЕ используется с информацией для предотвращения неисправности, повреждения или нарушения работы изделия и/или потери данных.
	- ПРИМЕЧАНИЕ используется с дополнительной информацией, которую полезно знать.
	- $\cdot$  [Тег поиска] представляет собой ключевые слова для поиска.

Вы можете загрузить самые последние руководства со следующего веб-сайта. <https://download.yamaha.com/>

# <span id="page-7-0"></span>Терминология и технические пояснения

Далее приведены пояснения терминологии, используемой в данном руководстве.

# ARC

Представляет собой сокращение для Audio Return Channel (Реверсивный звуковой канал). Звук с телевизора может быть воспроизведен на аудио/видеоустройстве просто посредством подключения кабеля HDMI между ARC-совместимым портом HDMI IN на телевизоре и ARC-совместимым портом HDMI OUT на аудио/видеоустройстве.

# HDMI

Это цифровой интерфейс, соответствующий стандарту HDMI (спецификация мультимедийного интерфейса высокой четкости), который является глобальным отраслевым стандартом. Он позволяет передавать цифровые аудио/видеосигналы по одному кабелю без ухудшения качества. Он также совместим с технологиями защиты авторского права (HDCP: система защиты цифрового широкополосного контента). Для получения более подробной информации посетите <https://www.hdmi.org>.

# USB DAC

USB DAC преобразует цифровые аудиосигналы, передаваемые по кабелю USB, подключенному к компьютеру, в аналоговый аудиосигнал, который может быть воспроизведен. Это делает возможным воспроизведение высококачественного аудиосигнала для компьютерных приложений.

# YPAO (Yamaha Parametric room Acoustic Optimizer)

Это собственная технология Yamaha, выполняющая автоматическую оптимизацию для акустики помещения. Специальный микрофон YPAO используется для обнаружения подключений колонок и измерения расстояния от них до положения прослушивания. Он измеряет акустические характеристики пространства и автоматически регулирует такие параметры, как баланс громкости и частотные характеристики.

# Двухпроводные подключения

При подключении усилителя к колонкам при данном способе подключения используются отдельные провода для блока низкочастотной колонки (вуфера) и блока средне- и высокочастотной колонки (твитера). Данный способ подключения возможен, если колонки являются совместимыми с двухпроводным подключением (если они имеют разъемы как для низких частот, так и для средних/ высоких частот).

# Громкость

Данная функция позволяет облегчить слышимость басов и высоких частот даже при низкой громкости. Это позволяет слушателю наслаждаться естественным звуком даже при низкой громкости путем компенсации характеристик человеческого слуха, которые затрудняют слышимость басов и высоких частот при низкой громкости.

См. следующий веб-сайт для получения информации о других терминах и технических пояснениях. Там поясняются термины и технологии, относящиеся к аудиовидеоизделиям Yamaha в целом, а не только к данному изделию.

<https://manual.yamaha.com/av/cm/glossary/>

ПЕРЕД ИСПОЛЬЗОВАНИЕМ > Источники входных сигналов, воспроизводимых с помощью данного изделия

# <span id="page-8-0"></span>Источники входных сигналов, воспроизводимых с помощью данного изделия

# <span id="page-8-1"></span>Совместимые источники входных сигналов

Как описано ниже, данное изделие поддерживает воспроизведение входных сигналов от различных источников.

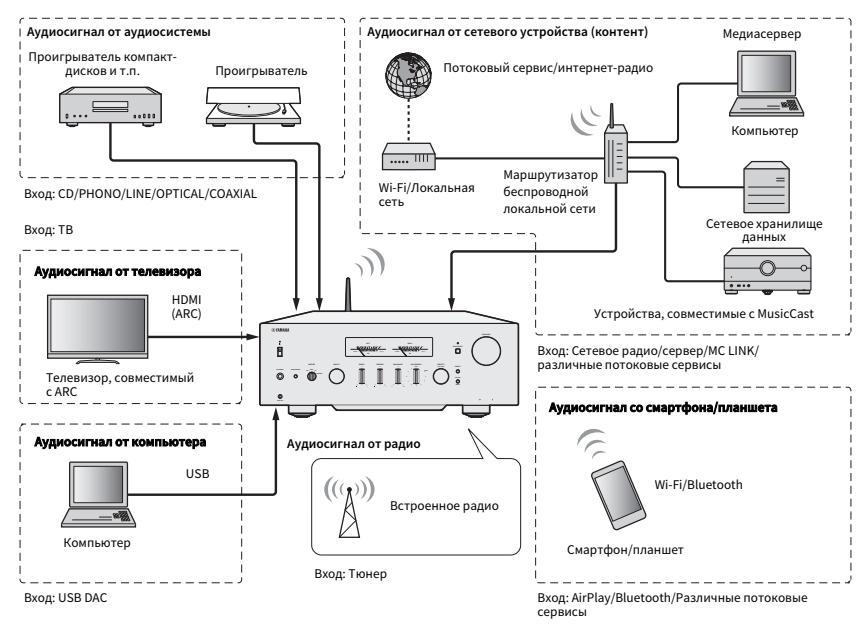

# ПРИМЕЧАНИЕ

Данное изделие не может быть подключено через HDMI к таким устройствам, как BD/DVD-проигрыватели. Для воспроизведения аудиосигнала с этих устройств подключите их одним из следующих способов: оптический цифровой (PCM), коаксиальный цифровой (PCM) или аналоговый стереофонический.

#### Ссылки по теме (для подключения)

- ( ["Подключение внешних устройств" \(c. 24\)](#page-23-0)
- ( ["Подключение радиоантенн" \(c. 34\)](#page-33-0)
- "Для выполнения сетевого подключения" (с. 36)

# Ссылки по теме (для воспроизведения)

- "Выбор источника входного сигнала" (с. 52)
- "Прослушивание аудиосигнала телевизора" (с. 59)
- "Прослушивание радио" (с. 61)
- ( ["Воспроизведение через соединение по Bluetooth®" \(c. 70\)](#page-69-0)
- ( ["Прослушивание музыки с помощью AirPlay" \(c. 73\)](#page-72-0)
- "Прослушивание интернет-радио" (с. 74)
- "Прослушивание потоковых сервисов" (с. 75)
- "Воспроизведение песен с медиасерверов (ПК/сетевого хранилища данных)" (с. 76)
- ( ["Воспроизведение аудиосигнала с компьютера \(USB DAC\)" \(c. 77\)](#page-76-0)

ПЕРЕД ИСПОЛЬЗОВАНИЕМ > Источники входных сигналов, воспроизводимых с помощью данного изделия

# <span id="page-10-0"></span>Совместимость с MusicCast

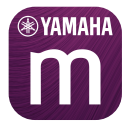

Данное изделие совместимо с MusicCast. Это делает возможным совместное использование музыки с MusicCast-совместимыми устройствами, расположенными в нескольких комнатах. Специально созданное для них приложение, "MusicCast Controller", простое в использовании и позволяет пользователям наслаждаться музыкой со смартфонов, медиасерверов (ПК/сетевого хранилища данных), интернет-радио и потоковых сервисов повсюду в доме.

Для получения подробной информации о MusicCast и совместимых устройствах посетите веб-сайт Yamaha. Для получения дополнительной информации о данном приложении выполните поиск "MusicCast Controller" в App Store или Google Play.

# <span id="page-11-0"></span>Принадлежности

# <span id="page-11-1"></span>Проверка принадлежностей

Данное изделие поставляется со следующими принадлежностями. Проверьте и убедитесь в наличии всех прилагаемых принадлежностей.

£ Шнур питания

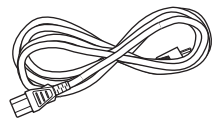

£ Микрофон YPAO

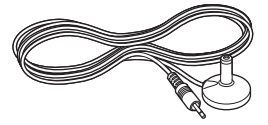

£ DAB/FM-антенна (модели для Великобритании, Европы, России и Австралии)

£ FM-антенна (модели для других регионов)

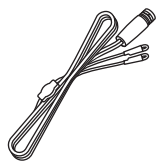

£ Пульт ДУ

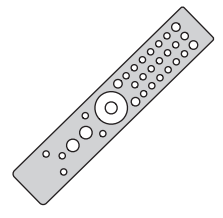

 $\square$  Батарейки (ААА, R03, UM-4) (×2)

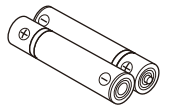

£ Руководство по технике безопасности £ Краткое руководство

# <span id="page-12-0"></span>НАЗВАНИЯ КОМПОНЕНТОВ И ИХ ФУНКЦИИ

# <span id="page-12-1"></span>Аппарат

# <span id="page-12-2"></span>Передняя панель

Ниже приводятся названия компонентов на передней стороне аппарата и пояснения их функций.

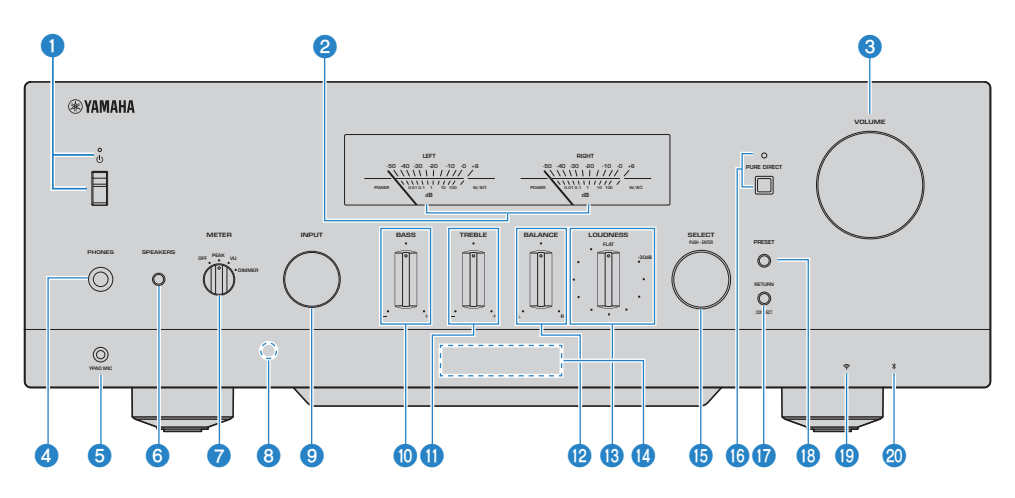

# Переключатель/Индикатор  $\langle \cdot \rangle$  (Питание)

Включение/Выключение данного изделия [\(c. 40\)](#page-39-0).

# Если переключатель в верхнем положении:

Питание включено или в режиме ожидания. Нажатием кнопки  $\mathbb O$  AMP на пульте ДУ питание переключается между включенным состоянием и режимом ожидания. Данное изделие также переходит в режим ожидания в следующих случаях.

( Если активирована функция автоматического энергосберегающего режима ожидания ([c. 107\)](#page-106-0)

# Если переключатель в нижнем положении:

Питание выключено. Управлять данным изделием с помощью пульта ДУ невозможно. Данное изделие также не может быть связано с устройством Bluetooth, сетевым устройством или приложением MusicCast Controller.

В соответствии с состоянием питания индикатор высвечивается следующим образом.

Питание включено: Индикатор горит.

Питание в режиме ожидания: Индикатор слегка высвечивается.

Питание выключено: Индикатор выключен.

# ПРИМЕЧАНИЕ

Если индикатор мигает, это означает, что активирована защитная схема и питание не будет включено, чтобы обеспечить защиту изделия. Обратитесь в авторизованный сервисный центр Yamaha для его ремонта.

# b Индикаторы LEFT/RIGHT

Они указывают на выходные уровни аудиосигнала для LEFT (левого) и RIGHT (правого) каналов.

## **6** VOLUME

Регулировка громкости.

# **4** Гнездо PHONES

Для подключения наушников (совместимо со стандартными стереофоническими штекерами).

#### ПРИМЕЧАНИЕ

Если подключены наушники, аудиосигнал не может выводиться на колонки, подключенные к данному изделию. Также отключается вывод с гнезда PRE OUT.

# e Гнездо YPAO MIC

Для подключения прилагаемого микрофона YPAO ([c. 43\)](#page-42-1).

# **6** SPEAKERS

Переключение колонок, подключенных к гнездам SPEAKERS L/R CH A и B на задней панели [\(c. 51\)](#page-50-2).

# **Q** METER

Переключение функций индикаторов следующим образом.

# OFF

Отключение работы индикаторов и подсветки.

#### PEAK

Работа в качестве индикатора пикового уровня. Отображение мгновенного пикового уровня выходного аудиосигнала.

#### VU

Работа в качестве индикатора уровня VU (единицы громкости). Отображение эффективного выходного аудиосигнала, указывающего величину, близкую к восприятию звука человеком.

#### DIMMER

При выборе DIMMER изменяется яркость индикаторов. Если при нужной яркости вы переключитесь на другой пункт настройки, яркость будет зафиксирована на этом значении.

#### h Приемник сигнала ДУ

Принимает сигнал (инфракрасный) от пульта ДУ ([c. 23](#page-22-2)).

# **9** INPUT

Выбор источника входного сигнала ([c. 52](#page-51-0)).

# **10 BASS**

Регулировка громкости низкочастотного диапазона [\(c. 56](#page-55-0)).

# **i**O TREBLE

Регулировка громкости высокочастотного диапазона [\(c. 56\)](#page-55-0).

#### **2** BALANCE

Регулировка баланса лев./прав. громкости ([c. 57\)](#page-56-0).

# **®** LOUDNESS

Регулировка для облегчения слышимости басов и высоких частот даже при низкой громкости [\(c. 58\)](#page-57-0). Если включена функция Громкость YPAO ([c. 104\)](#page-103-0), регулировка LOUDNESS не может быть использована.

# **<sup>1</sup>** Дисплей передней панели

Отображение различной информации и меню [\(c. 16\)](#page-15-0).

# **6** SELECT (PUSH-ENTER)

Используется для таких функций, как управление меню на дисплее передней панели. Поверните для выбора пункта и нажмите, чтобы подтвердить выбор.

# **© PURE DIRECT/индикатор**

Включение/выключение функции Pure Direct ([c. 55](#page-54-1)). Во включенном состоянии индикатор горит, а дисплей передней панели выключен.

# *Q* RETURN/CONNECT

Используется для таких функций, как управление меню на дисплее передней панели. Также используется при регистрации данного изделия в сети MusicCast [\(c. 42\)](#page-41-1).

# **8** PRESET

Используется для вызова зарегистрированных (предустановленных) радиостанций [\(c. 64](#page-63-0)) и зарегистрированных песен/интернет-радиостанций ([c. 92\)](#page-91-0).

# **<sup>®</sup>** Индикатор беспроводной сети

Горит, когда данное изделие подключено к беспроводной сети [\(c. 135\)](#page-134-0).

#### <sup>20</sup> Индикатор Bluetooth

Горит, когда подключено устройство Bluetooth [\(c. 70\)](#page-69-0).

#### Ссылки по теме

["Уход за данным изделием" \(c. 134\)](#page-133-2)

# <span id="page-15-0"></span>Дисплей передней панели

Далее приведено пояснение того, что отображается на дисплее передней панели.

# n Основная индикация

Эта индикация отображается во время воспроизведения. Отображаемое содержимое отличается в зависимости от текущего источника входного сигнала. Далее приведен пример индикации во время воспроизведения с медиасервера.

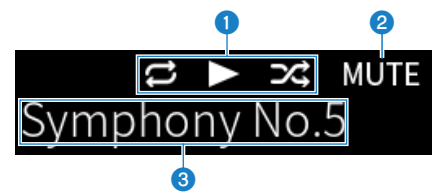

### Значок состояния воспроизведения

Отображается в соответствии с состоянием воспроизведения песни/станции (радиостанции).

#### Повторить все/1 песню ( $\Box$ / $\Box$ )

Отображается, когда источником входного сигнала является "Server" и установлено повторное воспроизведение [\(c. 87\)](#page-86-0).

#### Воспроизведение/пауза ( $\Box$  /  $\Box$ )

Отображается, когда источником входного сигнала является "Server", "AirPlay" или "Bluetooth", и он воспроизводится или приостановлен.

Значок воспроизведения также отображается, когда источником входного сигнала является "Net Radio", и он воспроизводится.

# Случайный порядок (

Отображается, когда источником входного сигнала является "Server" и установлено воспроизведение в случайном порядке [\(c. 88](#page-87-0)). Имейте в виду, что он может не отображаться при воспроизведении музыки на смартфоне или планшете, поскольку это зависит от режима работы устройства.

# **<sup>2</sup>** -∞ (При минимальной громкости) /MUTE

Когда громкость находится на минимальном уровне, изображение "-∞" мигает. При отключении звука изображение "MUTE" мигает.

# c Область информации

В зависимости от выбранного входа отображается следующая информация.

# При выборе CD, PHONO, LINE1, LINE2, OPTICAL1, OPTICAL2, COAXIAL, TV или музыкального потокового сервиса

Отображается имя входа.

#### При выборе USB DAC

Отображается аудиоформат и частота дискретизации воспроизводимого сигнала.

#### При выборе Server или Net Radio

Отображается информация о текущей песне или станции. Для переключения отображаемого пункта нажмите кнопку DISPLAY на пульте ДУ.

#### При выборе AirPlay или Bluetooth

Отображается информация о текущей песне или название входа. Для переключения отображаемого пункта нажмите кнопку DISPLAY на пульте ДУ.

#### При выборе TUNER

Отображается частота. Также отображается информация Radio Data System (модели для Великобритании, Европы и России) или DAB (модели для Великобритании, Европы, России и Австралии). Для переключения отображаемого пункта нажмите кнопку DISPLAY на пульте ДУ.

#### ПРИМЕЧАНИЕ

Некоторые текстовые символы могут быть недоступны, и будет отображаться "\_".

# n Индикация просмотра

Данная индикация отображается только в том случае, если источником входного сигнала является "Server" или "Net Radio" и вы выбираете нужную песню или станцию.

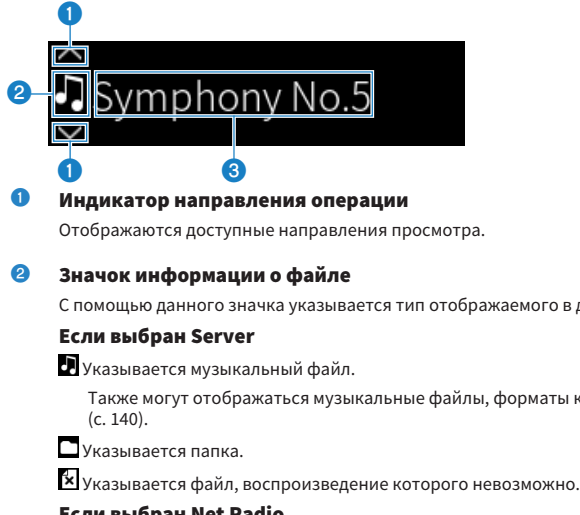

С помощью данного значка указывается тип отображаемого в данный момент контента.

Также могут отображаться музыкальные файлы, форматы которых не поддерживаются данным изделием

#### Если выбран Net Radio

Указывается папка.

 $\textcircled{\tiny W}$  указывается радиостанция, которую можно выбрать.

# **<sup>6</sup>** Область информации о контенте

Отображается такая информация, как имена файлов и названия станций.

#### ПРИМЕЧАНИЕ

Некоторые текстовые символы могут быть недоступны, и будет отображаться " ".

# n Индикация прогрева

Данная индикация отображается сразу же после включения данного изделия. Значки отображаются для указания температурного состояния усилителя. Используйте это в качестве приблизительной оценки времени до момента стабилизации качества звука.

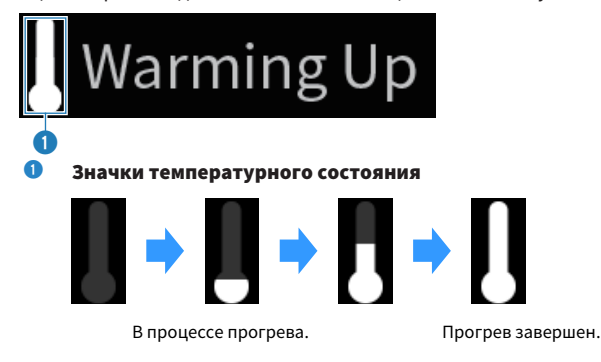

# ПРИМЕЧАНИЕ

- Если изделие не используется в течение определенного времени, для защиты дисплея аппарата яркость дисплея будет приглушена. Яркость дисплея нормализуется при управлении с помощью пульта ДУ или передней панели.
- ( Если PURE DIRECT включена, дисплей передней панели выключится. После выключения дисплей снова включится в случае управления с помощью пульта ДУ или передней панели.
- Если в течение определенного времени не выполняются никакие операции, основная индикация выключается. Время до выключения дисплея можно изменить в меню Настройка.
- Максимальное число текстовых символов для отображения информации о контенте (названия станций/песен и т.п.) в основной индикации или индикации просмотра варьируется в зависимости от выбранного входа и типа символов.

#### Ссылки по теме

["Конфигурирование дисплея передней панели" \(c. 108\)](#page-107-0)

# <span id="page-18-0"></span>Задняя панель

Ниже приводятся названия компонентов на задней стороне аппарата и пояснения их функций.

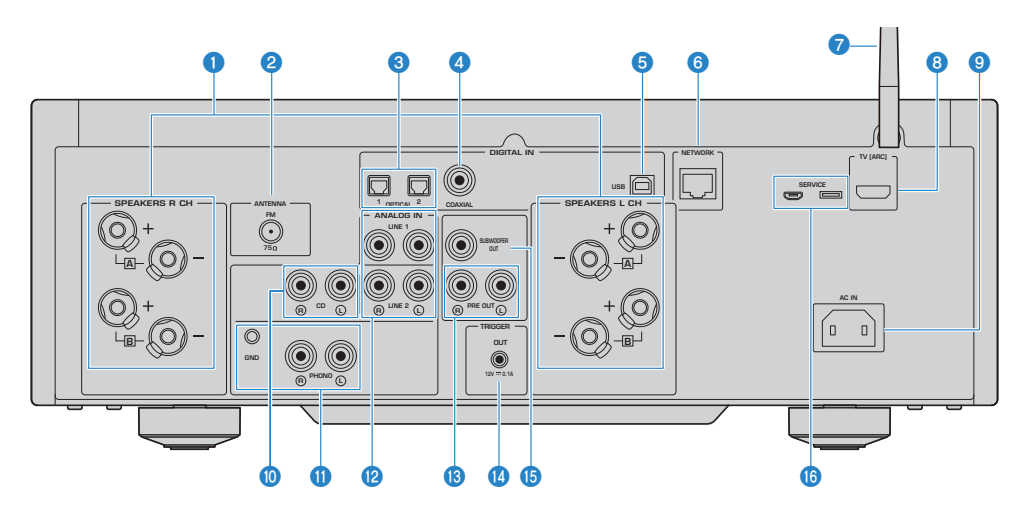

# **Q** Гнезда SPEAKERS L/R CH

Для подключения к колонкам [\(c. 28\)](#page-27-1).

# **B** Гнездо ANTENNA

Для подключения к радиоантенне ([c. 34\)](#page-33-0).

# **6** Гнезда OPTICAL 1-2 IN

Для подключения к внешним устройствам с оптическим цифровым выходом ([c. 24\)](#page-23-1).

# **C** Гнездо COAXIAL IN

Для подключения к внешним устройствам с коаксиальным цифровым выходом ([c. 24](#page-23-1)).

### **6** Порт USB

Для подключения к компьютерам ([c. 26](#page-25-0)). Совместим с разъемами USB типа B.

# **6** Гнездо NETWORK

Для подключения сетевого кабеля при подключении данного изделия к проводной сети ([c. 37\)](#page-36-0).

# g Антенна беспроводной связи

Для подключения данного изделия к беспроводной сети (Wi-Fi) [\(c. 38\)](#page-37-0). Она также используется для соединений по Bluetooth ([c. 70\)](#page-69-0).

# **6** Порт TV [ARC]

Для подключения к порту HDMI (ARC) IN телевизора с помощью кабеля HDMI ([c. 25](#page-24-0)). Обязательно подключите к входному гнезду HDMI, совместимому с ARC.

# ПРИМЕЧАНИЕ

Данный порт предназначен для подключения к порту HDMI IN телевизора. Не подключайте его к порту HDMI OUT BD/ DVD-проигрывателя и т.п.

# **O** Гнездо AC IN

Для подключения прилагаемого шнура питания ([c. 39](#page-38-1)).

# **O** Гнезда CD IN

Для подключения к аналоговому аудиовыходу таких устройств, как проигрыватели компакт-дисков [\(c. 24\)](#page-23-1).

### **W** Гнезда PHONO IN

#### Гнездо GND

Для подключения к проигрывателю (проигрывателю пластинок) [\(c. 24\)](#page-23-1).

# **<sup>12</sup>** Гнезда LINE 1-2 IN

Для подключения к внешним устройствам с аналоговым аудиовыходом ([c. 24](#page-23-1)).

# **<sup>®</sup>** Гнезда PRE OUT

Выводится такой же аудиосигнал, как и на гнезда SPEAKERS L/R CH [\(c. 24\)](#page-23-1).

# **C** Гнездо TRIGGER OUT

Для подключения к внешним устройствам, поддерживающим функцию триггера ([c. 33](#page-32-1)).

# **<sup>6</sup>** Гнездо SUBWOOFER OUT

Для подключения к сабвуферу со встроенным усилителем ([c. 32](#page-31-0)).

# **C** Порты SERVICE

Это сервисные порты, которые используются при выполнении ремонтов и т.п. Ничего не подсоединяйте к ним.

# <span id="page-20-0"></span>Пульт ДУ

# <span id="page-20-1"></span>Пульт ДУ

Далее приводятся названия компонентов пульта ДУ и пояснения их функций.

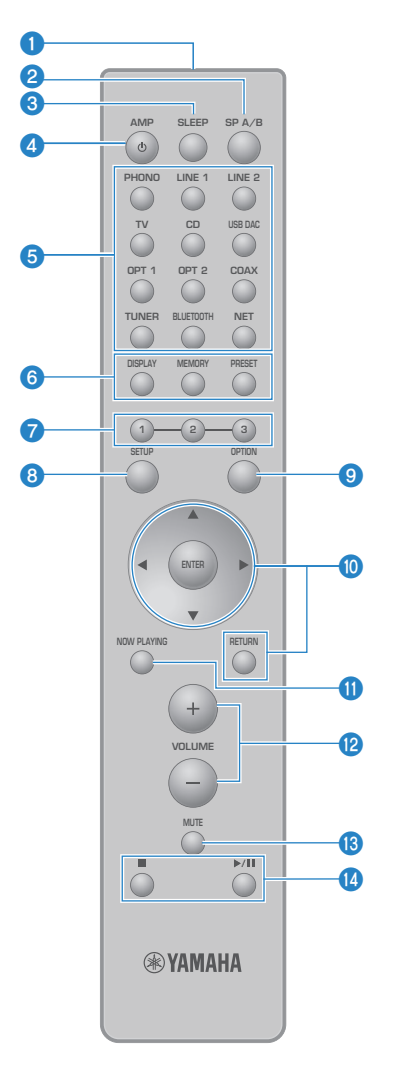

# О Передатчик сигнала ДУ

Посылает сигнал ДУ (инфракрасный).

# **Q** Кнопка SP A/B

Для переключения выхода на колонки. При каждом ее нажатии он переключается в порядке A, B, A+B, Выкл [\(c. 51](#page-50-2)).

# **<sup>6</sup>** Кнопка SLEEP

Устанавливает таймер сна [\(c. 94\)](#page-93-1).

### $\bullet$  Кнопка  $\circ$  АМР

Переключает питание данного изделия между включенным состоянием и режимом ожидания ([c. 40](#page-39-0)).

# $\Theta$  Кнопки выбора источника входного сигнала

Выбор источника входного сигнала для воспроизведения ([c. 52\)](#page-51-0).

#### ПРИМЕЧАНИЕ

При повторном нажатии кнопки NET выполняется переключение между сетевыми источниками.

# 6 KHOURS DISPLAY

Переключение дисплея между различными типами информации [\(c. 16](#page-15-0)).

#### Кнопка MEMORY

Для регистрации радиостанций (предустановок) ([c. 68\)](#page-67-0). Она также может быть использована для регистрации песен на медиасерверах или интернет-радиостанциях [\(c. 90](#page-89-2)).

#### Кнопка PRESET

Используется для вызова зарегистрированных (предустановленных) радиостанций [\(c. 64](#page-63-0)) и зарегистрированных песен/интернет-радиостанций ([c. 92\)](#page-91-0).

# $\bullet$  Кнопки 1/2/3

Для регистрации и вызова избранных радиостанций или сетевого контента для разделения предустановок  $(c. 90)$  $(c. 90)$ .

# **6** Кнопка SETUP

Открывает меню Настройка [\(c. 96](#page-95-1)).

#### **<sup>9</sup>** Кнопка OPTION

Открывает меню Опция ([c. 78](#page-77-1)).

#### **© Кнопки управления меню**

#### $\blacktriangle \blacktriangledown \blacktriangleleft \blacktriangleright$  (кнопки курсора), ENTER и RETURN

Для управления меню.

# **<u>©</u>** Кнопка NOW PLAYING

Показывает информацию о воспроизводимом в данный момент сетевом контенте.

# **<sup>1</sup>** Кнопки VOLUME +/-

Регулировка громкости ([c. 53](#page-52-0)).

# **©** Кнопка MUTE

Отключение звука. Повторное ее нажатие возвращает громкость на предыдущий уровень.

# **©** Кнопки  $\blacksquare$  (Стоп),  $\blacktriangleright$  /  $\blacksquare$  (Воспроизведение/Пауза)

Для управления воспроизведением, например медиасервером, интернет-радио или Bluetooth.

# <span id="page-22-0"></span>ПОДГОТОВКА

# <span id="page-22-1"></span>Подготовка пульта ДУ

# <span id="page-22-2"></span>Установка батареек и диапазон его действия

Вставьте прилагаемые батарейки в пульт ДУ, поместив в правильном положении (+/-).

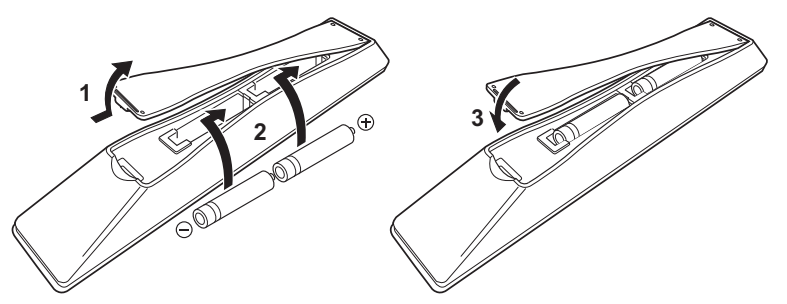

Диапазон действия пульта ДУ показан на рисунке.

Направьте пульт ДУ на приемник сигнала ДУ (инфракрасного) при управлении с его помощью.

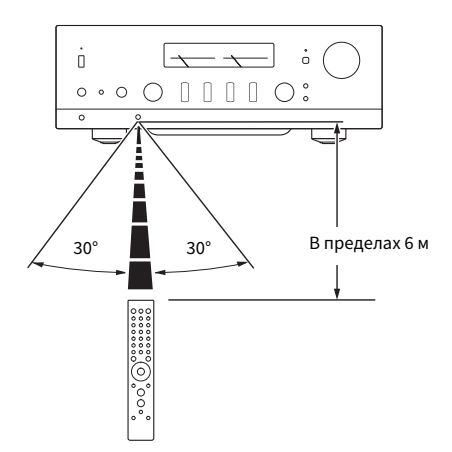

# <span id="page-23-0"></span>Подключение внешних устройств

# <span id="page-23-1"></span>Подключение аудиоустройств

Приведены пояснения по подключению к изделию аудиоустройств, например проигрывателя компакт-дисков.

Используйте тип кабеля, подходящий для гнезд подключаемого устройства, например кабель RCA, оптоволоконный кабель или коаксиальный кабель, которые имеются в продаже.

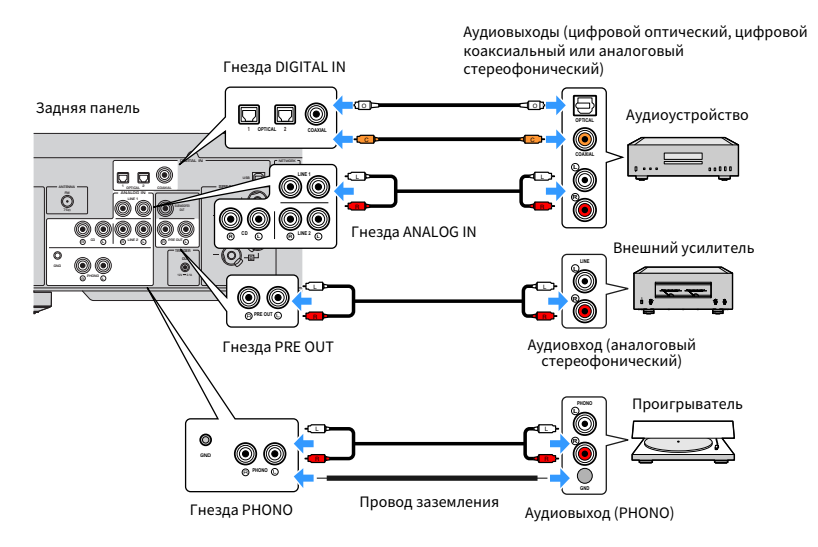

# ПРИМЕЧАНИЕ

- Гнезда DIGITAL IN данного изделия совместимы только с сигналом PCM (2-канальным).
- ( Гнезда PHONO данного изделия совместимы с MM-картриджами. Используйте повышающий трансформатор или аналогичное устройство при подключении проигрывателя (проигрывателя пластинок), оснащенного MC-картриджем (выходной сигнал низкого уровня).
- ( Для некоторых проигрывателей подключение к разъему GND данного изделия может снизить шум. Однако также существуют некоторые проигрыватели, у которых шум меньше, если они не подключены к гнезду GND.
- ( Разъем GND не является электрическим заземлением в целях безопасности.

# Ссылки по теме

["Задняя панель" \(c. 19\)](#page-18-0)

# <span id="page-24-0"></span>Подключение через HDMI к ARC-совместимому телевизору

Используйте имеющийся в продаже кабель HDMI для подключения к изделию телевизора, совместимого с ARC. Данное подключение позволяет воспроизводить аудиосигнал телевизора или внешнего устройства, подключенного через HDMI к телевизору. Это также позволяет связать питание телевизора и данного изделия.

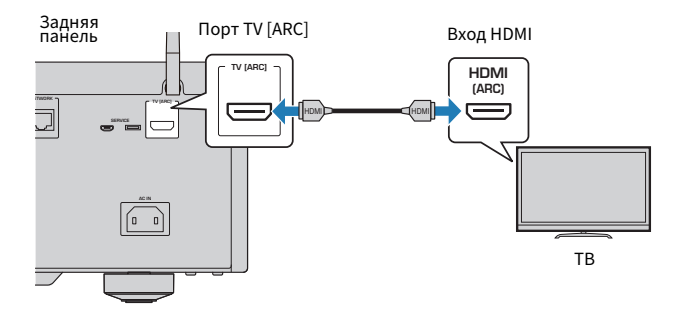

# ПРИМЕЧАНИЕ

- ( Подключите к порту HDMI IN на телевизоре с маркировкой "ARC" или "eARC/ARC". Эти маркировки означают, что порт поддерживает "только ARC" или "как eARC, так и ARC". При подключении к порту, который не поддерживает ARC, аудиосигнал с телевизора не может воспроизводиться через HDMI.
- Данное изделие не поддерживает eARC.
- ( Для данного подключения используйте кабель HDMI (19-контактный) с логотипом HDMI, который означает, что он совместим с ARC.
- Может потребоваться изменение настроек на телевизоре. См. руководство пользователя телевизора.
- Вывод видео с данного изделия невозможен.
- ( Для воспроизведения аудиосигнала телевизора, который не поддерживает ARC, подключите гнездо аудиовыхода телевизора к гнезду аудиовхода данного изделия (OPTICAL, COAXIAL или LINE).

#### Ссылки по теме

["Выполнение настроек для прослушивания аудиосигнала телевизора" \(c. 59\)](#page-58-1)

# <span id="page-25-0"></span>Подключение к компьютеру (функция USB DAC)

Данное изделие оснащено функцией USB DAC. Если подключить порт USB данного изделия к компьютеру, вы сможете наслаждаться высококачественным звуком музыкальных файлов на компьютере благодаря процессу аналогового преобразования, используемого устройством DAC данного изделия. Для использования этой функции сначала установите на компьютер специальные драйверы (компьютерное программное обеспечение), предоставляемые Yamaha, а затем подключите компьютер к данному изделию.

# **• Совместимые операционные системы**

Поддерживаются следующие компьютерные операционные системы (ОС). (По состоянию на август  $2022F)$ 

- $\cdot$  Windows 10/11
- $\bullet$  macOS 12/11/10.15/10.14/10.13

# ■ О драйверах (компьютерном программном обеспечении)

Если ОС компьютера является Windows, необходимо установить специальный драйвер "Yamaha Steinberg USB Driver". Если ОС компьютера является macOS, работают ее стандартные драйверы, поэтому нет необходимости устанавливать специальный драйвер.

# **ПРИМЕЧАНИЕ**

- Сервисы могут не работать даже на "совместимой ОС" из-за конфигурации компьютера, среды и/или версии обновления oc.
- Установите драйвер на компьютер перед подключением к нему данного изделия. Если вы подключите его перед установкой программного обеспечения, оно может не работать наллежащим образом

# Установка специального драйвера (только Windows)

Перед подключением данного изделия к компьютеру установите на компьютер специальный драйвер.

 $\mathbf{1}$ Перейдите по следующему URL-адресу и выполните поиск "Yamaha Steinberg **USB Driver".** 

Страница загрузок программного обеспечения

URL-agpec: https://download.yamaha.com/

- $\mathbf 2$ Загрузите самый последний драйвер.
- 3 Извлеките (распакуйте) загруженные файлы.
- 4 Установите драйвер на компьютер.

Для установки драйвера следуйте указаниям руководства по установке, поставляемого вместе с драйвером во время его загрузки.

#### 5 После завершения установки закройте все запушенные приложения.

# ПОДГОТОВКА > Подключение внешних устройств

# **ПРИМЕЧАНИЕ**

Если на компьютере уже имеется старая версия драйвера, удалите ее, а затем установите новый драйвер.

# Подключите компьютер

Подключите к данному изделию и компьютеру кабель USB (имеется в продаже). Порт USB данного изделия совместим с разъемами USB Типа В.

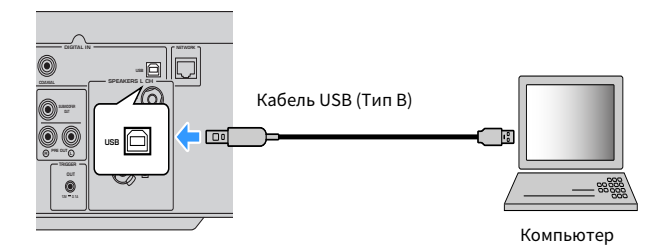

### **ПРИМЕЧАНИЕ**

- После проверки того, какой тип порта USB используется в вашем компьютере, приобретите подходящий кабель USB (имеется в продаже).
- Используйте кабель USB длиной менее 3 метров.

# Ссылки по теме

"Воспроизведение аудиосигнала с компьютера (USB DAC)" (с. 77)

# <span id="page-27-0"></span>Подключение колонок

# <span id="page-27-1"></span>Подключение колонок

Используйте акустический кабель (имеется в продаже) для подключения колонок к изделию.

# УВЕДОМЛЕНИЕ

- Модель для Азии
	- Используйте колонки с импедансом по крайней мере 6 Ом.
	- При подключении 2 комплектов колонок (SPEAKERS A и SPEAKERS B) используйте колонки с импедансом по крайней мере 12 Ом.
- Модели для других регионов
	- Используйте колонки с импедансом по крайней мере 4 Ом.
	- При подключении 2 комплектов колонок (SPEAKERS A и SPEAKERS B) используйте колонки с импедансом по крайней мере 8 Ом.

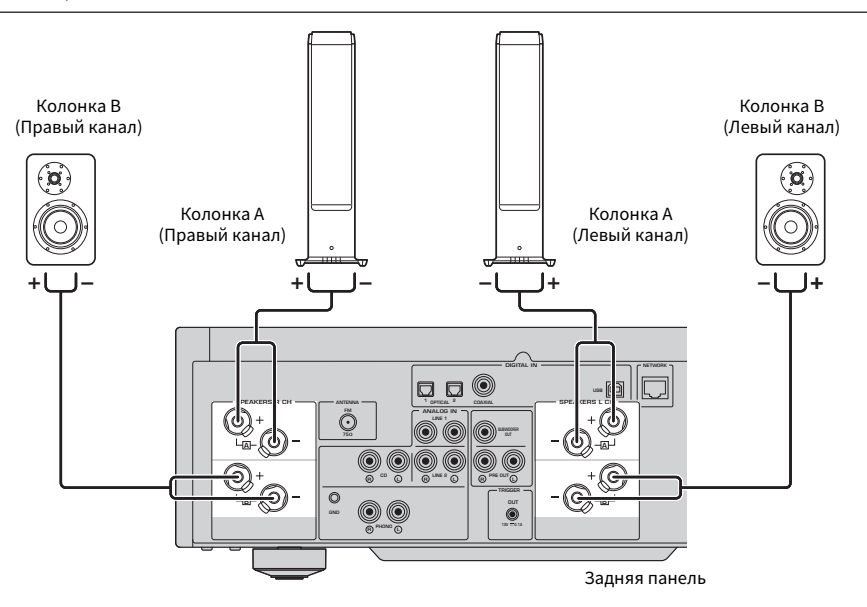

 $\boldsymbol{1}$  Снимите около 10 мм изоляции на конце акустического кабеля и плотно скрутите его многожильный провод.

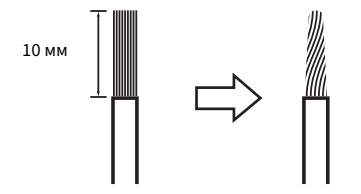

2 Поверните влево зажимную гайку гнезда колонки, чтобы ослабить ее, затем вставьте многожильный провод акустического кабеля в отверстие гнезда.

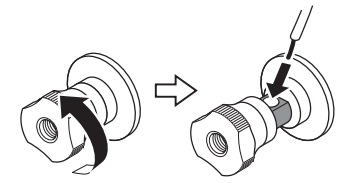

Диаметр отверстия для вставки акустического кабеля: 6,0 мм

3 Поверните зажимную гайку обратно вправо, чтобы затянуть ее.

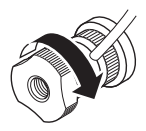

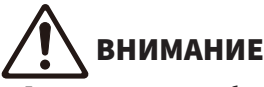

- ( Если слишком сильно ослабить зажимную гайку гнезда колонки, она отсоединится от изделия. Соблюдайте осторожность в случае отсоединения зажимной гайки, поскольку ребенок может случайно проглотить ее.
- ( Пока данное изделие включено, не прикасайтесь к гнездам колонки. Это может привести к поражению электрическим током.

# УВЕДОМЛЕНИЕ

- Подготавливая акустический кабель, делайте это вдали от изделия. Кусочки многожильного провода акустического кабеля могут упасть внутрь изделия и вызвать короткое замыкание, что станет причиной неисправности.
- ( Если гнезда колонки коснутся металлической стойки, это может привести к короткому замыканию и в результате к повреждению изделия. При установке изделия оставьте достаточно места, чтобы гнезда колонки не касались стойки.
- ( Не допускайте соприкосновения многожильного провода акустического кабеля с многожильным проводом другого акустического кабеля или какими-либо металлическими частями изделия. Это может привести к повреждению изделия и/или колонок.

# ПРИМЕЧАНИЕ

Обязательно правильно подключайтесь к гнездам: левый канал (L), правый канал (R) и + (красный), - (черный). В случае неправильного подключения звук из колонок может не выводиться. Также, в случае неправильной полярности, звук может иметь странное звучание.

# n Подключение через банановый штекер (модели для США, Канады, Китая и Тайваня)

При использовании бананового штекера затяните зажимную гайку разъема колонки и вставьте банановый штекер в конец разъема.

# ПРИМЕЧАНИЕ

В некоторых регионах продаж подключение через банановый штекер может быть недоступно. В этом случае используйте подключения через Y-образные наконечники.

ПОДГОТОВКА > Подключение колонок

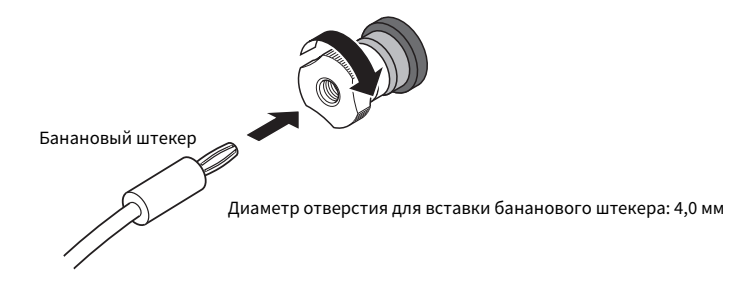

- n Подключение с помощью Y-образных наконечников
	- $\boldsymbol{1}$  Поверните влево зажимную гайку гнезда колонки, чтобы ослабить ее, и вставьте Y-образный наконечник между кольцом и основанием.

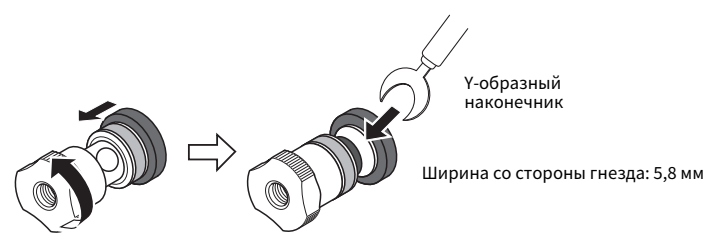

2 Поверните зажимную гайку обратно вправо, чтобы затянуть ее.

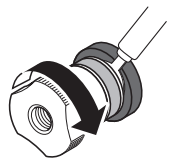

# Ссылки по теме

- "Выполнение двухпроводных подключений" (с. 31)
- ( ["Подключение сабвуфера" \(c. 32\)](#page-31-0)

# <span id="page-30-0"></span>Выполнение двухпроводных подключений

Двухпроводное подключение делает возможным разделение выходного сигнала на вуферы (низкие частоты) и твитер/среднечастотный динамик (от средних до высоких частот) и их отдельное управление. Для этих подключений требуются колонки, совместимые с двухпроводным подключением.

# $\, {\bf 1} \,$  Удалите короткозамыкающий стержень или перемычку, прикрепленную к гнездам колонок.

# 2 Соедините изделие и колонки, как показано на рисунке.

На рисунке показано подключение левого канала. Подключите правый канал таким же образом.

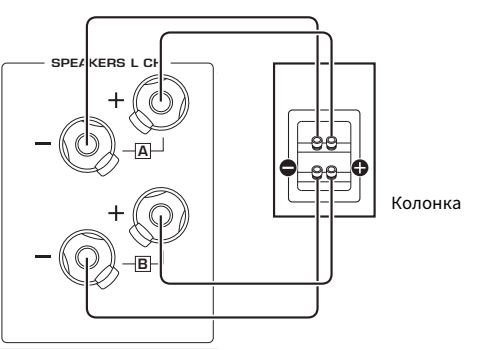

Можно поменять местами подключения гнезд колонок A и B.

Задняя панель

# ПРИМЕЧАНИЕ

- Если колонки имеют двухпроводное подключение, после включения изделия необходимо изменить настройку колонки на A+B перед запуском YPAO.
- Используйте колонки с импедансом не менее 4 Ом и которые совместимы с двухпроводными подключениями.

# Ссылки по теме

- "Запуск YPAO" (с. 43)
- "Выбор выходных колонок" (с. 51)

# <span id="page-31-0"></span>Подключение сабвуфера

Для использования сабвуфера подключите его к изделию с помощью монофонического штекерного кабеля (RCA) (имеется в продаже).

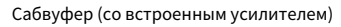

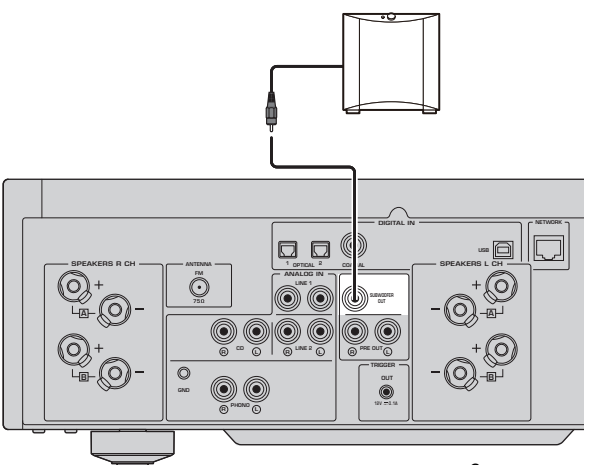

Задняя панель

# <span id="page-32-0"></span>Триггерное подключение

# <span id="page-32-1"></span>Подключение устройства Yamaha, совместимого с триггерным подключением

Триггерная функция позволяет управлять внешними устройствами, связанными с управлением (Включение/Выключение питания) данного изделия. При использовании сабвуфера Yamaha, поддерживающего системные подключения, или устройства с гнездом триггерного входа, можно использовать триггерную функцию, подключив его к гнезду TRIGGER OUT данного изделия с помощью кабеля с монофоническим мини-штекером.

При включении данное изделие выдает сигнал (12 В, 0,1 А) с гнезд TRIGGER OUT, связывая их.

Гнезда TRIGGER OUT

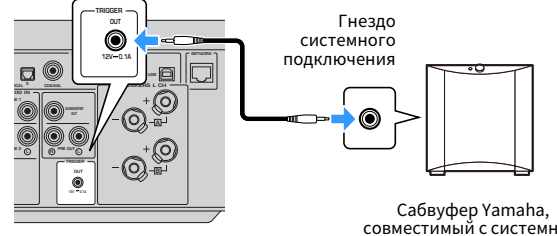

Задняя панель

совместимый с системным подключением, и т.п.

# ПРИМЕЧАНИЕ

На некоторых сабвуферах Yamaha триггерное подключение может называться как "Системное подключение".

# <span id="page-33-0"></span>Подключение радиоантенн

# <span id="page-33-1"></span>Подключение FM-антенны

Подключите прилагаемую FM-антенну к изделию.

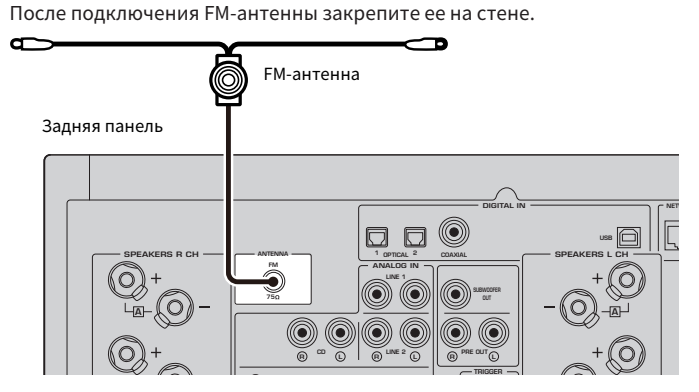

# <span id="page-34-0"></span>Подключение DAB/FM-антенны

# Модель для

Модели для Великобритании, Европы, России и Австралии

Подключите прилагаемую DAB/FM-антенну к изделию.

Прикрепите концы антенны к стене.

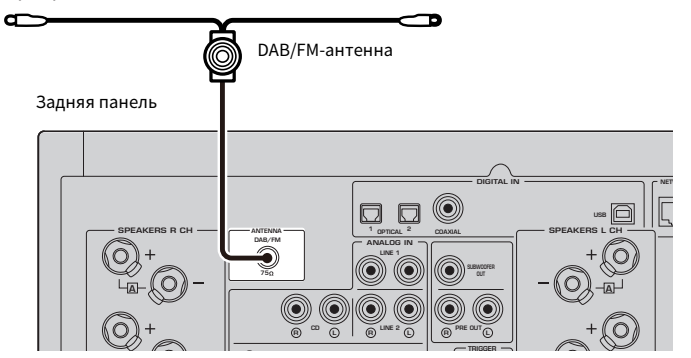

# ПРИМЕЧАНИЕ

- Антенну нужно расположить горизонтально.
- Если не удается обеспечить хороший прием радиосигнала, измените высоту, направление или размещение DAB/FMантенны.

# <span id="page-35-0"></span>Подготовка сетевого подключения

# <span id="page-35-1"></span>Для выполнения сетевого подключения

Данное изделие поддерживает как проводные, так и беспроводные соединения.

Выберите способ подключения в соответствии с сетевой средой.

Подключение к сети позволяет воспроизводить интернет-радиостанции и музыкальные файлы, хранящиеся на медиасерверах, таких как компьютеры или сетевое хранилище данных (NAS).

# УВЕДОМЛЕНИЕ

• При подключении изделия к интернету для обеспечения безопасности обязательно выполните подключение через маршрутизатор. Установите соответствующий пароль для маршрутизатора, который он пропускает. Не подключайтесь непосредственно к линиям связи (включая общедоступные локальные сети) телекоммуникационных компаний (операторов мобильной связи, операторов фиксированной связи, интернет-провайдеров и т.п.)

#### Ссылки по теме

- "Подключение сетевого кабеля (проводное соединение)" (с. 37)
- ( ["Подготовка антенны беспроводной связи \(беспроводное соединение\)" \(c. 38\)](#page-37-0)
# Подключение сетевого кабеля (проводное соединение)

Используйте сетевой кабель STP (кабель прямого подключения CAT-5 или выше) (имеется в продаже) для подключения изделия к маршрутизатору.

Если маршрутизатор совместим с серверами DHCP, сетевые настройки для данного изделия конфигурировать не нужно.

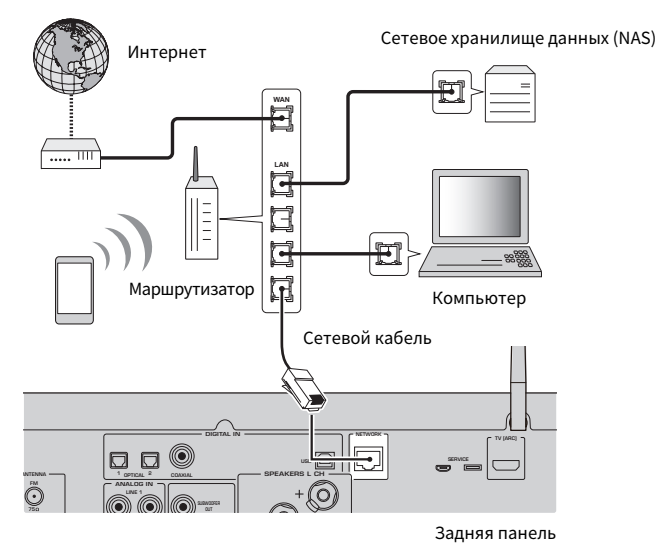

#### ПРИМЕЧАНИЕ

Если маршрутизатор несовместим с серверами DHCP или если вы хотите вручную настроить сетевые параметры, вам необходимо сконфигурировать сетевые настройки.

#### Ссылки по теме

["Конфигурирование сети" \(c. 98\)](#page-97-0)

# Подготовка антенны беспроводной связи (беспроводное соединение)

Для использования беспроводного соединения или соединения по Bluetooth поднимите вверх антенну беспроводной связи.

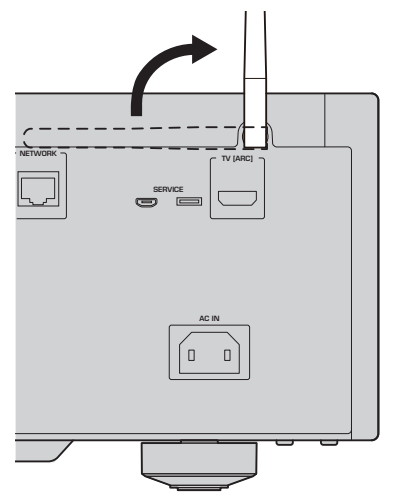

#### УВЕДОМЛЕНИЕ

• Не прикладывайте к антенне беспроводной связи чрезмерных усилий. Это может привести к ее повреждению.

- ( ["Регистрация с помощью сети MusicCast" \(c. 42\)](#page-41-0)
- "Выбор беспроводного способа подключения к сети" (с. 135)

# Включение изделия

## Подключение шнура питания

После выполнения всех соединений подключите прилагаемый шнур питания.

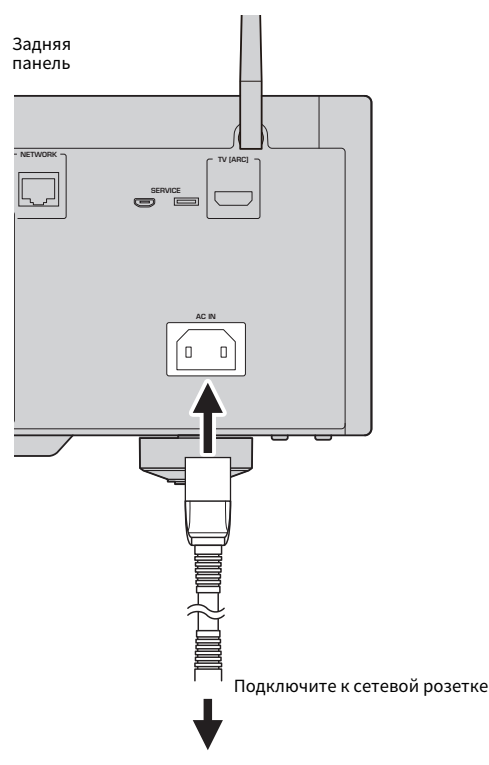

#### ПРИМЕЧАНИЕ

Обязательно отсоединяйте данное изделие от сетевой розетки, если оно не будет использоваться в течение длительного времени. Данное изделие потребляет небольшое количество электроэнергии даже когда его питание находится в режиме ожидания.

## Включение питания

Включите изделие.

## $\, {\bf 1} \,$  Установите переключатель  $\mathop{\circlearrowright}$  (Питание) на передней панели в верхнее положение.

Питание включится, и загорится индикатор питания.

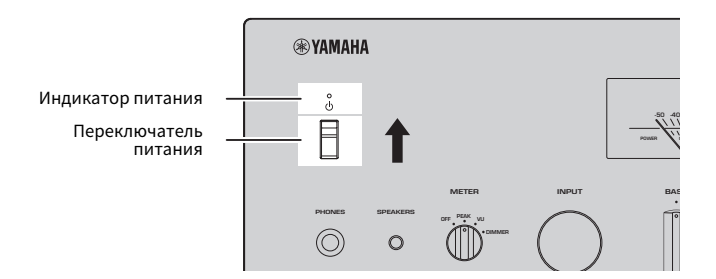

## нажмите RETURN на передней панели. 2 Если на дисплее передней панели отобразится следующее сообщение,

При подключении данного изделия к маршрутизатору с помощью сетевого кабеля (проводное подключение) данная операция пропускается.

До отображения сообщения может пройти около 30 секунд. Часть, обозначенная "\*", варьируется в зависимости от устройства.

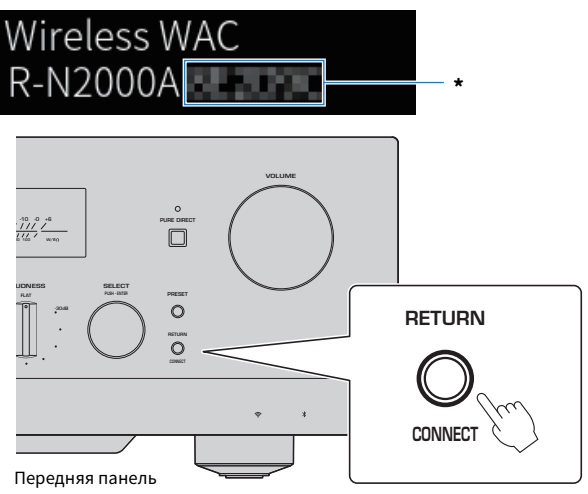

#### Индикация "Wireless WAC"

- ( Функция WAC (Wireless Accessory Configuration) предназначена для применения настроек беспроводной связи устройства iOS к другому устройству и беспроводного подключения к сети. Пункты для подключения к сети с помощью MusicCast Controller поясняются в главе "ПОДГОТОВКА". Поэтому здесь поясняется, как отменить WAC.
- ( Сообщение WAC отображается при первом использовании изделия и после его инициализации.

#### ПРИМЕЧАНИЕ

- От включения питания до воспроизведения аудиосигнала проходит несколько секунд.
- После выключения питания не пытайтесь снова включить его в течение по крайней мере 10 секунд. Это может создать некоторый шум.

#### Ссылки по теме

["Выполнение беспроводного соединения с помощью iPhone \(WAC\)" \(c. 137\)](#page-136-0)

#### n Управление питанием с помощью пульта ДУ

Когда переключатель  $\circlearrowleft$  (Питание) на передней панели находится в верхнем положении, при каждом нажатии кнопки  $\mathbb O$ АМР на пульте ДУ питание данного изделия переключается между включенным состоянием и режимом ожидания.

#### ПРИМЕЧАНИЕ

Если питания данного изделия находится в режиме ожидания, для включения питания без использования пульта ДУ на мгновение переключите вниз переключатель  $\mathbb U$  (Питание), а затем обратно вверх.

# Создание конфигурации настроек MusicCast (подключение к сети)

## <span id="page-41-0"></span>Регистрация с помощью сети MusicCast

Зарегистрируйте изделие в сети MusicCast. Одновременно вы можете создать конфигурацию настроек сетевого подключения для изделия. Для выполнения настроек необходимо специальное приложение "MusicCast Controller" для мобильных устройств. Найдите "MusicCast Controller" (бесплатно) на App Store или Google Play и установите его.

- $1$  Запустите "MusicCast Controller" на мобильном(ых) устройстве(ах) и коснитесь "Настроить".
	- VOLUME  $\frac{10}{111}$   $\frac{10}{111}$ PURE DIRECT 10 100 W/8 LOUDNESS SELECT  $\circ$ **RETURN CONNECT** Передняя панель
- 2 Выполните инструкции, предоставленные "MusicCast Controller".

#### ПРИМЕЧАНИЕ

- Для подключения к сети по беспроводной связи убедитесь, что у вас имеется SSID и ключ безопасности маршрутизатора беспроводной локальной сети (точки доступа), который вы хотите использовать.
- ( Для создания конфигурации второго и последующих MusicCast-совместимых устройств коснитесь "Настройки" > "Добавить новое устройство" в "MusicCast Controller".

#### Ссылки по теме

["Конфигурирование сети" \(c. 98\)](#page-97-0)

# Автоматическая регулировка настроек колонки (YPAO)

# Запуск YPAO

Для запуска YPAO необходимо использовать прилагаемый микрофон YPAO.

YPAO представляет собой функцию, которая регулирует акустические характеристики, такие как баланс громкости, путем обнаружения подключений колонок и расстояния между положением прослушивания и колонками. Данную функцию можно применять как к колонкам, подключенным напрямую к гнездам колонок данного изделия, так и к колонкам, управляемым внешним усилителем, подключенным к гнездам PRE OUT.

#### ПРИМЕЧАНИЕ

- УРАО создает громкие звуки во время работы. Регулировка громкости невозможна.
- Для обеспечения правильной регулировки YPAO во время ее работы обращайте внимание на следующее.
	- Не создавайте никаких громких шумов.
	- Не становитесь между колонками и микрофоном YPAO.
- Не подключайте наушники.
- В случае изменения конфигурации колонок, например путем перемещения колонки или добавления/удаления сабвуфера, обязательно запустите YPAO снова.

## $\boldsymbol{1}$  На передней панели проверьте следующее перед запуском YPAO.

- BASS и TREBLE находятся в центральных положениях.
- BALANCE находится в центральном положении.
- LOUDNESS находится в центральном положении (FLAT).
- ( PURE DIRECT выключен.

## $2$  Выберите колонки (А, В, А+В или Выкл), повторно нажимая кнопку SP A/B.

- Для гнезд SPEAKERS L/R CH выберите "A" или "B".
- Для двухпроводного подключения выберите "А+В".
- ( Для гнезд PRE OUT выберите "Выкл".

#### ПРИМЕЧАНИЕ

Данная операция также может быть выполнена с помощью SPEAKERS на передней панели.

## 3 Если будет использоваться сабвуфер, включите его питание и отрегулируйте его громкость до средней величины.

Если можно регулировать частоту среза, установите ее на максимум.

Если сабвуфер не будет использоваться, перейдите к следующему пункту.

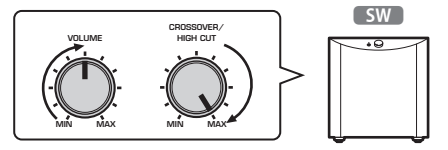

#### ПРИМЕЧАНИЕ

Фактическая громкость сабвуфера и частота среза устанавливаются функцией YPAO данного изделия. Однако во время воспроизведения Pure Direct они повторяют настройку сабвуфера. При использовании Pure Direct отрегулируйте громкость сабвуфера и частоту среза в соответствии со своими предпочтениями, а затем запустите YPAO.

### 4 Поместите прилагаемый микрофон YPAO в положение прослушивания (высота уха).

Зафиксируйте микрофон YPAO на месте, чтобы он не перемещался. Если для микрофона используется штатив камеры, его винты можно использовать для фиксации микрофона.

## 5 Подключите микрофон YPAO в гнездо YPAO MIC на передней панели.

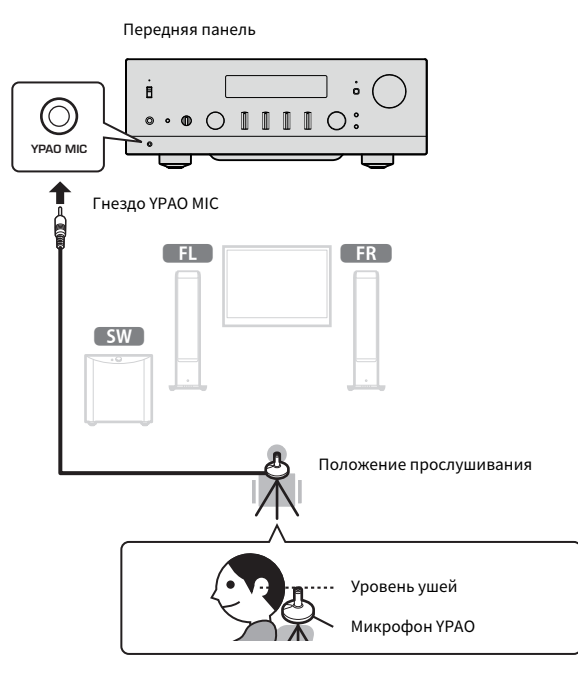

На дисплее передней панели появится следующее сообщение.

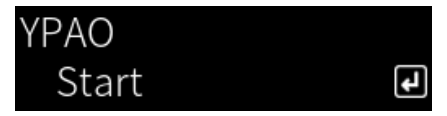

#### УВЕДОМЛЕНИЕ

( Соблюдайте осторожность, чтобы не споткнуться о кабель микрофона YPAO. Это может привести к повреждению микрофона YPAO.

#### 6 Нажмите кнопку ENTER, чтобы YPAO начала выполнять автоматические регулировки настроек колонки.

Регулировки начнутся автоматически примерно через 10 секунд. Это займет примерно одну минуту.

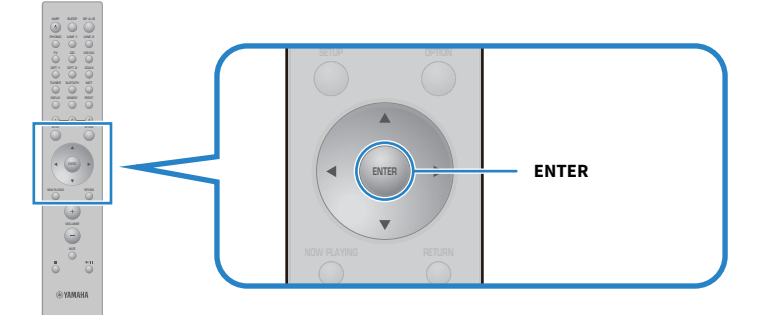

#### ПРИМЕЧАНИЕ

Для отмены операции перед запуском функции YPAO отсоедините микрофон YPAO. После начала YPAO нажмите кнопку RETURN.

## 7 Проверьте результаты на дисплее передней панели.

После завершения всех регулировок результаты будут показаны на дисплее передней панели. Выполните инструкции и нажмите кнопку ENTER для завершения регулировок.

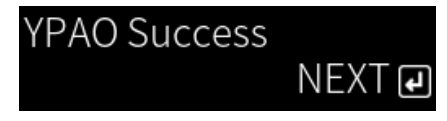

## 8 Отсоедините микрофон YPAO от гнезда YPAO MIC.

На этом автоматические регулировки настроек колонки с помощью YPAO будут завершены.

#### УВЕДОМЛЕНИЕ

( Микрофон YPAO чувствителен к теплу, поэтому при его хранении избегайте жарких мест (например, на верхней стороне внешнего устройства) или мест под прямым солнечным светом.

#### ПРИМЕЧАНИЕ

- Запуск YPAO автоматически включает функцию Громкость YPAO, которая связана с громкостью и автоматически регулирует баланс басов/высоких частот. Это позволяет наслаждаться качеством звука с естественным балансом, даже при низкой громкости.
- Запустите процесс YPAO для каждого комплекта колонок, которые будут использоваться. Настройки колонки сохраняются отдельно для каждой из используемых колонок (A, B, A+B и Выкл).
- Во время автоматической регулировки могут отображаться сообщения об ошибках и/или в результатах могут появляться предупреждающие сообщения.
- Вы можете использовать специальное приложение "MusicCast Controller" для проверки результатов измерений YPAO и изменения настроек колонки.

ПОДГОТОВКА > Автоматическая регулировка настроек колонки (YPAO)

- ( ["Передняя панель" \(c. 13\)](#page-12-0)
- "Сообщения об ошибках и предупреждающие сообщения" (с. 47)
- ( ["Использование приложения для проверки измерений YPAO и изменения настроек" \(c. 49\)](#page-48-0)
- ( ["Конфигурирование YPAO" \(c. 104\)](#page-103-0)

# <span id="page-46-0"></span>Сообщения об ошибках и предупреждающие сообщения

При отображении сообщений об ошибках или предупреждающих сообщений устраните причину на основании следующей таблицы и повторите измерение.

[Тег поиска]#Q01 Ошибка и предупреждение YPAO

#### n Сообщения об ошибках

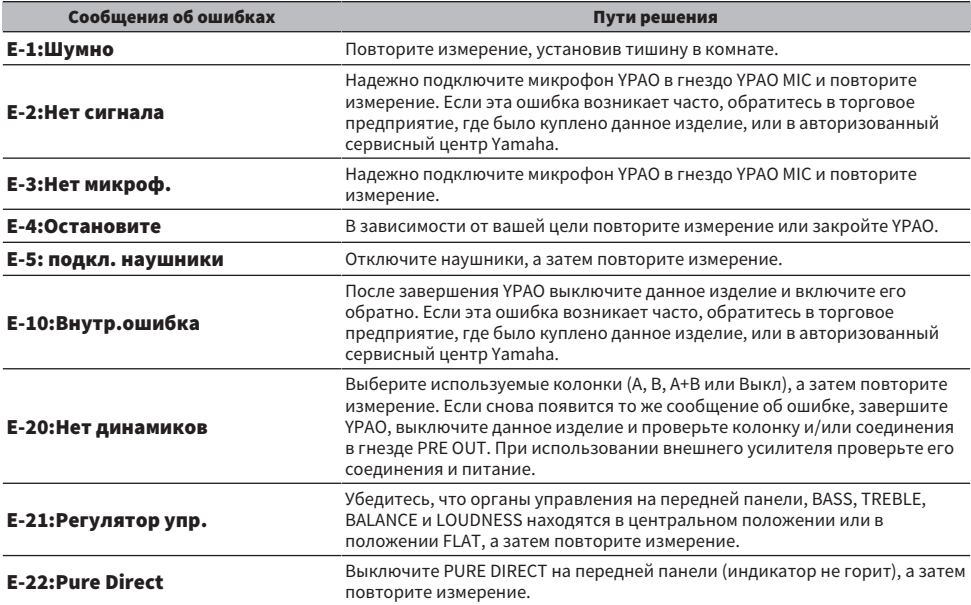

#### ПРИМЕЧАНИЕ

- Для завершения YPAO с целью устранения причины нажмите кнопку ENTER, а затем воспользуйтесь кнопками курсора ( $\blacktriangle/$  $\blacktriangledown$ ) для выбора "Отмена" и нажмите кнопку ENTER.
- Для повторного измерения нажмите кнопку ENTER, а затем воспользуйтесь кнопками курсора (▲/▼) для выбора .<br>"Повтор" и нажмите кнопку ENTER.

#### **Предупреждающие сообщения**

Даже при отображении предупреждающего сообщения результаты измерения по-прежнему можно сохранить. Однако для получения наилучших настроек колонки рекомендуется устранить причину и снова запустить измерения.

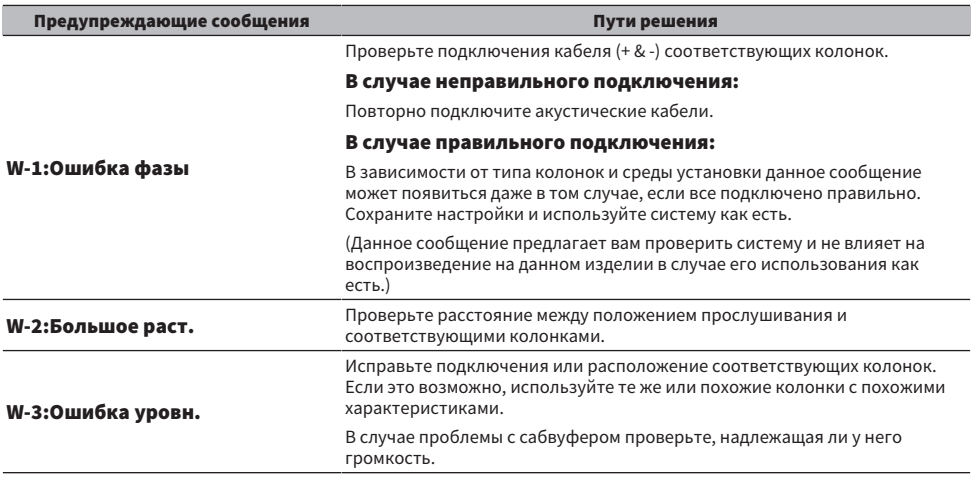

#### ПРИМЕЧАНИЕ

Выключите данное изделие перед повторным подключением или перемещением колонок.

# <span id="page-48-0"></span>Использование приложения для проверки измерений YPAO и изменения настроек

Вы можете использовать специальное приложение "MusicCast Controller" для проверки результатов измерений YPAO и изменения настроек. Для выполнения этих пунктов используйте мобильное устройство с установленным на нем "MusicCast Controller". Экраны, показанные на следующих этапах, являются примерами установки "Living Room" в качестве названия комнаты, в которой установлено данное изделие.

 $1$  Запустите "MusicCast Controller" на мобильном(ых) устройстве(ах), выберите комнату, в которой установлено данное изделие, а затем коснитесь значка настроек.

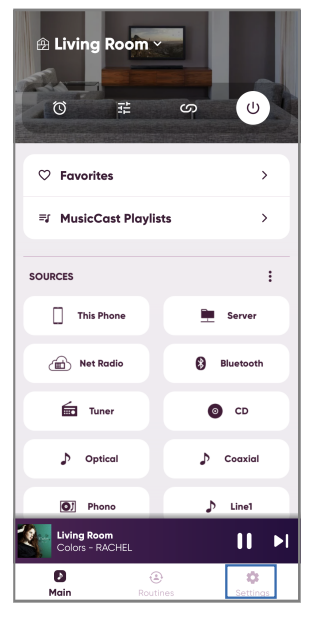

- 2 Коснитесь комнаты, в которой установлено данное изделие, в "Настройки комнаты" на экране Настройки.
- 3 Коснитесь "Настройка громкоговорителей" в "YPAO" на экране комнаты (данного изделия).

## 4 Подтвердите результаты измерения YPAO на экране Настройки колонки.

Вы также можете изменить настройки с экрана Настройки колонки.

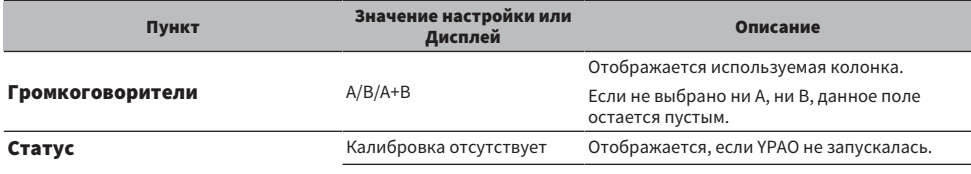

#### ПОДГОТОВКА > Автоматическая регулировка настроек колонки (YPAO)

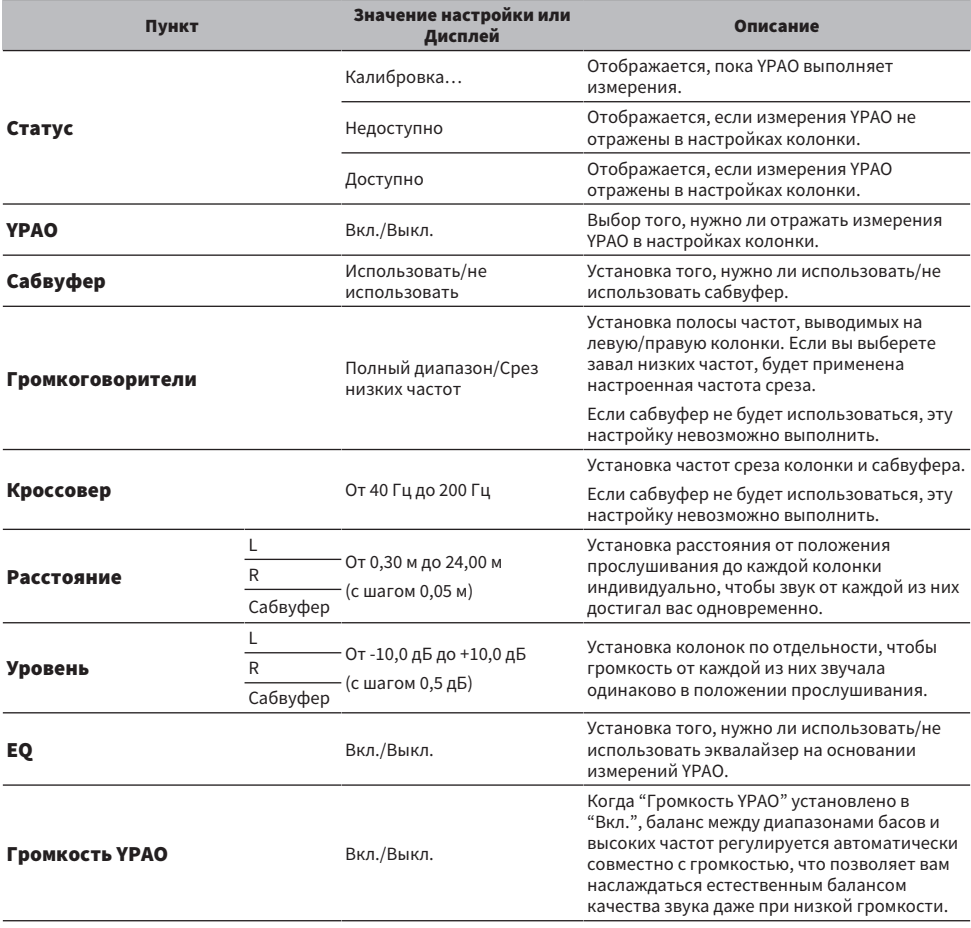

#### ПРИМЕЧАНИЕ

Если вы будете использовать сабвуфер, установите его перед запуском измерений YPAO для обеспечения плавной связи между басами и средним диапазоном. Если вы чувствуете, что громкость басов слишком высокая или низкая, отрегулируйте ее до нужной величины с помощью "Сабвуфер" пункта "Уровень".

#### Ссылки по теме

["Регистрация с помощью сети MusicCast" \(c. 42\)](#page-41-0)

# ВОСПРОИЗВЕДЕНИЕ

# Основные операции

## Выбор выходных колонок

Нажмите кнопку SP A/B для выбора колонки в качестве адресата вывода.

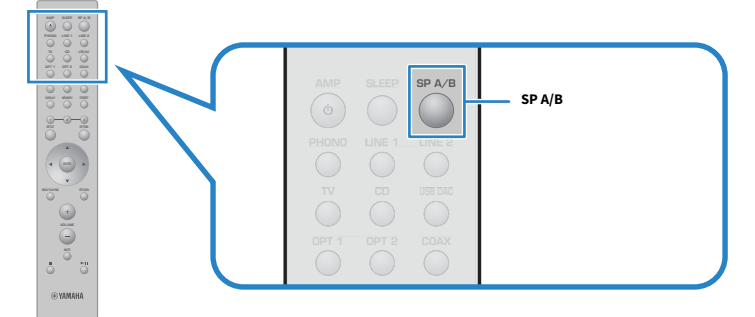

При каждом ее нажатии происходит переключение между колонками в порядке A, B, A+B, Выкл. Вы можете проверить, какие колонки выбраны, на дисплее передней панели.

- ( A: Вывод с колонок, подключенных к гнездам A.
- ( B: Вывод с колонок, подключенных к гнездам B.
- ( A+B: Вывод с гнезд A и B одновременно. Используйте данную настройку при двухпроводном подключении.
- ( Выкл: Отсутствие вывода с колонок, подключенных к гнездам A или B.

#### ПРИМЕЧАНИЕ

- ( Данная операция также может быть выполнена с помощью SPEAKERS на передней панели.
- Независимо от выбора колонки звук всегда будет выводиться на гнезда PRE OUT.
- Если колонки имеют двухпроводное подключение, выберите А+В.
- Если подключены наушники, звук через колонки или гнезда PRE OUT не выводится.

## Выбор источника входного сигнала

Для воспроизведения музыки выберите нужный источник входного сигнала.

## $\mathbf 1$  Включите внешнее устройство.

## 2 Чтобы выбрать источник входного сигнала, нажмите кнопку выбора источника входного сигнала.

Выбор одного из следующих источников входного сигнала.

- ( Кнопка PHONO: вход аудиосигнала от проигрывателя (проигрывателя пластинок) через гнезда PHONO.
- $\bullet$  Кнопка LINE 1/2: вход аудиосигнала через гнезда LINE 1/2.
- Кнопка TV: Вход аудиосигнала телевизора, совместимого с ARC, через порт TV [ARC].
- Кнопка CD: вход аудиосигнала через гнезда CD.
- Кнопка USB DAC: вход аудиосигнала компьютера через порт USB.
- Кнопка OPT 1/2: вход аудиосигнала через гнезда OPTICAL 1/2.
- Кнопка COAX: вход аудиосигнала через гнезда COAXIAL.
- Кнопка TUNER: аудиосигнал от радиостанции.
- Кнопка BLUETOOTH: аудиосигнал от устройства, например смартфона, подключенного по Bluetooth.
- Кнопка NET: вход аудиосигнала через гнездо NETWORK или по беспроводной связи.

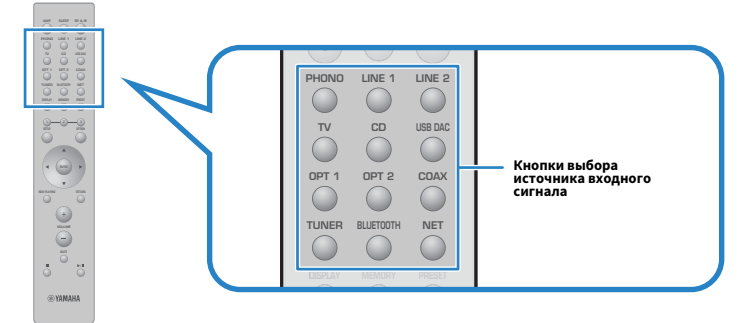

3 Чтобы начать воспроизведение, управляйте внешним устройством или выберите радиостанцию с помощью данного изделия.

#### ПРИМЕЧАНИЕ

- Можно также поворачивать INPUT на передней панели для выбора источника входного сигнала.
- Для получения информации об управлении внешним устройством см. его руководство по эксплуатации.

## Регулировка громкости

Нажимайте кнопки VOLUME +/− для регулировки громкости.

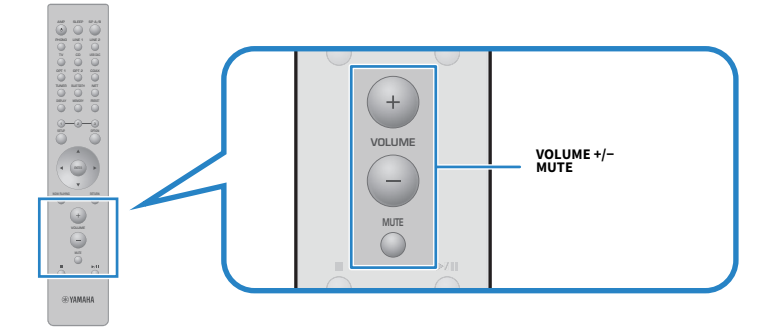

#### ПРИМЕЧАНИЕ

- Также для ее регулировки можно поворачивать VOLUME на передней панели.
- ( При нажатии кнопки MUTE отключается звук. Повторное ее нажатие возвращает громкость на предыдущий уровень.
- ( Звук можно регулировать в соответствии со своими предпочтениями с помощью BASS, TREBLE, BALANCE и LOUDNESS на передней панели.

- ( ["Регулировка басов и высоких частот \(BASS/TREBLE\)" \(c. 56\)](#page-55-0)
- ( ["Регулировка баланса громкости левого/правого каналов \(BALANCE\)" \(c. 57\)](#page-56-0)
- ( ["Облегчает слышимость басов и высоких частот при низкой громкости \(LOUDNESS\)" \(c. 58\)](#page-57-0)

# <span id="page-53-0"></span>Переключение дисплея передней панели

Информацию, отображаемую на дисплее передней панели, можно изменять в зависимости от текущего источника входного сигнала.

Повторно нажимайте кнопку DISPLAY пульта ДУ для выбора нужного пункта индикации.

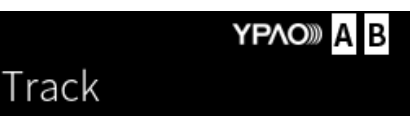

Выбранная информация будет отображена через 3 секунды.

# Track #1

Доступны следующие пункты индикации.

г

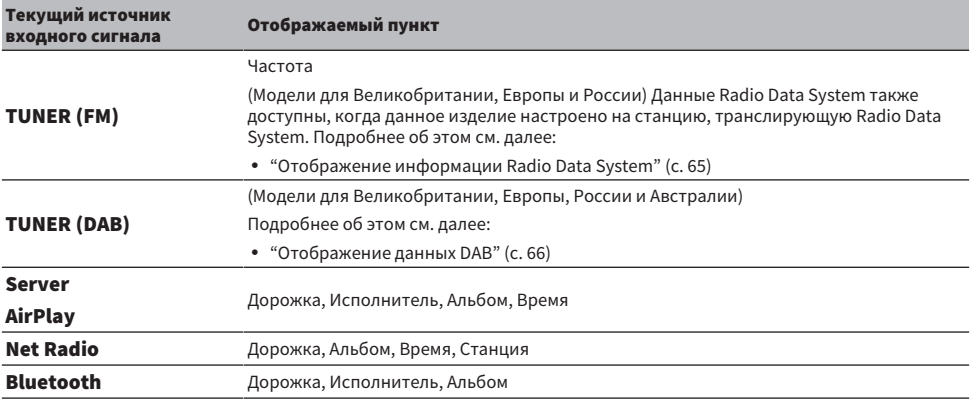

# Регулировка звука в соответствии с вашими предпочтениями

## Наслаждение воспроизведением Pure Direct (PURE DIRECT)

Pure Direct останавливает различные процессы и схемы, за исключением основных для воспроизведения, позволяя вам наслаждаться более высококачественным звуком с уменьшенным шумом.

Нажмите PURE DIRECT для его включения, после чего загорится индикатор.

#### ПРИМЕЧАНИЕ

- ( При использовании Pure Direct следующие функции будут отключены.
	- ( Функции различных регулировок: BASS, TREBLE, BALANCE и LOUDNESS
	- ( Настройки, сделанные через YPAO
	- Работа меню Опция и меню Настройка
	- Индикация на дисплее передней панели (когда операции не выполняются)
- При использовании Pure Direct передача в сеть MusicCast недоступна, за исключением аудиосигнала сетевого контента и устройств Bluetooth.

#### Ссылки по теме

["Использование приложения для проверки измерений YPAO и изменения настроек" \(c. 49\)](#page-48-0)

# <span id="page-55-0"></span>Регулировка басов и высоких частот (BASS/TREBLE)

Можно отдельно регулировать уровень высокочастотного (Treble) и низкочастотного диапазона (Bass).

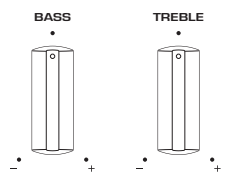

#### **• Регулировка басов**

Если басы кажутся слишком слабыми, поверните BASS вправо для их усиления. Если они кажутся слишком сильными, поверните BASS влево для их уменьшения.

Они имеют плоские характеристики при установке в среднее значение.

Диапазон настройки: от -10 дБ до 0 и до +10 дБ (20 Гц)

#### **• Регулировка высоких частот**

Если высокие частоты кажутся слишком слабыми, поверните TREBLE вправо для их усиления. Если они кажутся слишком сильными, поверните TREBLE влево для их уменьшения.

Они имеют плоские характеристики при установке в среднее значение.

Диапазон настройки: от -10 дБ до 0 и до +10 дБ (20 кГц)

#### ПРИМЕЧАНИЕ

При использовании Pure Direct эти настройки отключаются (левый и правый каналы фиксируются в 0 дБ).

# <span id="page-56-0"></span>Регулировка баланса громкости левого/правого каналов (BALANCE)

Любой дисбаланс громкости из-за расположения колонок и/или условий в комнате можно откорректировать путем регулировки баланса громкости между левой и правой колонками. BALANCE

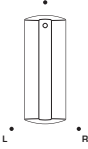

Поверните BALANCE влево или вправо для регулировки левого канала (L) или правого канала (R). Поворот до конца влево или вправо отключает звук противоположного канала.

#### ПРИМЕЧАНИЕ

При использовании Pure Direct эта настройка отключается (левый и правый каналы фиксируются в 0 дБ).

# <span id="page-57-0"></span>Облегчает слышимость басов и высоких частот при низкой громкости (LOUDNESS)

Это снижает громкость среднего диапазона и позволяет слушателю наслаждаться естественным звуком даже при низкой громкости путем компенсации характеристик человеческого слуха, которые затрудняют слышимость басов и высоких частот при низкой громкости.

# **ВНИМАНИЕ**

• Если включить Pure Direct после регулировки LOUDNESS, входной сигнал пройдет в обход функции регулировки громкости и громкость внезапно повысится. Чтобы защитить свой слух и колонки от повреждения, всегда проверяйте состояние LOUDNESS перед включением Pure Direct, и если она установлена в любое положение, отличное от FLAT, уменьшите громкость.

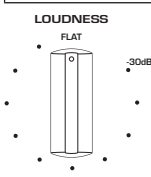

- 1 Установите LOUDNESS в положение FLAT.
- $\, {\bf 2} \,$  Поверните VOLUME до максимального уровня, с которым вы обычно слушаете музыку.
- 3 Поверните LOUDNESS против часовой стрелки до умеренной громкости.

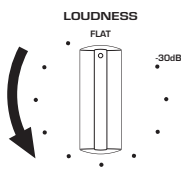

#### ПРИМЕЧАНИЕ

- Если включена функция Громкость YPAO, регулировку громкости невозможно использовать.
- ( При использовании Pure Direct данные настройки будут отключены (эквивалент положения FLAT).
- Если после выполнения настроек эффект громкости будет слишком сильным (или слабым) при воспроизведении с нужной громкостью, снова отрегулируйте ее.

# Прослушивание аудиосигнала телевизора

# <span id="page-58-0"></span>Выполнение настроек для прослушивания аудиосигнала телевизора

Для прослушивания аудиосигнала ARC-совместимого телевизора, подключенного по кабелю HDMI, включите функцию управления по HDMI и сконфигурируйте связь между телевизором и данным изделием.

## 1 Нажмите кнопку SETUP.

На дисплее передней панели откроется меню Настройка.

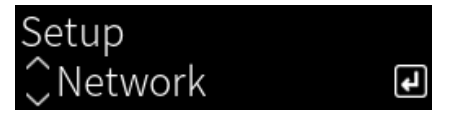

2 Выберите "ТВ" с помощью кнопок курсора ( $\blacktriangle/\blacktriangledown$ ), а затем нажмите кнопку ENTER.

Отобразится "HDMI Контроль".

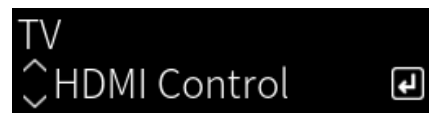

- 3 Нажмите кнопку ENTER.
- 4 Выберите "Вкл." с помощью кнопок курсора ( $\blacktriangleleft$ / $\blacktriangleright$ ), а затем нажмите кнопку ENTER.
- 5 Нажмите кнопку SETUP.
- 6 Включите функцию управления по HDMI телевизора.

См. руководство пользователя телевизора и выполните настройки.

7 Извлеките штепсельную вилку телевизора из розетки, затем вставьте ее обратно и включите телевизор.

Соединение по HDMI между телевизором и данным изделием будет настроено, и связь будет установлена.

#### ПРИМЕЧАНИЕ

Если функция управления по HDMI данного изделия будет включена из выключенного положения, связь необходимо будет настроить снова.

- "Подключение через HDMI к ARC-совместимому телевизору" (с. 25)
- $\bullet$  "Прослушивание аудиосигнала телевизора, подключенного по HDMI (ARC)" (с. 60)
- "Конфигурирование телевизора" (с. 105)

# <span id="page-59-0"></span>Прослушивание аудиосигнала телевизора, подключенного по HDMI (ARC)

Вы можете воспроизводить на данном изделии аудиосигнал телевизора или внешних устройств, подключенных через HDMI к телевизору, путем его подключения к ARC-совместимому телевизору по кабелю HDMI и настройки связи.

Переключите вход данного изделия на "TV", после чего аудиовыход телевизора переключится на данное изделие.

### **П** Настройки телевизора

Единственным аудиосигналом, который может воспроизводиться на данном изделии через порт TV [ARC], является 2-канальный PCM. Сначала проверьте настройки на телевизоре и установите аудиоформат для вывода ARC в 2-канальный PCM. Если телевизор не установлен на 2-канальный PCM, аудиосигнал может вообще не воспроизводиться или воспроизводиться как сильный шум. Для получения дополнительных сведений см. руководство пользователя телевизора.

#### ПРИМЕЧАНИЕ

- Для использования ARC необходимо включить функцию управления по HDMI.
- Функциями аудиосигнала, такими как громкость и отключение звука, также можно управлять с помощью пульта ДУ телевизора.

- "Подключение через HDMI к ARC-совместимому телевизору" (с. 25)
- "Выполнение настроек для прослушивания аудиосигнала телевизора" (с. 59)
- ( ["Конфигурирование телевизора" \(c. 105\)](#page-104-0)

# Прослушивание радио

## Подготовка к прослушиванию радио

## Установка шага настройки частоты

#### Модель для

Азия и Тайвань

Установите шаг настройки частоты радио данного изделия в зависимости от страны или региона.

В заводских настройках шаг частоты имеет значение 50 кГц для FM. В зависимости от страны или региона можно установить шаг настройки частоты 100 кГц для FM.

- $\, {\bf 1} \,$  Нажмите вниз переключатель  $\mathop{\boldsymbol \odot}$  (Питание) на передней панели, чтобы выключить питание.
- 2 Удерживая нажатой RETURN на передней панели, поднимите переключатель  $($  $)$  (Питание) вверх.
- 3 Поверните SELECT на передней панели, чтобы выбрать "Шаг частоты", и нажмите SELECT.
- 4 Поверните SELECT, чтобы выбрать "FM 100kHz", и нажмите SELECT.
- ${\bf 5}$  Нажмите переключатель  $\oplus$  (Питание) вниз, чтобы выключить его.
- $\,6\,$  Снова поднимите переключатель  $\mathbb O$  (Питание), чтобы обратно включить его.

На этом настройка завершена.

#### ПРИМЕЧАНИЕ

При изменении шагов настройки частоты радио предустановка (сохраненные радиостанции) и частота будут инициализированы.

#### Ссылки по теме

["Изменение параметра частоты настройки FM" \(c. 113\)](#page-112-0)

# Подготовка к настройке DAB

#### Модель для

Модели для Великобритании, Европы, России и Австралии

Перед прослушиванием радио DAB (цифровое радиовещание) выполните исходное сканирование для автоматического сохранения радиостанций DAB.

 $1$  Переключите источник входного сигнала на "TUNER".

## 2 Нажмите кнопку TUNER, чтобы выбрать диапазон DAB.

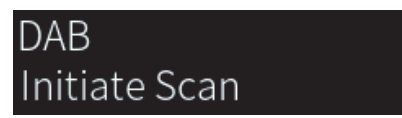

Через 3 секунды начнется исходное сканирование. После завершения исходного сканирования данное изделие автоматически настроится на первую по порядку частоты DAB-станцию.

#### ПРИМЕЧАНИЕ

- DAB использует цифровые сигналы, обеспечивающие более чистый звук и более стабильный прием по сравнению с аналоговыми сигналами. Данное изделие также способно принимать стандарт DAB+ (обновленная версия DAB), который позволяет работать с большим количеством станций благодаря использованию аудиокодека MPEG-4 HE-AAC v2, обеспечивающего более эффективный способ передачи.
- Следует проверить покрытие DAB в вашем регионе, так как в настоящее время это радиовещание доступно не во всех регионах. Список DAB общенационального статуса и международных DAB-частот см. на сайте WorldDMB по адресу <http://www.worlddab.org/>.
- ( Если с помощью исходного сканирования не найдено радиостанций DAB, дисплей передней панели переключится на "Не в эфире".
- ( Чтобы повторно выполнить исходное сканирования после сохранения некоторых DAB-радиостанций, выберите "Начальный поиск" в меню Опция. Если снова выполнить исходное сканирование, сохраненные в настоящее время под номерами предустановки DAB-радиостанции будут сброшены.
- ( Вы можете проверить мощность принимаемого сигнала на каждом помеченном канале DAB. Выберите "Tune AID" в меню Опция.

#### Ссылки по теме

- ( ["Проверка мощности принимаемого сигнала на каждом помеченном канале DAB" \(c. 84\)](#page-83-0)
- ( ["Выполнение начального сканирования для приема DAB-радио" \(c. 83\)](#page-82-0)

## **П** Данные о частоте DAB

Данное изделие поддерживает только диапазон III (от 174 до 240 МГц).

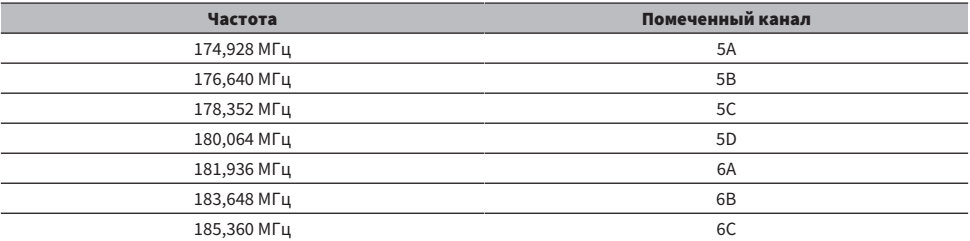

## ВОСПРОИЗВЕДЕНИЕ > Прослушивание радио

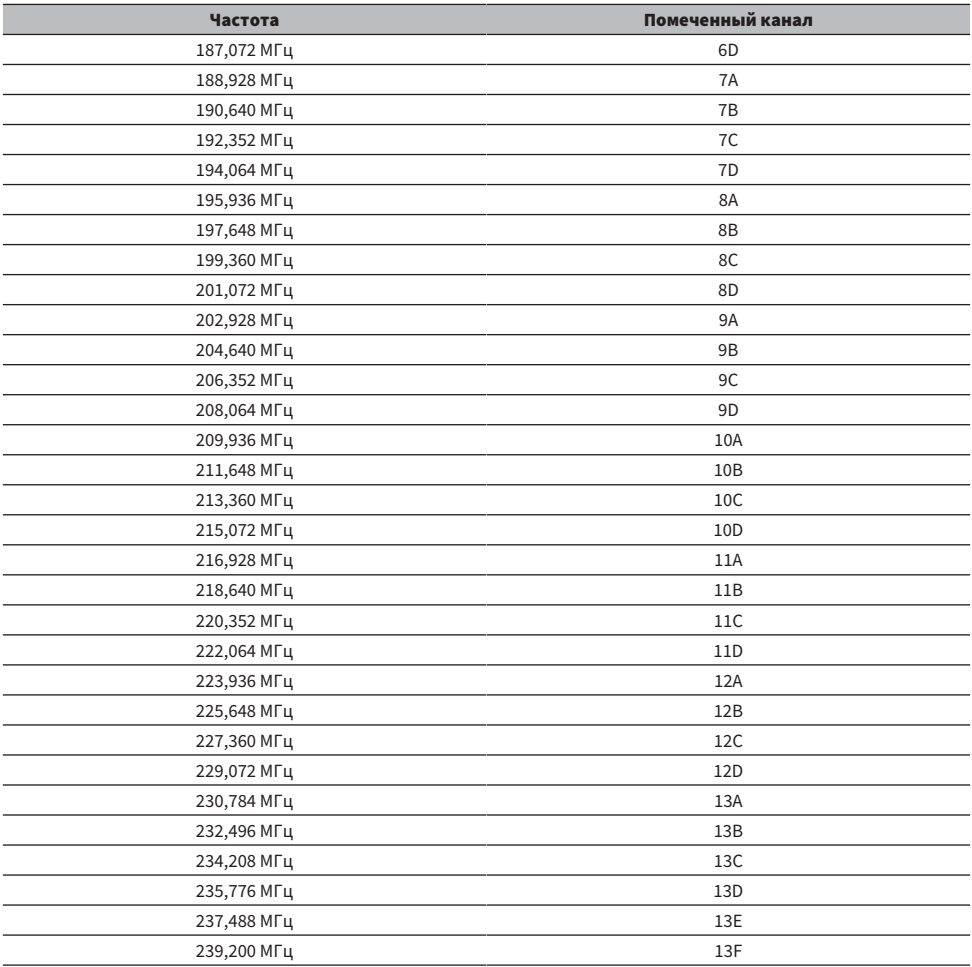

# <span id="page-63-0"></span>Выбор радиостанции

Вы можете использовать встроенный тюнер данного изделия для прослушивания радио.

## $\boldsymbol{1}$  Переключите источник входного сигнала на "TUNER".

Выбранная в данный момент частота отображается на дисплее передней панели.

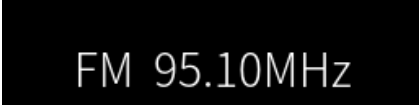

(Модели для Великобритании, Европы, России и Австралии) Вы можете переключать диапазон DAB или FM, нажимая кнопку TUNER соответственно.

## 2 Выберите радиостанцию.

- Чтобы задать частоту и выбрать радиостанцию, повторно нажимайте кнопки ( $\blacktriangleleft$ / $\blacktriangleright$ ). Вы также можете выполнять автоматический поиск станций путем длительного нажатия кнопок курсора  $(\blacktriangleleft/\blacktriangleright)$ .
- Для выбора зарегистрированной радиостанции нажмите кнопку PRESET, а затем воспользуйтесь кнопками курсора (▲/▼) для выбора нужного номера предустановки. Чтобы вернуться обратно к выбору станций по частоте, нажмите кнопку PRESET или кнопку RETURN. Вы также можете выбрать нужный номер предустановки, нажимая кнопки курсора ( $\blacktriangle/\blacktriangledown$ ) во время выбора частоты.

#### ПРИМЕЧАНИЕ

- ( Режим приема FM-радио (стерео/моно) можно установить с помощью "Режим FM" в меню Опция. Если прием FM-радио является неустойчивым, может помочь переключение на монофонический прием.
- Вы можете проверить мощность принимаемого сигнала на каждом помеченном канале DAB. Выберите "Tune AID" в меню Опция.

- ( ["Автоматическая регистрация FM-радиостанций \(автоматическая предустановка\)" \(c. 67\)](#page-66-0)
- "Регистрация радиостанций вручную" (с. 68)
- ( ["Установка режима приема \(стерео/моно\) для FM-радио" \(c. 82\)](#page-81-0)
- ( ["Проверка мощности принимаемого сигнала на каждом помеченном канале DAB" \(c. 84\)](#page-83-0)

# <span id="page-64-0"></span>Отображение информации Radio Data System

#### Модель для

Для Великобритании, Европы и России

Radio Data System представляет собой систему передачи данных, используемую FM-радиостанциями. Данное изделие может принимать различные типы данных, например "Сервис программы", "Тип программы", "Радиотекст" и "Время часов", если его настроить на станцию с трансляцией Radio Data System.

## $\boldsymbol{1}$  Настройтесь на нужную станцию с трансляцией Radio Data System.

## 2 Нажмите кнопку DISPLAY на пульте ДУ для выбора между различными пунктами индикации.

На дисплее передней панели появится информация.

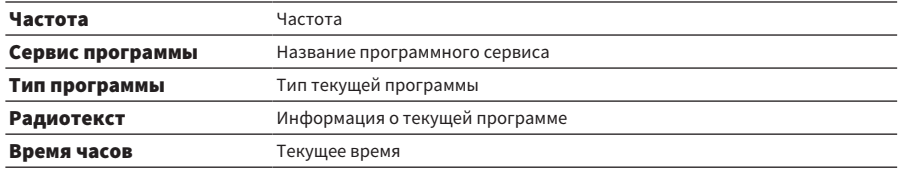

#### ПРИМЕЧАНИЕ

- Если радиостанция не предоставляет услугу Radio Data System, отображается "---" в "Сервис программы", "Тип программы", "Радиотекст" и "Время часов".
- ( Рекомендуется использовать "Автопредустановка" для настройки на станции с трансляцией Radio Data System.

#### Ссылки по теме

["Автоматическая регистрация FM-радиостанций \(автоматическая предустановка\)" \(c. 67\)](#page-66-0)

# <span id="page-65-0"></span>Отображение данных DAB

#### Модель для

Модели для Великобритании, Европы, России и Австралии

Данное изделие может принимать различные типы данных DAB, если его настроить на DABрадиостанцию.

## 1 Настройтесь на нужную DAB-радиостанцию.

## 2 Нажмите кнопку DISPLAY на пульте ДУ для выбора между различными пунктами индикации.

На дисплее передней панели появится информация.

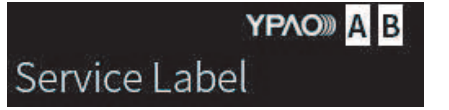

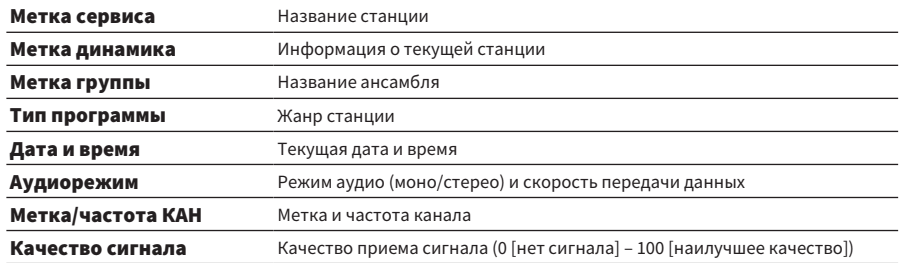

#### ПРИМЕЧАНИЕ

В зависимости от выбранной DAB-радиостанции некоторая информация может быть недоступна и будет отображаться "---".

# <span id="page-66-0"></span>Автоматическая регистрация FM-радиостанций (автоматическая предустановка)

Данная функция автоматически регистрирует FM-станции с самым сильным сигналом под номерами предустановки.

- $\boldsymbol{1}$  Переключите источник входного сигнала на "TUNER".
- 2 Нажмите кнопку OPTION.
- **3** Выберите "Автопредустановка" с помощью кнопок курсора ( $\blacktriangle/\blacktriangledown$ ), а затем нажмите кнопку ENTER.
- 4 Воспользуйтесь кнопками курсора ( $\blacktriangle/\blacktriangledown$ ) для выбора номера предустановки, чтобы начать процесс автоматической предустановки.

#### 5 Нажмите кнопку ENTER.

Начнется автоматическая предустановка, и во время процесса автоматической предустановки будет отображаться "Поиск".

После завершения автоматической предустановки будет отображено "Завершен", и меню Опция автоматически закроется.

#### ПРИМЕЧАНИЕ

- Максимально можно зарегистрировать 40 радиостанций.
- Для отмены автоматической предустановки нажмите кнопку RETURN.
- ( (Модели для Великобритании, Европы и России) При использовании функции Auto Preset автоматически регистрируются только станции с трансляцией Radio Data System.

- ( ["Выбор радиостанции" \(c. 64\)](#page-63-0)
- "Регистрация радиостанций вручную" (с. 68)

# <span id="page-67-0"></span>Регистрация радиостанций вручную

Вы можете выбрать радиостанцию и зарегистрировать ее вручную под номером предустановки.

- $1$  Выберите радиостанцию.
- 2 Нажмите кнопку MEMORY.

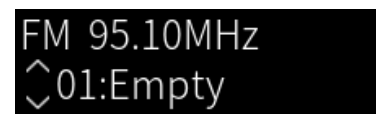

- З Воспользуйтесь кнопками курсора ( $\blacktriangle/\blacktriangledown$ ) для выбора номера предустановки в качестве адресата.
- 4 Нажмите кнопку MEMORY.

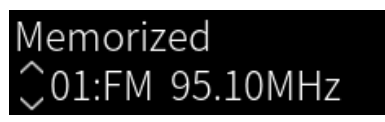

На этом регистрация завершена.

#### ПРИМЕЧАНИЕ

- Максимально можно зарегистрировать 40 радиостанций.
- Для регистрации радиостанции на следующем свободном номере из ранее предустановленного номера нажмите кнопку MEMORY приблизительно на 3 секунды, находясь на нужной радиостанции.
- Для возврата к исходному экрану без регистрации нажмите кнопку RETURN.
- ( После 30 секунд отсутствия действий дисплей автоматически вернется к предыдущему экрану.

- ( ["Выбор радиостанции" \(c. 64\)](#page-63-0)
- ( ["Автоматическая регистрация FM-радиостанций \(автоматическая предустановка\)" \(c. 67\)](#page-66-0)

## Удаление регистрации радиостанции

Здесь поясняется, как удалить регистрацию предустановленной радиостанции.

- $\boldsymbol{1}$  Переключите источник входного сигнала на "TUNER".
- 2 Нажмите кнопку OPTION.
- $3$  Выберите "Очистка предуст." с помощью кнопок курсора ( $4/\nabla$ ), а затем нажмите кнопку ENTER.
- 4 Воспользуйтесь кнопками курсора ( $\blacktriangle/\blacktriangledown$ ) для выбора номера предустановки, которую нужно отменить, и нажмите кнопку ENTER.

После удаления регистрации отображается "Очищен" и отображается следующий зарегистрированный номер предустановки.

5 Для удаления другого номера предустановки повторите действие 4.

## 6 Нажмите кнопку OPTION.

На этом удаление регистрации завершено.

# Воспроизведение через соединение по Bluetooth®

# Воспроизведение аудиосигнала устройства Bluetooth на данном изделии (прием аудиосигнала)

Данное изделие может воспроизводить музыкальные файлы и т.п., сохраненные на устройстве Bluetooth (например, смартфоне).

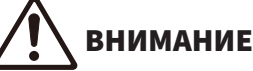

( Если регулировать громкость на устройстве Bluetooth, она может стать неожиданно громкой и привести к повреждению органов слуха и/или оборудования. Если громкость станет слишком высокой во время воспроизведения, немедленно остановите воспроизведение.

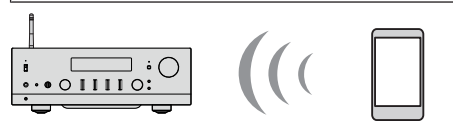

Данное изделие

Устройство Bluetooth (смартфон и т.п.)

- $\boldsymbol{1}$  Переключите источник входного сигнала на "Bluetooth".
- 2 Выберите данное изделие (сетевое имя данного изделия) на устройстве Bluetooth.

Если требуется ключ доступа, введите код "0000".

## 3 Воспроизведите аудиосигнал на устройстве Bluetooth.

#### ПРИМЕЧАНИЕ

- ( Если обнаружено сопряженное устройство Bluetooth, вход переключится и устройство будет подключено автоматически. Для подключения другого устройства Bluetooth сначала отключите текущее соединение.
- Вы можете управлять воспроизведением устройства Bluetooth с помощью кнопок (Стоп),  $\blacktriangleright$  / II (Воспроизведение/ Пауза) на пульте ДУ.
- Громкостью на данном изделии можно управлять с устройства Bluetooth во время его воспроизведения.
- Для отключения устройства Bluetooth выполните любое из следующих действий.
	- ( Выполните операцию отключения на устройстве Bluetooth.
	- Нажимайте кнопку BLUETOOTH в течение 3 секунд (на отключение может уйти некоторое время).
	- ( Переключите вход данного изделия в любое положение, отличное от "Bluetooth".
	- ( Переключите "Bluetooth" в меню Настройка в "Выкл.".
- Когда подключено устройство Bluetooth, горит индикатор Bluetooth на передней панели.
- Вы можете переключать информацию о воспроизведении, отображаемую на дисплее передней панели, повторно нажимая кнопку DISPLAY во время воспроизведения.

- ( ["Конфигурирование Bluetooth" \(c. 103\)](#page-102-0)
- ( ["Установка синхронизации громкости с данным изделием при воспроизведении устройства AirPlay/Bluetooth" \(c. 85\)](#page-84-0)
- "Переключение дисплея передней панели" (с. 54)

# Воспроизведение аудиосигнала данного изделия через колонки/наушники Bluetooth (передача аудиосигнала)

Вы можете выводить аудиосигнал, воспроизводимый на данном изделии, на колонки/наушники Bluetooth.

Подключайтесь только к колонкам/наушникам Bluetooth, имеющим регулировку громкости. Данное изделие не может регулировать их громкость.

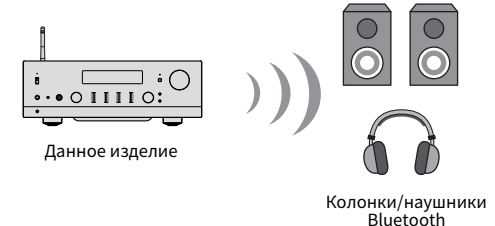

- $\boldsymbol{1}$  Выберите вход, отличный от "Bluetooth".
- 2 Установите колонки/наушники Bluetooth, которые нужно подключить в режиме сопряжения.
- $3$  Выберите источник входного сигнала с помощью приложения MusicCast Controller.
- 4 Нажмите значок настроек на экране воспроизведения.
- $\bf 5$  Нажмите "Передача по Bluetooth" на экране настроек звука.
- $6$  Включите "Включить передачу по Bluetooth" на экране передачи по Bluetooth.

## 7 Выберите колонки/наушники Bluetooth для передачи.

Как только подключение будет выполнено, аудиосигнал будет выводиться через колонки/наушники Bluetooth.

#### ПРИМЕЧАНИЕ

- ( Отрегулируйте громкость на подключенном устройстве Bluetooth.
- Воспроизводимый аудиосигнал также будет выводиться через колонки, подключенные к данному изделию.
- Передача AirPlay, DSD и аудиосигнала PCM выше 192 кГц, невозможна.
- ( При использовании Pure Direct передача аудиосигнала источников входного сигнала, отличного от сетевого контента, невозможна.
- Одновременно передавать и принимать аудиосигнал с помощью функции Bluetooth невозможно.
- $\bullet$  Для отключения устройства Bluetooth выполните любое из следующих действий
	- ( Выполните операцию отключения на устройстве Bluetooth.
	- ( Переключите вход данного изделия на "Bluetooth".
	- ( Переключите "Bluetooth" в меню Настройка в "Выкл.".
- $\bullet$  Когда подключено устройство Bluetooth, горит индикатор Bluetooth на передней панели.

ВОСПРОИЗВЕДЕНИЕ > Воспроизведение через соединение по Bluetooth®

#### Ссылки по теме

["Конфигурирование Bluetooth" \(c. 103\)](#page-102-0)
# Прослушивание музыки с помощью AirPlay

# Воспроизведение музыки с помощью AirPlay

Вы можете воспроизводить музыку и другой контент на данном изделии с помощью AirPlay. Коснитесь (или щелкните) значок AirPlay на iPhone или iTunes/Music, а затем выберите данное изделие в качестве адресата вывода.

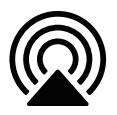

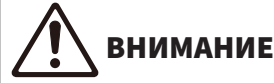

( Громкость может стать выше, чем ожидалось во время ее регулировки на устройстве AirPlay, что может привести к повреждению органов слуха и/или вашего устройства. Если громкость станет слишком высокой во время воспроизведения, немедленно остановите воспроизведение.

#### ПРИМЕЧАНИЕ

- Вы можете установить автоматическое включение данного изделия в то время, когда устройство AirPlay начнет воспроизведение.
- Вы можете изменить сетевое имя данного изделия, которое отображается на устройстве AirPlay.
- Вы можете управлять воспроизведением устройств AirPlay с помощью кнопок | (Стоп),  $\blacktriangleright$  / II (Воспроизведение/Пауза).
- ( Вы можете управлять громкостью данного изделия с устройства AirPlay во время воспроизведения.
- Вы можете переключать информацию о воспроизведении, отображаемую на дисплее передней панели, повторно нажимая кнопку DISPLAY во время воспроизведения.
- Изделие совместимо с AirPlay 2.
- Для получения информации об AirPlay см. официальный веб-сайт Apple.
- Передача аудиосигнала AirPlay в сеть MusicCast невозможна.

- "Конфигурирование сети" (с. 98)
- ( ["Установка синхронизации громкости с данным изделием при воспроизведении устройства AirPlay/Bluetooth" \(c. 85\)](#page-84-0)
- "Переключение дисплея передней панели" (с. 54)

# Прослушивание интернет-радио

# Выбор интернет-радиостанции

Когда данное изделие подключено к сети, вы можете выбирать и воспроизводить интернетрадиостанции.

### $\, {\bf 1} \,$  Повторно нажимайте кнопку NET на пульте ДУ для переключения входа на "Net Radio".

На дисплее передней панели отображается индикация просмотра.

### 2 Выберите контент с помощью кнопок курсора и нажмите кнопку ENTER.

Начнется его воспроизведение.

#### ПРИМЕЧАНИЕ

- ( Вы можете зарегистрировать свой избранный контент для предустановок, а затем легко вызывать его.
- Вы можете управлять воспроизведением интернет-радио с помощью кнопок [ (Стоп),  $\rho / \blacksquare$  (Воспроизведение/Пауза).
- Вы можете переключать информацию о воспроизведении, отображаемую на дисплее передней панели, повторно нажимая кнопку DISPLAY во время воспроизведения.
- При нажатии кнопки курсора во время воспроизведения станции на дисплее передней панели булет отображаться индикация просмотра, и вы сможете выбрать другой контент. Для возврата к информации о воспроизведении без осуществления выбора нажмите кнопку NOW PLAYING.
- Некоторые интернет-радиостанции могут быть доступны не всегда.
- $\bullet$  Данная функция использует сервис airable.Radio. airable представляет собой сервис, предоставляемый компанией airable GmbH. Данный сервис может быть изменен, приостановлен или прекращен без уведомления. Имейте в виду, что Yamaha Corporation никоим образом не несет за это ответственности.

- "Для выполнения сетевого подключения" (с. 36)
- ( ["Регистрация избранного контента для предустановок" \(c. 90\)](#page-89-0)
- "Переключение дисплея передней панели" (с. 54)

# Прослушивание потоковых сервисов

### Прослушивание потоковых сервисов

Когда данное изделие подключено к сети, вы можете воспроизводить контент, распространяемый различными потоковыми сервисами.

Для получения информации о поддерживаемых потоковых сервисах перейдите на страницы информации об изделии веб-сайта Yamaha или см. MusicCast Controller.

Следующий веб-сайт также предоставляет дополнительную информацию о различных потоковых сервисах.

<https://manual.yamaha.com/av/mc/ss/>

#### ПРИМЕЧАНИЕ

- Некоторые потоковые сервисы требуют подписки на их платные услуги. Для получения подробной информации о каждом провайдере услуг см. его официальный веб-сайт.
- Потоковые сервисы могут быть изменены, приостановлены или прекращены без уведомления. Имейте в виду, что Yamaha Corporation никоим образом не несет за это ответственности.

- "Конфигурирование сети" (с. 98)
- ( ["Регистрация с помощью сети MusicCast" \(c. 42\)](#page-41-0)

# Воспроизведение песен с медиасерверов (ПК/ сетевого хранилища данных)

# Воспроизведение песен с медиасерверов (ПК/сетевого хранилища данных)

Когда данное изделие подключено к сети, оно может воспроизводить музыку, хранящуюся на медиасервере, подключенном к тому же серверу.

#### ПРИМЕЧАНИЕ

Необходимо заранее включить настройку совместного использования носителей на каждом устройстве или программном обеспечении медиасервера. Для получения дополнительных сведений см. руководство пользователя каждого устройства и программного обеспечения.

 $\, {\bf 1} \,$  Повторно нажимайте кнопку NET на пульте ДУ для переключения входа на "Server".

На дисплее передней панели отображается индикация просмотра.

- $2$  Выберите медиасервер с помощью кнопок курсора и нажмите кнопку ENTER.
- 3 Выберите контент с помощью кнопок курсора и нажмите кнопку ENTER.

После выбора песни начнется ее воспроизведение.

#### ПРИМЕЧАНИЕ

- Вы можете задать конфигурацию таким образом, что данное изделие будет автоматически включаться, когда начинается воспроизведение музыки на медиасервере.
- Если звук отключается при подключении к беспроводной сети, подключитесь к проводной сети.
- Вы можете выполнять воспроизведение в случайном порядке/повторное воспроизведение песен.
- Воспроизведением можно управлять с цифрового медиаконтроллера (DMC).
- ( Вы можете зарегистрировать свой избранный контент для предустановок, а затем легко вызывать его.
- Вы можете управлять воспроизведением с медиасерверов с помощью кнопок (Стоп), ▶/■■ (Воспроизведение/Пауза). Во время воспроизведения вы можете пропустить песню с помощью кнопок курсора ( $\blacktriangleleft$ ) и управлять воспроизведением/паузой с помощью кнопки ENTER.
- ( Вы можете переключать информацию о воспроизведении, отображаемую на дисплее передней панели, повторно нажимая кнопку DISPLAY во время воспроизведения.
- При нажатии кнопки RETURN во время воспроизведения станции на дисплее передней панели будет отображаться индикация просмотра, и вы сможете выбрать другой контент или медиасерверы. Для возврата к информации о воспроизведении без осуществления выбора нажмите кнопку NOW PLAYING.

- ( ["Установка автовоспроизведения" \(c. 86\)](#page-85-0)
- "Настройка повторного воспроизведения" (с. 87)
- "Настройка воспроизведения в случайном порядке" (с. 88)
- "Конфигурирование сети" (с. 98)
- ( ["Регистрация избранного контента для предустановок" \(c. 90\)](#page-89-0)
- ( ["Поддерживаемые форматы файлов на данном изделии \(сети\)" \(c. 140\)](#page-139-0)
- "Переключение дисплея передней панели" (с. 54)

# Воспроизведение аудиосигнала с компьютера (USB DAC)

# Воспроизведение музыки, находящейся на компьютере

Когда данное изделие подключено к компьютеру по кабелю USB, оно может воспроизводить музыку, находящуюся на компьютере.

#### ПРИМЕЧАНИЕ

При подключении данного изделия к компьютеру может потребоваться установка драйверов.

 $1$  Переключите источник входного сигнала на "USB DAC".

### $2$  Установите адресат вывода аудиосигнала компьютера в "Yamaha USB DAC".

#### Для ОС Windows:

Меню Start→Settings→System→Sound [Output]

#### Для macOS:

Вкладка System Preferences→Sound→[Output]

Способ конфигурации варьируется в зависимости от версии ОС.

### 3 Воспроизведите музыку на компьютере.

Убедитесь, что выводится аудиосигнал с данного изделия.

#### ПРИМЕЧАНИЕ

- Некоторые компьютерные приложения имеют отдельные настройки для адресата вывода. В таком случае проверьте настройки приложения.
- Информация о формате сигнала отображается на дисплее передней панели во время воспроизведения. Когда воспроизведение отсутствует или если формат сигнала не поддерживается, отображается "---".

#### n Регулировка громкости

Для лучшего качества звука установите громкость на компьютере на максимум, а затем постепенно увеличивайте громкость на данном изделии с минимума до достижения нужного уровня.

#### ПРИМЕЧАНИЕ

- Во время воспроизведения не отсоединяйте кабель USB, не выключайте изделие и не переключайте вход. Это может стать причиной неисправности изделия.
- ( Если вы хотите отключить звуки интерфейса компьютера во время воспроизведения музыки, измените настройки компьютера.
- Музыкой, хранящейся на компьютере, невозможно управлять с помощью данного изделия или его пульта ДУ. Для управления музыкой, сохраненной на компьютере, управляйте компьютером.

- ( ["Подключение к компьютеру \(функция USB DAC\)" \(c. 26\)](#page-25-0)
- ( ["Форматы, воспроизводимые с использованием USB DAC" \(c. 141\)](#page-140-0)

# Меню Опция (настройки для каждого источника входного сигнала)

### <span id="page-77-0"></span>Основные операции меню Опция

Вы можете установить относящиеся к воспроизведению функции в соответствии с источником, который воспроизводится в данный момент. Меню Опция имеет следующие основные методы управления.

1 Нажмите кнопку OPTION.

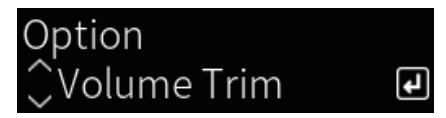

2 Выберите настройку с помощью кнопок курсора и нажмите кнопку ENTER.

Для возврата к предыдущему уровню меню нажмите кнопку RETURN.

- $3$  Выберите нужную настройку с помощью кнопок курсора ( $4/$ ).
- 4 Нажмите кнопку OPTION.

На этом установка конфигурации завершена.

- ( ["Структура меню" \(c. 95\)](#page-94-0)
- ( ["Список меню Опция" \(c. 79\)](#page-78-0)

ВОСПРОИЗВЕДЕНИЕ > Меню Опция (настройки для каждого источника входного сигнала)

# <span id="page-78-0"></span>Список меню Опция

В меню Опция доступны следующие настройки.

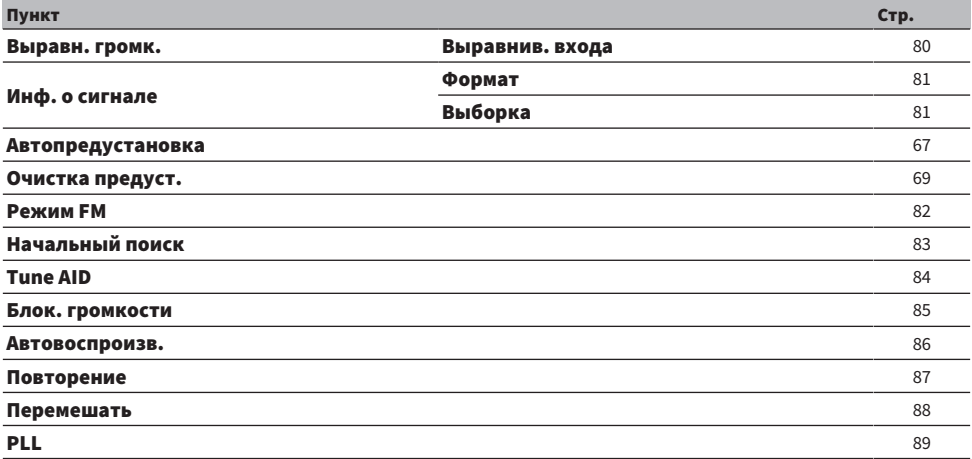

#### ПРИМЕЧАНИЕ

Настройки, доступные в меню Опция, варьируются в зависимости от источника входного сигнала. На дисплее передней панели отображаются только те пункты, которые могут быть сконфигурированы.

# <span id="page-79-0"></span>Корректировка разницы в громкости между источниками входного сигнала

Вы можете корректировать разницу в громкости между источниками входного сигнала. Если вас беспокоит, что громкость становится громче/тише при изменении источника входного сигнала, воспользуйтесь данной настройкой для их точной регулировки.

#### Меню Опция

"Выравн. громк." > "Выравнив. входа"

#### Значение настройки

От -10,0 дБ до +10,0 дБ

#### ПРИМЕЧАНИЕ

Каждый источник входного сигнала можно настроить индивидуально.

#### Ссылки по теме

ВОСПРОИЗВЕДЕНИЕ > Меню Опция (настройки для каждого источника входного сигнала)

# <span id="page-80-0"></span>Отображение информации об аудиосигнале

#### n Отображение информации о формате

Вы можете отобразить информацию о формате для воспроизводимого аудиосигнала.

#### Меню Опция

"Инф. о сигнале" > "Формат"

#### Ссылки по теме

["Основные операции меню Опция" \(c. 78\)](#page-77-0)

#### n Отображение частоты дискретизации

Вы можете отобразить информацию о частоте дискретизации для воспроизводимого аудиосигнала.

#### Меню Опция

"Инф. о сигнале" > "Выборка"

#### Ссылки по теме

# <span id="page-81-0"></span>Установка режима приема (стерео/моно) для FM-радио

Вы можете установить режим приема (стерео/моно) для FM-радио. Если прием FM-радио является неустойчивым, может помочь переключение на монофонический прием.

#### Меню Опция

"Режим FM"

#### Значение настройки

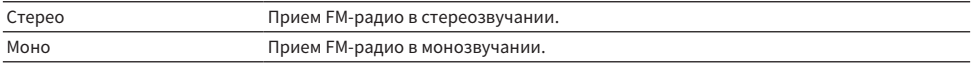

#### Ссылки по теме

# <span id="page-82-0"></span>Выполнение начального сканирования для приема DABрадио

#### Модель для

Модели для Великобритании, Европы, России и Австралии

Выполнение начального сканирования для поиска DAB-радиостанций.

#### Меню Опция

"Начальный поиск"

- $\, {\bf 1} \,$  Выберите "TUNER" в качестве источника входного сигнала.
- 2 Нажмите кнопку TUNER, чтобы выбрать диапазон DAB.
- 3 Нажмите кнопку OPTION.
- 4 Воспользуйтесь кнопками курсора для выбора "Начальный поиск" и нажмите кнопку ENTER.
- 5 Нажмите кнопку ENTER, чтобы начать начальное сканирование.

После завершения исходного сканирования данное изделие автоматически настроится на первую по порядку частоты DAB-станцию.

#### ПРИМЕЧАНИЕ

- Если снова выполнить исходное сканирование, сохраненные в настоящее время под номерами предустановки DABрадиостанции будут сброшены.
- ( Если после исходного сканирования DAB-радиостанции не найдены, нажмите ENTER, чтобы еще раз начать исходное сканирование.

#### Ссылки по теме

# <span id="page-83-0"></span>Проверка мощности принимаемого сигнала на каждом помеченном канале DAB

#### Модель для

Модели для Великобритании, Европы, России и Австралии

Вы можете проверить мощность принимаемого сигнала на каждом помеченном канале DAB.

#### Меню Опция

"Tune AID"

- $\, {\bf 1} \,$  Выберите "TUNER" в качестве источника входного сигнала.
- 2 Нажмите кнопку TUNER, чтобы выбрать диапазон DAB.
- 3 Нажмите кнопку OPTION.
- 4 Воспользуйтесь кнопками курсора для выбора "Tune AID" и нажмите кнопку ENTER.
- 5 Воспользуйтесь клавишами курсора для выбора нужного помеченного канала DAB.

Мощность принимаемого сигнала помеченного канала DAB отображается от 0 (отсутствует) до 100 (наилучшая).

### 6 Нажмите кнопку OPTION.

На этом проверка завершена.

#### Ссылки по теме

# <span id="page-84-0"></span>Установка синхронизации громкости с данным изделием при воспроизведении устройства AirPlay/Bluetooth

Во время выбора входа AirPlay/Bluetooth вы можете установить, нужно ли связывать громкость с данным изделием. При установке в любое положение, отличное от Выкл., громкость данного изделия можно регулировать с помощью устройства AirPlay или Bluetooth.

#### Меню Опция

"Блок. громкости"

#### Значение настройки

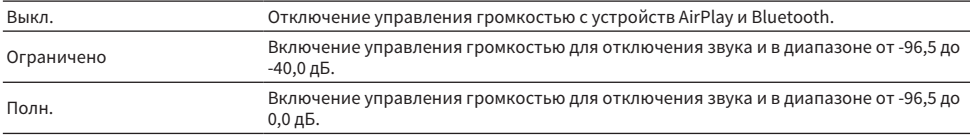

#### ПРИМЕЧАНИЕ

Синхронизация громкости доступна не на всех устройствах Bluetooth.

#### Ссылки по теме

ВОСПРОИЗВЕДЕНИЕ > Меню Опция (настройки для каждого источника входного сигнала)

### <span id="page-85-0"></span>Установка автовоспроизведения

Установка того, нужно ли автоматически воспроизводить контент медиасервера.

#### Меню Опция

"Автовоспроизв."

#### Значение настройки

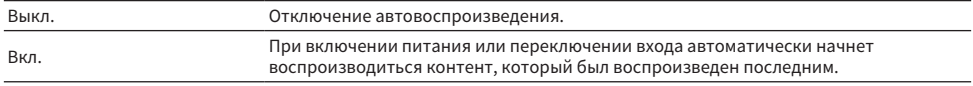

#### ПРИМЕЧАНИЕ

- Настройки автовоспроизведения доступны только в том случае, если установлен вход "Server".
- Для некоторых входов, например интернет-радиостанций и устройств Bluetooth, автовоспроизведение включено всегда.
- Автовоспроизведение может не работать с некоторыми входами или контентом.

#### Ссылки по теме

# <span id="page-86-0"></span>Настройка повторного воспроизведения

Установка воспроизведения на повтор.

#### Меню Опция

"Повторение"

#### Значение настройки

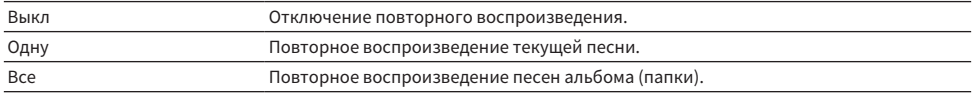

#### ПРИМЕЧАНИЕ

- Настройки повторного воспроизведения доступны только в том случае, если установлен вход "Server".
- При выключении питания (в режиме ожидания) настройка "Одну" автоматически переключается в "Выкл".

#### Ссылки по теме

ВОСПРОИЗВЕДЕНИЕ > Меню Опция (настройки для каждого источника входного сигнала)

# <span id="page-87-0"></span>Настройка воспроизведения в случайном порядке

Установка воспроизведения в случайном порядке.

#### Меню Опция

"Перемешать"

#### Значение настройки

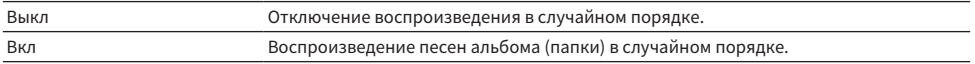

#### ПРИМЕЧАНИЕ

Настройки воспроизведения в случайном порядке доступны только в том случае, если установлен вход "Server".

#### Ссылки по теме

# <span id="page-88-0"></span>Улучшение периодически прерывающегося звука с цифровых аудиовходов

Измените данную настройку, если входной сигнал неустойчивый и звук периодически прерывается. "Режим 3" дает наилучшее качество звука, в то время как "Режим 1" наиболее устойчив к колебаниям тактовой частоты; чем меньше значение, тем меньше вероятность его прерывания.

#### Меню Опция

 $"P1"$ 

#### Значение настройки

Режим 1, Режим 2, Режим 3

#### ПРИМЕЧАНИЕ

Настройки "PLL" доступны только в том случае, если установлен вход "OPTICAL1", "OPTICAL2", "COAXIAL" или "TV".

#### Ссылки по теме

# ПОЛЕЗНЫЕ ФУНКЦИИ

# Функции предустановки

# <span id="page-89-0"></span>Регистрация избранного контента для предустановок

Регистрация избранного контента (песни с медиасервера, интернет-радиостанции и т.п.) для предустановок или кнопок 1/2/3 позволяет упростить их последующий вызов.

#### n Регистрация предустановки

"TUNER", "Server", "Net Radio" и некоторые потоковые сервисы можно зарегистрировать.

### $\boldsymbol{1}$  Выберите радиостанции, которые нужно зарегистрировать, или воспроизведите песни или интернет-радиостанции.

### 2 Нажмите кнопку MEMORY.

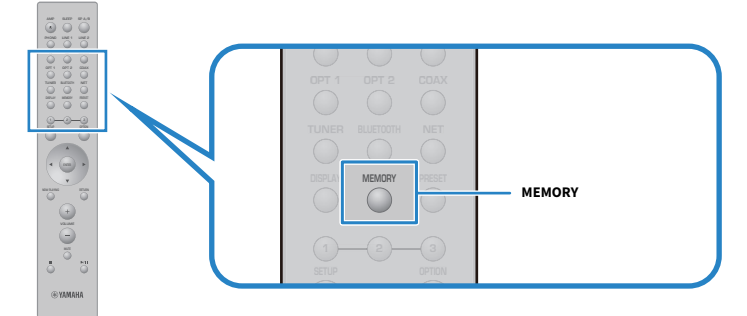

Номер предустановки и контент для регистрации отображаются на дисплее передней панели. При отсутствии регистрации отображается "Пусто".

### З Воспользуйтесь кнопками курсора ( $\blacktriangle/\blacktriangledown$ ) для выбора номера предустановки в качестве адресата.

### 4 Нажмите кнопку MEMORY.

Отображаются зарегистрированные номера предустановки и "Сохранено".

На этом регистрация завершена.

#### ПРИМЕЧАНИЕ

- Нажимая кнопку MEMORY в течение 3 секунд или дольше, вы можете автоматически зарегистрировать пустые номера предустановки.
- Для возврата к исходному экрану без регистрации нажмите кнопку RETURN.
- Всего можно зарегистрировать 80 единиц контента: 40 для "TUNER" и 40 для сетевого контента, например "Server", "Net Radio" и т.п.
- Тип контента, который можно зарегистрировать, может варьироваться для потоковых сервисов и "Net Radio" в соответствии с выбранной радиостанцией или сервисом.

### n Регистрация избранного (кнопки 1/2/3)

"TUNER", "Server", "Net Radio" и некоторые потоковые сервисы можно зарегистрировать.

### $\boldsymbol{1}$  Выберите радиостанции, которые нужно зарегистрировать, или воспроизведите песни или интернет-радиостанции.

### 2 Нажимайте цифровую кнопку (любую из 1/2/3) в течение 3 секунд или дольше.

Если избранное уже зарегистрировано, оно будет перезаписано.

На этом регистрация завершена.

#### ПРИМЕЧАНИЕ

- ( В дополнение к предустановкам избранное может быть зарегистрировано для каждой цифровой кнопки.
- Если их невозможно зарегистрировать, на дисплее передней панели будет показано "Недоступно".

### Вызов контента, зарегистрированного для предустановки

Выберите контент, который нужно прослушать, из контента (песни с медиасервера или интернетрадио), зарегистрированного для предустановок и/или кнопок 1/2/3.

#### n Вызов предустановки

### $1$  Нажмите кнопку TUNER или кнопку NET.

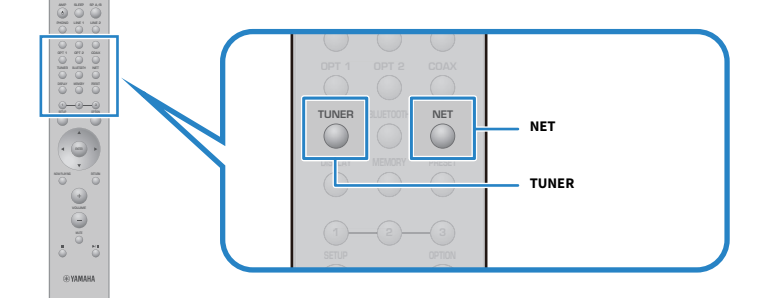

2 Нажмите кнопку PRESET, а затем выберите контент, который нужно прослушать, с помощью кнопок курсора  $(\blacktriangle/\blacktriangledown)$ .

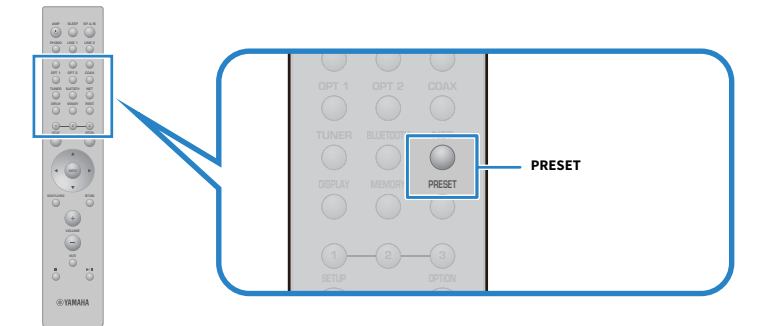

### 3 Нажмите кнопку ENTER.

Начнется воспроизведение выбранного контента.

#### ПРИМЕЧАНИЕ

- Если никаких предустановок вообще не было зарегистрировано, на дисплее передней панели будет отображаться "Нет предустановок".
- ( Вы можете использовать MusicCast Controller для просмотра списка или удаления зарегистрированного контента (названия песни или названия радиостанции).
- ( Предустановки "TUNER" могут быть вызваны только в том случае, если вход установлен в "TUNER". Некоторые предустановки, например "Server", "Net Radio" и/или потоковые сервисы, могут быть вызваны только в том случае, если вход установлен в "NET" (что можно выбрать с помощью кнопки NET).
- Предустановки можно вызвать только в том случае, если питание включено.

### n Вызов избранного (кнопки 1/2/3)

Если вы нажмете цифровую кнопку (любую из 1/2/3), начнется воспроизведение выбранного контента.

#### ПРИМЕЧАНИЕ

- Когда питание находится в режиме ожидания и нажата цифровая кнопка, питание изделия включится и начнется воспроизведение. Для воспроизведения контента, отличного от "TUNER" в этот раз, установите заранее "Режим ожид. сети" в "Автомат." или "Вкл.", в "Сеть" в меню Настройка.
- Контент может быть вызван независимо от выбранного входа.

#### Ссылки по теме

["Конфигурирование сети" \(c. 98\)](#page-97-0)

# Функция таймера сна

# Конфигурирование времени для таймера сна

По истечении указанного времени изделие перейдет в режим ожидания.

### $\, {\bf 1} \,$  Повторно нажимайте кнопку SLEEP для установки нужного времени для таймера сна.

Вы можете выбрать ВЫКЛ, 120, 90, 60 или 30 минут.

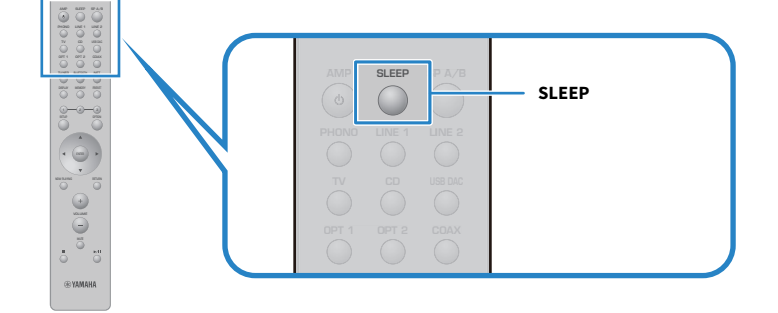

#### ПРИМЕЧАНИЕ

При следующей установке таймера первым будет вызвано время, установленное в последний раз.

# НАСТРОЙКИ

# Меню

# <span id="page-94-0"></span>Структура меню

В зависимости от использования данное изделие имеет следующие меню.

#### Меню Настройка:

Для подробной конфигурации функций изделия. Выполните настройки с помощью пульта ДУ, глядя на дисплей передней панели.

#### Меню Расширенная настр.:

Для конфигурирования системных настроек изделия и т.п. Управление может осуществляться только с передней панели.

#### ПРИМЕЧАНИЕ

Относящимися к воспроизведению настройками и информацией можно управлять из меню Опция.

- "Список меню Опция" (с. 79)
- "Список пунктов меню Настройка" (с. 97)
- "Список пунктов меню Расширенная настр." (с. 110)

# Меню Настройка (изменение настроек функций)

# <span id="page-95-0"></span>Основные операции меню Настройка

Для подробной конфигурации функций изделия. Меню Настройка имеет следующие основные методы управления.

1 Нажмите кнопку SETUP.

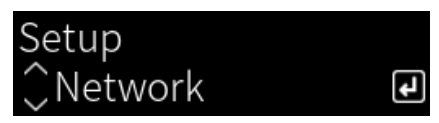

2 Выберите пункт настроек с помощью кнопок курсора и нажмите кнопку ENTER.

Для возврата к предыдущему уровню меню нажмите кнопку RETURN.

- $3$  Выберите нужную настройку с помощью кнопок курсора ( $4$ ).
- 4 Нажмите кнопку SETUP.

На этом установка конфигурации завершена.

- "Структура меню" (с. 95)
- ( ["Список пунктов меню Настройка" \(c. 97\)](#page-96-0)

# <span id="page-96-0"></span>Список пунктов меню Настройка

Меню Настройка содержит следующие пункты.

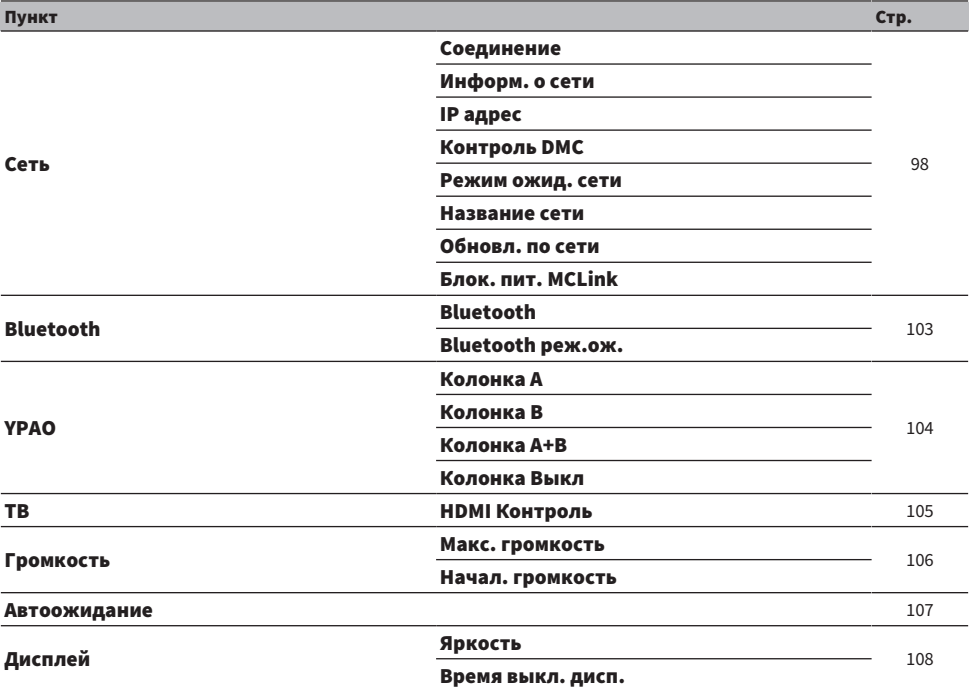

# <span id="page-97-0"></span>Конфигурирование сети

### n Настройка способа подключения (проводное/беспроводное) к сети

Установка способа подключения данного изделия к сети.

#### Меню Настройка

"Сеть" > "Соединение"

#### Значение настройки

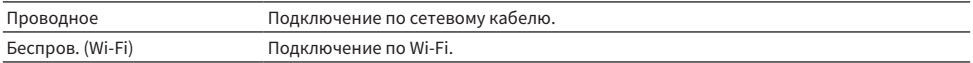

#### Ссылки по теме

- "Для выполнения сетевого подключения" (с. 36)
- ( ["Выбор беспроводного способа подключения к сети" \(c. 135\)](#page-134-0)
- ( ["Основные операции меню Настройка" \(c. 96\)](#page-95-0)

#### n Проверка информации о сети

Отображение сетевой информации данного изделия.

#### Меню Настройка

"Сеть" > "Информ. о сети"

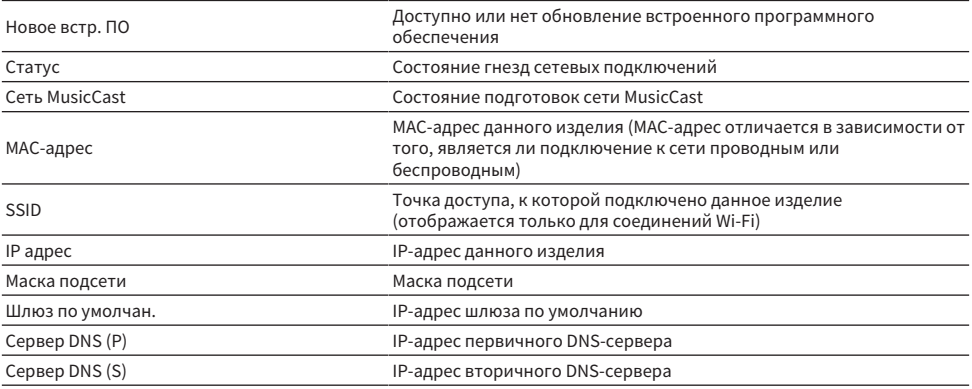

#### Ссылки по теме

["Основные операции меню Настройка" \(c. 96\)](#page-95-0)

#### n Автоконфигурирование информации о сети (функция DHCP)

Данная функция автоматически конфигурирует информацию о сети (IP-адрес, маску подсети, шлюз по умолчанию и т.п.) данного изделия с помощью сервера DHCP.

#### Меню Настройка

"Сеть" > "IP адрес" > "DHCP"

#### Значение настройки

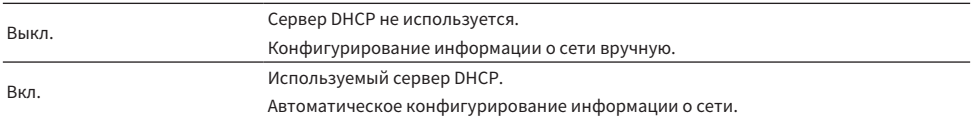

#### Ссылки по теме

["Основные операции меню Настройка" \(c. 96\)](#page-95-0)

#### n Конфигурирование информации о сети вручную

Здесь поясняется, как вручную сконфигурировать информацию о сети (IP-адрес, маску подсети, шлюз по умолчанию и т.п.) данного изделия.

#### Меню Настройка

"Сеть" > "IP адрес"

- $1$  Выберите "Выкл." для "DHCP".
- $2$  Выберите пункт, который нужно установить, с помощью кнопок курсора ( $\Delta/$  $\blacktriangledown$ ).
- $3$  Воспользуйтесь кнопками курсора ( $4$ ) для перемещения положения курсора и кнопками курсора ( $\blacktriangle/\blacktriangledown$ ) для установки информации о сети.
- 4 Нажмите кнопку ENTER.
- 5 Для установки другого пункта повторите действия с 2 по 4.
- 6 Нажмите кнопку SETUP.

На этом установка конфигурации завершена.

#### Ссылки по теме

["Основные операции меню Настройка" \(c. 96\)](#page-95-0)

### n Конфигурирование операций с цифрового медиаконтроллера

Конфигурирование того, можно ли управлять данным изделием с цифрового медиаконтроллера (DMC). Если настройка включена, воспроизведением данного изделия можно управлять с DMC в той же сети, что и данное изделие.

#### Меню Настройка

"Сеть" > "Контроль DMC"

#### Значение настройки

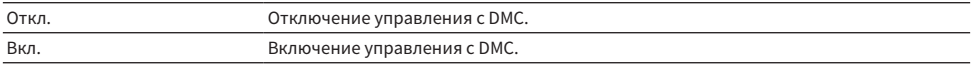

#### Ссылки по теме

["Основные операции меню Настройка" \(c. 96\)](#page-95-0)

#### n Конфигурирование режима ожидания сети

Установка того, можно ли включать питание данного изделия с сетевого устройства.

#### Меню Настройка

"Сеть" > "Режим ожид. сети"

#### Значение настройки

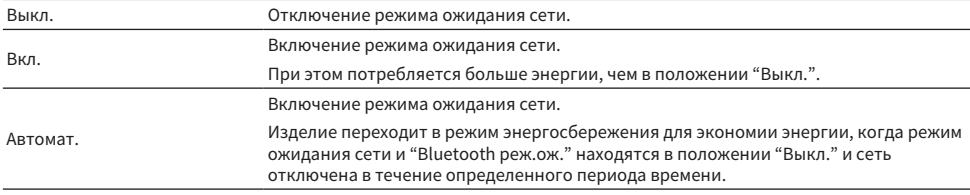

#### ПРИМЕЧАНИЕ

- ( При установке "Режим ожид. сети" в "Выкл." настройка "Bluetooth реж.ож." отключается.
- В режиме энергосбережения данное изделие невозможно включить с сетевого устройства даже в том случае, если оно подключено по сетевому кабелю. Включите питание данного изделия вручную.

#### Ссылки по теме

- ( ["Конфигурирование Bluetooth" \(c. 103\)](#page-102-0)
- ( ["Основные операции меню Настройка" \(c. 96\)](#page-95-0)

#### n Установка сетевого имени данного изделия

Вы можете изменить сетевое имя данного изделия, которое отображается в сети.

#### Меню Настройка

"Сеть" > "Название сети"

### $1$  Нажмите кнопку ENTER.

### 2 Воспользуйтесь кнопками курсора ( $\blacktriangleleft$ / $\blacktriangleright$ ) для перемещения положения курсора и кнопками курсора ( $\blacktriangle/\blacktriangledown$ ) для редактирования имени.

Нажмите кнопку MEMORY для удаления символа слева от курсора. Нажмите кнопку PRESET для вставки нового символа на один символ перед символом слева от курсора.

### 3 Нажмите кнопку ENTER.

### 4 Нажмите кнопку SETUP.

На этом установка конфигурации завершена.

#### Ссылки по теме

["Основные операции меню Настройка" \(c. 96\)](#page-95-0)

#### n Обновление встроенного программного обеспечения

Встроенное программное обеспечение обновляется для добавления функциональности данному изделию и/или устранения проблем.

Последнее встроенное программное обеспечение доступно по сети. Подробнее см. на веб-сайте Yamaha.

#### Меню Настройка

"Сеть" > "Обновл. по сети"

#### Опции

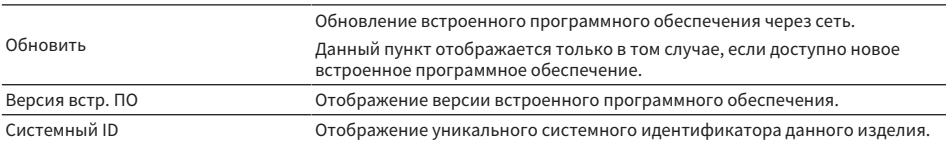

#### ПРИМЕЧАНИЕ

- При наличии уведомления об обновлении на самое последнее встроенное программное обеспечение нажмите кнопку ENTER для обновления встроенного программного обеспечения.
- Не делайте этого в иных случаях, кроме обновления встроенного программного обеспечения. Перед выполнением обновления проверьте информацию, предоставляемую с встроенным программным обеспечением.

#### Ссылки по теме

- "Обновление встроенного программного обеспечения" (с. 116)
- ( ["Основные операции меню Настройка" \(c. 96\)](#page-95-0)

#### n Конфигурирование синхронизации питания MusicCast-совместимых устройств и данного изделия

Данная функция позволяет установить, будут ли включаться MusicCast-совместимые устройства (подчиненные) в тандеме с данным изделием (главным) при его включении.

#### Меню Настройка

"Сеть" > "Блок. пит. MCLink"

#### Значение настройки

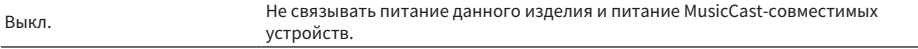

Вкл. Связывать питание данного изделия и питание MusicCast-совместимых устройств.

#### Ссылки по теме

# <span id="page-102-0"></span>Конфигурирование Bluetooth

#### n Конфигурирование для использования Bluetooth

Установка того, нужно ли использовать функцию Bluetooth.

#### Меню Настройка

"Bluetooth" > "Bluetooth"

#### Значение настройки

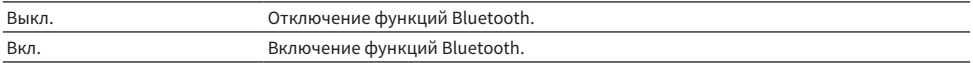

#### Ссылки по теме

- ( ["Воспроизведение через соединение по Bluetooth®" \(c. 70\)](#page-69-0)
- ( ["Основные операции меню Настройка" \(c. 96\)](#page-95-0)

#### $\blacksquare$  Конфигурирование режима ожидания Bluetooth

Установка того, можно ли включать питание данного изделия с устройства Bluetooth. При установке в "Вкл." данное изделие автоматически включается, если выполнено соединение с устройством Bluetooth.

#### Меню Настройка

"Bluetooth" > "Bluetooth реж.ож."

#### Значение настройки

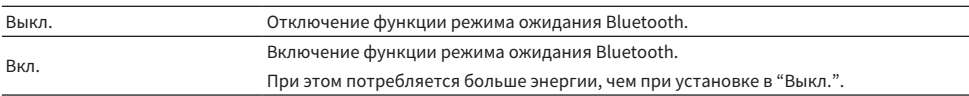

#### ПРИМЕЧАНИЕ

Данная настройка недоступна, если для "Режим ожид. сети" в меню Настройка установлено "Выкл.".

- "Конфигурирование сети" (с. 98)
- ( ["Основные операции меню Настройка" \(c. 96\)](#page-95-0)

# <span id="page-103-0"></span>Конфигурирование YPAO

#### n Отражение измерений YPAO в настройках колонки

Установка того, нужно ли отражать измерения YPAO в настройках колонки.

Если YPAO еще не запускалась и поэтому данная настройка недоступна, отображается "---".

#### Меню Настройка

"YPAO" > (каждая колонка) > "Настройка"

#### Значение настройки

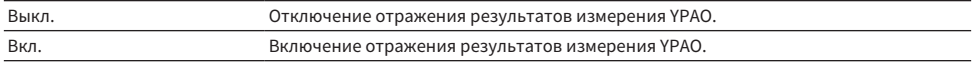

#### ПРИМЕЧАНИЕ

- ( Когда запущено YPAO, "YPAO" автоматически переключено в "Вкл.".
- Даже в случае переключения в "Выкл." (отключено) настройки сохраняются.

#### Ссылки по теме

- "Запуск ҮРАО" (с. 43)
- ( ["Основные операции меню Настройка" \(c. 96\)](#page-95-0)

#### n Автоматическая регулировка баланса басов/высоких частот в тандеме с громкостью

Установка того, нужно ли использовать функцию Громкость YPAO, которая связана с громкостью и автоматически регулирует баланс басов/высоких частот на основании измерений YPAO.

При установке в "Вкл." это позволяет наслаждаться качеством звука с естественным балансом, даже при низкой громкости.

#### Меню Настройка

```
"YPAO" > (каждая колонка) > "Громкость YPAO"
```
#### Значение настройки

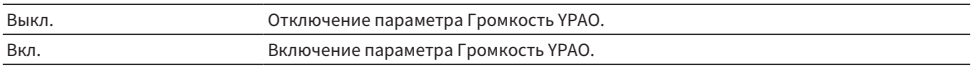

#### ПРИМЕЧАНИЕ

- При установке "YPAO" в "Вкл." можно установить функцию Громкость YPAO.
- ( Когда запущено YPAO, "Громкость YPAO" автоматически переключено в "Вкл.".
- ( При прослушивании на низкой громкости, например ночью, рекомендуется установить "Громкость YPAO" в "Вкл.".

- ( ["Запуск YPAO" \(c. 43\)](#page-42-0)
- "Основные операции меню Настройка" (с. 96)

# <span id="page-104-0"></span>Конфигурирование телевизора

### **E** Настройка управления по HDMI

Вы можете задать конфигурацию телевизора, совместимого с управлением по HDMI, чтобы он был связан с данным изделием.

#### Меню Настройка

"ТВ" > "HDMI Контроль"

#### Значение настройки

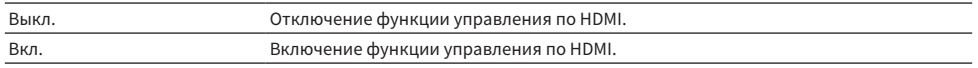

#### ПРИМЕЧАНИЕ

После подключения к данному изделию телевизора, совместимого с управлением по HDMI, может понадобиться конфигурирование настроек телевизора. Для получения дополнительных сведений см. руководство пользователя телевизора.

- "Выполнение настроек для прослушивания аудиосигнала телевизора" (с. 59)
- ( ["Прослушивание аудиосигнала телевизора, подключенного по HDMI \(ARC\)" \(c. 60\)](#page-59-0)
- "Основные операции меню Настройка" (с. 96)

НАСТРОЙКИ > Меню Настройка (изменение настроек функций)

# <span id="page-105-0"></span>Конфигурирование громкости

#### n Установка максимальной громкости

Установка максимальной громкости, которую можно установить с помощью кнопок VOLUME пульта ДУ и т.п.

#### Меню Настройка

"Громкость" > "Макс. громкость"

#### Значение настройки

От -50 дБ до 0 дБ

#### Ссылки по теме

["Основные операции меню Настройка" \(c. 96\)](#page-95-0)

#### n Установка громкости при включении питания

Установка величины громкости для момента включения питания.

#### Меню Настройка

"Громкость" > "Начал. громкость"

#### Значение настройки

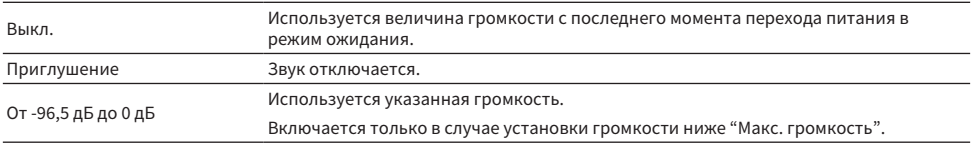

#### Ссылки по теме

# <span id="page-106-0"></span>Конфигурирование автоматического энергосберегающего режима ожидания

Данная настройка предназначена для автоматического перехода питания данного изделия в режим ожидания.

#### Меню Настройка

"Автоожидание"

#### Значение настройки

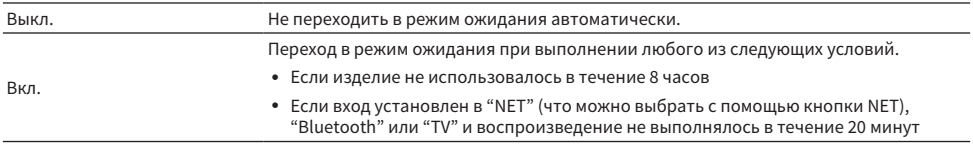

#### Ссылки по теме

# <span id="page-107-0"></span>Конфигурирование дисплея передней панели

#### **и Установка яркости дисплея передней панели**

Для регулировки яркости дисплея передней панели. Чем больше значение, тем ярче дисплей.

#### Меню Настройка

"Дисплей" > "Яркость"

#### Значение настройки

от -3 до 3

#### ПРИМЕЧАНИЕ

Если изделие не используется в течение определенного времени, для защиты дисплея аппарата яркость дисплея будет приглушена (эквивалент настройки "-3"). Яркость дисплея нормализуется при управлении с помощью пульта ДУ или передней панели.

#### Ссылки по теме

["Основные операции меню Настройка" \(c. 96\)](#page-95-0)

#### n Конфигурирование дисплея передней панели для автоматического выключения

Данная функция устанавливает время до автоматического выключения дисплея передней панели.

#### Меню Настройка

"Дисплей" > "Время выкл. дисп."

#### Значение настройки

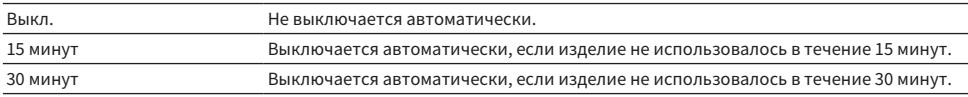

#### ПРИМЕЧАНИЕ

После выключения дисплей снова включится в случае управления с помощью пульта ДУ или передней панели.

#### Ссылки по теме
## Меню Расширенная настр. (изменение системных настроек)

## <span id="page-108-0"></span>Основные операции меню Расширенная настр.

Для изменения системных настроек изделия. Управляйте следующим образом с передней панели.

- $\boldsymbol{1}\quad$  Если изделие включено, нажмите переключатель  $\mathbb O$  (Питание) вниз, чтобы выключить его.
- 2 Удерживая нажатой RETURN, поднимите переключатель  $\mathcal O$  (Питание) вверх.

На дисплее передней панели будет отображен следующий экран.

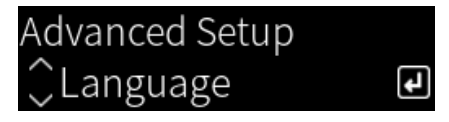

- 3 Поверните SELECT, чтобы выбрать пункт настройки.
- 4 Нажмите SELECT, чтобы установить пункт настройки.

Для возврата к предыдущему уровню меню нажмите кнопку RETURN.

- 5 Поверните SELECT, чтобы выбрать значение настройки.
- 6 Нажмите SELECT, чтобы установить значение настройки.
- $\overline{\mathbf{7}}$  Нажмите переключатель  $\mathbf{\circlearrowright}$  (Питание) вниз, чтобы выключить его.
- ${\bf 8}$  Снова поднимите переключатель  $\oplus$  (Питание), чтобы обратно включить его.

Будут отражены изменения настроек.

- ( ["Структура меню" \(c. 95\)](#page-94-0)
- "Список пунктов меню Расширенная настр." (с. 110)

## <span id="page-109-0"></span>Список пунктов меню Расширенная настр.

Меню Расширенная настр. содержит следующие пункты.

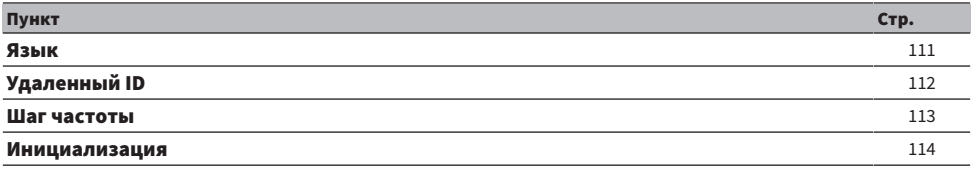

НАСТРОЙКИ > Меню Расширенная настр. (изменение системных настроек)

## <span id="page-110-0"></span>Конфигурирование языка меню

Установка языка для меню, например меню Настройка.

#### Меню Расширенная настр.

"Язык"

## Значение настройки

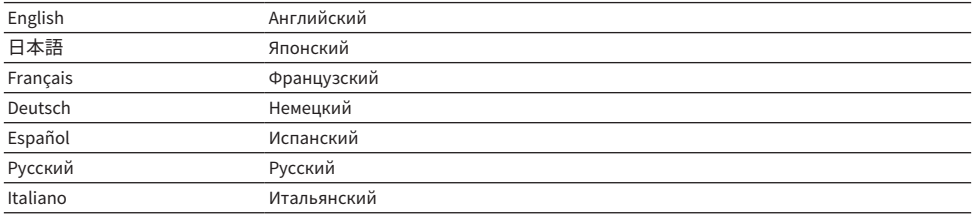

#### Ссылки по теме

["Основные операции меню Расширенная настр." \(c. 109\)](#page-108-0)

## <span id="page-111-0"></span>Конфигурирование удаленного идентификатора

Изменение удаленного идентификатора основного блока данного изделия. Обычно его следует устанавливать в "ID1".

## Меню Расширенная настр.

"Удаленный ID"

## Опции

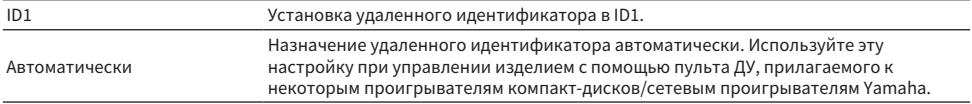

## ПРИМЕЧАНИЕ

Если идентификатор основного блока и пульта ДУ не совпадают, при попытке использования пульта ДУ на дисплее передней панели появится сообщение "Несовпадение удал. ID".

## Ссылки по теме

["Основные операции меню Расширенная настр." \(c. 109\)](#page-108-0)

## <span id="page-112-0"></span>Изменение параметра частоты настройки FM

### Модель для

Азия и Тайвань

Установка параметра частоты настройки FM данного изделия в зависимости от страны или региона.

### Меню Расширенная настр.

"Шаг частоты"

#### Значение настройки

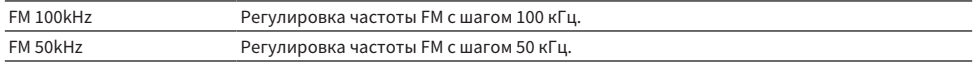

## ПРИМЕЧАНИЕ

При изменении шагов настройки частоты радио предустановка (сохраненные радиостанции) и частота будут инициализированы.

- "Подготовка к прослушиванию радио" (с. 61)
- "Основные операции меню Расширенная настр." (с. 109)

## <span id="page-113-0"></span>Инициализация настроек

Инициализация (сброс) различных настроек изделия.

#### Меню Расширенная настр.

"Инициализация"

## Опции

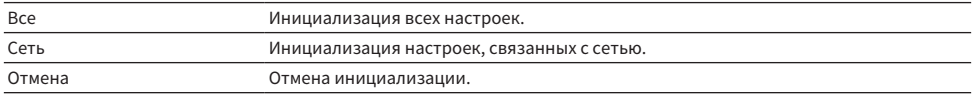

- "Основные операции меню Расширенная настр." (с. 109)
- "Значения по умолчанию" (с. 150)

# ОБНОВЛЕНИЕ

## Проверка версии встроенного программного обеспечения

## Проверка версии встроенного программного обеспечения

Версию встроенного программного обеспечения данного изделия можно проверить в меню Настройка. Выполните это следующим образом.

- 1 Нажмите кнопку SETUP.
- 2 Выберите "Сеть" с помощью кнопок курсора ( $\blacktriangle/\blacktriangledown$ ), а затем нажмите кнопку ENTER.
- 3 Затем выберите "Обновл. по сети" и нажмите кнопку ENTER.
- 4 Выберите "Версия встр. ПО".

На дисплее передней панели появится версия встроенного программного обеспечения.

Чтобы закрыть меню Настройка, нажмите кнопку SETUP.

## ПРИМЕЧАНИЕ

Версию встроенного программного обеспечения также можно проверить в меню MusicCast Controller.

- "Конфигурирование сети" (с. 98)
- "Обновление встроенного программного обеспечения" (с. 116)

## Обновление встроенного программного обеспечения

## <span id="page-115-0"></span>Обновление встроенного программного обеспечения

Обновленное встроенное программное обеспечение предназначено для добавления функциональности данному изделию и/или устранения проблем. Для получения подробной информации о встроенном программном обеспечении посетите веб-сайт Yamaha. Встроенное программное обеспечение можно обновлять через интернет.

#### Ссылки по теме

["Обновление встроенного программного обеспечения через сеть" \(c. 117\)](#page-116-0)

## <span id="page-116-0"></span>Обновление встроенного программного обеспечения через сеть

Если данное изделие подключено к интернету и готово к новому обновлению встроенного программного обеспечения, при включении данного изделия появится следующее сообщение.

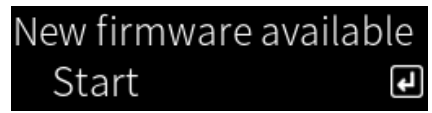

Обновите встроенное программное обеспечение по сети с этого экрана.

## УВЕДОМЛЕНИЕ

• На управляйте изделием и не отсоединяйте его шнур питания или сетевой кабель во время процесса обновления. Если процесс будет прерван, данное изделие может стать непригодным для использования. Если это произойдет, обратитесь в авторизованный сервисный центр Yamaha для его ремонта.

## 1 Нажмите кнопку ENTER.

На следующем экране будет отображено "Обновить".

## 2 Нажмите кнопку ENTER.

Экран выключится, и начнется обновление встроенного программного обеспечения.

## 3 При появлении на дисплее передней панели сообщений "Update Success" и "Please ... Power OFF!" нажмите вниз переключатель  $\bigcirc$  (Питание).

На этом обновление встроенного программного обеспечения завершено.

## ПРИМЕЧАНИЕ

- Обновление встроенного программного обеспечения занимает приблизительно 20 минут.
- Вы можете проверить наличие каких-либо новых обновлений встроенного программного обеспечения, последовательно выбрав следующие пункты меню: Меню Настройка > "Сеть" > "Информ. о сети" > "Новое встр. ПО".
- Если доступно новое встроенное программное обеспечение, его можно обновить через "Обновл. по сети" в "Сеть" в меню Настройка.

- "Конфигурирование сети" (с. 98)
- ( ["Обновление встроенного программного обеспечения" \(c. 116\)](#page-115-0)

# УСТРАНЕНИЕ НЕИСПРАВНОСТЕЙ

## Если вы считаете, что имеется проблема

## Если вы считаете, что имеется проблема, 1-м действием проверьте следующее

Если во время использования изделие перестает нормально работать, сначала проверьте следующие пункты.

- Штепсельная(ые) вилка(и) данного изделия, аудиоустройств (проигрыватель компакт-дисков и т.п.) и/или телевизора надежно подключена(ы) к сетевой(ым) розетке(ам).
- Питание данного изделия, сабвуфера, аудиоустройств (проигрыватель компакт-дисков и т.п.) и/ или телевизора включено.
- Кабели между устройствами надежно подключены к гнездам.

## Проблемы с питанием, системой и/или пультом ДУ

## Не включается питание

## ( 3 раза подряд активирована защитная схема.

Если на передней панели мигает индикатор питания при попытке включить питание, оно не включается в целях защиты изделия. Обратитесь в авторизованный сервисный центр Yamaha для его ремонта.

### Не выключается питание

### ( Завис встроенный микрокомпьютер из-за воздействия внешнего электрического тока (например, от молнии или чрезмерного статического электричества) или из-за броска электрического напряжения.

Выключите питание, используя переключатель <sup>(J</sup>) (Питание) на передней панели, подождите не менее 15 секунд, а затем включите питание.

### Питание сразу же выключается

### ( Возможно, вы пытаетесь включить питание в то время, как закорочены акустические кабели.

Прочно скрутите многожильный провод каждого из акустических кабелей, а затем повторно подключите их к данному изделию и колонкам. Для получения дополнительных сведений см. следующее.

• "Подключение колонок" (с. 28)

### Питание автоматически переключается в режим ожидания

### ( Активирован таймер сна.

Снова включите питание и начните воспроизведение. Для получения дополнительных сведений см. следующее.

( ["Конфигурирование времени для таймера сна" \(c. 94\)](#page-93-0)

## ( Была активирована функция автоматического энергосберегающего режима ожидания, поскольку истек установленный период времени, когда отсутствует управление изделием.

Для отключения функции автоматического энергосберегающего режима ожидания установите "Автоожидание" в "Выкл." в меню Настройка. Для получения дополнительных сведений см. следующее.

( ["Конфигурирование автоматического энергосберегающего режима ожидания" \(c. 107\)](#page-106-0)

### ( Из-за закорачивания акустических кабелей была активирована защитная схема.

Прочно скрутите многожильный провод каждого из акустических кабелей, а затем повторно подключите их к данному изделию и колонкам. Для получения дополнительных сведений см. следующее.

• "Подключение колонок" (с. 28)

## ( Была слишком сильно увеличена громкость, что привело к активации защитной схемы.

Уменьшите громкость.

### Изделие не реагирует на органы управления

( Завис встроенный микрокомпьютер из-за воздействия внешнего электрического тока (например, от молнии или чрезмерного статического электричества) или из-за броска электрического напряжения.

Выключите питание, используя переключатель  $\mathcal Q$  (Питание) на передней панели, подождите не менее 15 секунд, а затем включите питание.

## Не удается управлять данным изделием с помощью пульта ДУ

## $\bullet$  Опущен вниз переключатель  $\mathbb O$  (Питание) на передней панели.

Установите переключатель  $\langle$ ) (Питание) на передней панели в верхнее положение.

#### ( Он находится вне пределов рабочего диапазона.

Попробуйте использовать его в пределах рабочего диапазона. Для получения дополнительных сведений см. следующее.

( ["Установка батареек и диапазон его действия" \(c. 23\)](#page-22-0)

#### ( Разрядились батарейки.

Замените батарейки.

( На приемник сигнала ДУ на основном блоке попадает сильный свет или солнечные лучи. Измените освещение или ориентацию аппарата.

#### ( Не совпадают идентификаторы на основном блоке и пульте ДУ.

Измените идентификатор основного блока или пульта ДУ. Для получения дополнительных сведений см. следующее.

( ["Конфигурирование удаленного идентификатора" \(c. 112\)](#page-111-0)

## Выключен дисплей передней панели

## ( Нажато PURE DIRECT на передней панели.

При использовании Pure Direct дисплей передней панели выключается. После выключения дисплей снова включится в случае управления с помощью пульта ДУ или передней панели.

## ( Дисплей передней панели установлен в автоматическое выключение.

Установите "Время выкл. дисп." в "Выкл." в меню Настройка. Для получения дополнительных сведений см. следующее.

( ["Конфигурирование дисплея передней панели" \(c. 108\)](#page-107-0)

## Проблемы с аудиосигналом

## Отсутствует звук

## ( Выбран другой вход.

Используйте кнопку выбора источника входного сигнала для выбора правильного входа. Для получения дополнительных сведений см. следующее.

• "Выбор источника входного сигнала" (с. 52)

## ( Изделие принимает входной сигнал, который оно не может воспроизвести.

Данное изделие не может воспроизводить некоторые цифровые аудиоформаты. Убедитесь, что сигнал имеет формат, который данное изделие может воспроизвести. См. следующее для поддерживаемых форматов файлов, аудиоформатов HDMI и поддерживаемых форматов кодеков.

- ( ["Поддерживаемые форматы файлов на данном изделии \(сети\)" \(c. 140\)](#page-139-0)
- ( ["Технические характеристики" \(c. 144\)](#page-143-0)

## ( Поврежден кабель, соединяющий данное изделие и аудиоустройство.

Если вы проверили соединения и они выглядят исправными, замените кабель на другой.

### ( Выходы колонок установлены неправильно.

Нажмите кнопку SP A/B для включения выхода колонки в соответствии с гнездами, к которым подключена колонка. Для получения дополнительных сведений см. следующее.

• "Выбор выходных колонок" (с. 51)

При использовании внешнего усилителя проверьте его соединения и питание.

### ( Звук отключен.

Нажмите кнопку MUTE для отмены отключения звука.

## ( В гнездо PHONES вставлены наушники.

Отсоедините наушники.

## ( Данное изделие было переведено в режим ожидания с помощью функции автоматического энергосберегающего режима ожидания.

Установите "Автоожидание" в "Выкл." в меню Настройка. Для получения дополнительных сведений см. следующее.

( ["Конфигурирование автоматического энергосберегающего режима ожидания" \(c. 107\)](#page-106-0)

## Не удается увеличить громкость

### ( Установлена слишком низкая максимальная громкость.

Отрегулируйте максимальное значение с помощью "Макс. громкость" в меню Настройка. Для получения дополнительных сведений см. следующее.

( ["Конфигурирование громкости" \(c. 106\)](#page-105-0)

## ( Питание внешнего устройства, подключенного к выходным гнездам данного изделия, выключено.

Включите все соответствующие устройства.

## $\blacktriangleright$  Синхронизация громкости между каждым устройством и данным изделием не была сконфигурирована для воспроизведения с помощью Bluetooth/AirPlay с устройства Bluetooth или устройства AirPlay.

Сконфигурируйте синхронизацию громкости каждого устройства с помощью "Блок. громкости" в меню Опция. Для получения дополнительных сведений см. следующее.

( ["Установка синхронизации громкости с данным изделием при воспроизведении устройства](#page-84-0) [AirPlay/Bluetooth" \(c. 85\)](#page-84-0)

#### ( Установлено слишком низкое значение LOUDNESS.

Сначала уменьшите громкость с помощью VOLUME, затем верните LOUDNESS в положение FLAT и повторно отрегулируйте громкость.

## Не выводится звук из определенной колонки

#### ( Установлено максимальное значение BALANCE для левой или правой колонки.

Отрегулируйте BALANCE таким образом, чтобы звук выводился через левую и правую колонки.

#### ( Поврежден кабель, соединяющий данное изделие и соответствующую колонку.

Проверьте подключения к каждому гнезду на колонке(ах) и данном изделии, и если нет проблем с подключениями, возможно повреждение кабеля. Замените кабель на другой.

#### ( Возможно, повреждена соответствующая колонка.

Вы можете проверить это, заменив ее другой колонкой, которая нормально функционирует. Если звук все равно не выводится из замененной колонки, возможно, неисправно данное изделие.

### Не выводится звук из сабвуфера

## ( Вывод на сабвуфер отключен.

Запустите функцию YPAO. Для получения дополнительных сведений см. следующее.

- "Запуск УРАО" (с. 43)
- Проверьте настройку сабвуфера. Для получения дополнительных сведений см. следующее.

( ["Использование приложения для проверки измерений YPAO и изменения настроек" \(c. 49\)](#page-48-0)

## ( Чрезвычайно низкая громкость сабвуфера.

Отрегулируйте громкость сабвуфера.

( Была активирована функция автоматического перехода в режим ожидания сабвуфера (автоматическое выключение питания).

Либо отключите функцию автоматического перехода в режим ожидания сабвуфера, либо отрегулируйте чувствительность ее активации.

## Выводится шум

( Рядом с данным изделием находится цифровое и/или высокочастотное оборудование. Увеличьте расстояние между данным изделием и такими устройствами.

### ( Поврежден кабель, соединяющий данное изделие и аудиоустройство.

Если вы проверили соединения и они выглядят исправными, замените кабель на другой.

#### Звук искажен

( Питание внешнего усилителя и т.п., подключенного к гнездам PRE OUT данного изделия, выключено.

Включите все соответствующие устройства.

#### ( Слишком высокая громкость.

Уменьшите громкость.

## Громкость сабвуфера кажется слишком сильной во время воспроизведения Pure **Direct**

## ( Громкость сабвуфера и частота среза не отрегулированы.

После регулировки настроек сабвуфера в отношении громкости и частоты среза в соответствии со своими предпочтениями во время воспроизведения Pure Direct запустите функцию YPAO. Для получения дополнительных сведений см. следующее.

( ["Запуск YPAO" \(c. 43\)](#page-42-0)

## Проблемы с подключениями к телевизору (HDMI)

## Аудиосигнал телевизора не выводится с данного изделия

### ( Телевизор, подключенный по кабелю HDMI, несовместим с ARC.

При подключении по кабелю HDMI подключите его к ARC-совместимому телевизору. Для получения дополнительных сведений см. следующее.

( ["Подключение через HDMI к ARC-совместимому телевизору" \(c. 25\)](#page-24-0)

## ( Кабель HDMI не подключен к ARC-совместимому порту HDMI телевизора.

Если на телевизоре имеется несколько портов HDMI IN, убедитесь, что он подключен к порту с маркировкой "ARC".

## ( Функция ARC на телевизоре отключена.

Включите функцию ARC на телевизоре. Для получения дополнительных сведений см. руководство пользователя телевизора.

## ( Телевизор сконфигурирован на вывод аудиосигнала через собственные колонки.

Измените настройки аудиовыхода телевизора таким образом, чтобы он выводил свой аудиосигнал через данное изделие. Для получения дополнительных сведений см. руководство пользователя телевизора.

## ( Формат аудиосигнала, выводимого через телевизор, сконфигурирован неправильно.

Единственным аудиосигналом, который может воспроизводиться на данном изделии через порт TV [ARC], является 2-канальный PCM. Сначала проверьте настройки на телевизоре и установите аудиоформат для вывода ARC в 2-канальный PCM. Для получения дополнительных сведений см. руководство пользователя телевизора.

## Видеосигнал с данного изделия, например его меню Настройка, не отображается на телевизоре

## ( Вывод видеосигнала с данного изделия на телевизор невозможен.

Следите за дисплеем передней панели во время управления меню Настройка и т.п.

### Не включается питание, связанное с телевизором

### ( Настройка управления по HDMI данного изделия находится в положении "Выкл.".

Убедитесь, что "HDMI Контроль" данного изделия установлен в "Вкл.". Для получения дополнительных сведений см. следующее.

( ["Конфигурирование телевизора" \(c. 105\)](#page-104-0)

### ( Настройки функции для управления по HDMI телевизора являются неправильными.

Если управление включением питания не связано, при включении телевизора аудиовыход может быть установлен в "Колонки телевизора". Если управление выключением питания не связано, возможно, настройка синхронизации режима ожидания телевизора установлена в "ВЫКЛ". См. руководство пользователя телевизора и сконфигурируйте функцию управления по HDMI.

### ( Связь отключилась из-за сбоя питания и т.п.

Отсоедините кабели питания, дайте им разрядиться приблизительно 5 минут, а затем обратно подсоедините кабели питания по порядку к воспроизводящим устройствам, данному изделию и телевизору.

## Проблемы с FM-радио

## Прием радиосигнала плохой или содержит шум

## ( Прием переотраженного сигнала (множественные отражения) или другие помехи.

Измените высоту, ориентацию и/или местоположение FM-антенны.

### ( Прием радиостанции из отдаленного региона.

Переключитесь на монофонический прием через "Режим FM" в меню Опция. Для получения дополнительных сведений см. следующее.

( ["Установка режима приема \(стерео/моно\) для FM-радио" \(c. 82\)](#page-81-0)

## Невозможен автоматический выбор FM-радиостанций

## ( Происходит прием FM-радиостанций из отдаленных регионов.

Выберите станции вручную. Для получения дополнительных сведений см. следующее.

( ["Выбор радиостанции" \(c. 64\)](#page-63-0)

Либо используйте внешнюю антенну (имеется в продаже).

## Не удается выбрать радиостанции, нажимая кнопку PRESET

## ( Отсутствуют зарегистрированные радиостанции.

Если вообще не зарегистрировано радиостанций, на дисплее передней панели будет отображаться "Нет предустановок" при нажатии кнопки PRESET. Зарегистрируйте радиостанции под номерами предустановок. Для получения дополнительных сведений см. следующее.

• "Регистрация радиостанций вручную" (с. 68)

Для FM-радиостанций также можно использовать автоматические предустановки. Для получения дополнительных сведений см. следующее.

( ["Автоматическая регистрация FM-радиостанций \(автоматическая предустановка\)" \(c. 67\)](#page-66-0)

В случае слабых сигналов FM-радиостанций во время выполнения автоматической предустановки станции могут быть не зарегистрированы вообще. В этом случае зарегистрируйте их вручную.

### ( Вход установлен в положение, отличное от "TUNER".

Нажмите кнопку TUNER. Предустановки "TUNER" могут быть вызваны только в том случае, если вход установлен в "TUNER".

## Проблемы с DAB-радио

## Отсутствие приема DAB-радио

## ( Начальное сканирование не было выполнено.

Выполните начальное сканирование для приема DAB-радио. Подробнее об этом см. далее:

( ["Подготовка к настройке DAB" \(c. 62\)](#page-61-0)

## Прием DAB-радио отсутствует даже после выполнения исходного сканирования

## ( Низкая мощность принимаемого сигнала DAB-радио.

Проверьте мощность принимаемого сигнала с помощью "Tune AID" в меню Опция и отрегулируйте высоту или ориентацию антенны, либо разместите ее в другом месте. Подробнее об этом см. далее:

( ["Подготовка к настройке DAB" \(c. 62\)](#page-61-0)

## ( В вашем регионе отсутствует покрытие DAB.

Список зон покрытия DAB в вашем регионе уточните у дилера или на сайте WorldDMB по адресу "<http://www.worlddab.org>".

## Прием радиосигнала DAB плохой или содержит шум

## ( Многолучевая интерференция.

Проверьте мощность принимаемого сигнала с помощью "Tune AID" в меню Опция и отрегулируйте высоту или ориентацию антенны, либо разместите ее в другом месте. Подробнее об этом см. далее:

• "Подготовка к настройке DAB" (с. 62)

## ( Вы находитесь слишком далеко от передатчика DAB-станции.

Используйте наружную антенну. Рекомендуется использовать чувствительную многоэлементную антенну.

## Данные DAB недоступны или являются неточными

## ( Выбранная станция DAB-радио может быть временно недоступна или не предоставляет информации.

Обратитесь к радиовещательной организации DAB.

## Отсутствует звук DAB-радио

## ( Выбранная станция DAB-радио может быть временно недоступна.

Попробуйте включить эту станцию позже или выберите другую станцию.

## Проблемы с USB DAC

## Данное изделие не распознано ПК

## ( Данное изделие подключено к ПК под управлением ОС, которая не гарантирует работу с ним.

Подключите изделие к ПК под управлением ОС, которая гарантирует работу с ним.

## ( Кабель USB подключен неправильно.

Обратно подсоедините кабель USB правильно.

## Прекращение нормальной работы USB DAC

## ( Данное изделие подключено к ПК через концентратор USB.

Подключите изделие непосредственно к ПК без использования концентратора USB.

( USB DAC не работает надлежащим образом из-за совместимости версии USB или из-за других эффектов.

Подсоедините кабель USB к другому порту USB своего ПК и проверьте, вернется ли USB DAC к нормальной работе. Кроме того, попытайтесь подключиться к порту USB 2.0.

## Возникает шум или прерывание при воспроизведении музыкальных файлов на ПК

## ( На ПК было запущено другое приложение во время воспроизведения им музыкального файла.

При запуске другого приложения на ПК во время воспроизведения музыкального файла возможно прерывание звука или возникновение шума. Не запускайте другие приложения во время воспроизведения музыкального файла.

## ( Неверная настройка размера буфера специального "Yamaha Steinberg USB Driver" (только Windows с программным обеспечением, совместимым с ASIO).

Попробуйте выполнить следующие действия для изменения настройки "Yamaha Steinberg USB Driver" и проверьте, улучшится ли звук.

a Откройте панель управления "Yamaha Steinberg USB Driver".

Меню Start→Yamaha Steinberg USB Driver→Control Panel

**2** Выберите вкладку "ASIO" и увеличьте значение для "Buffer Size".

## Не удается воспроизвести музыкальные файлы, находящиеся на компьютере (не выводится звук с данного изделия)

### ( Аудиовыход ПК и/или приложения установлен на отключение звука.

Отмените настройку отключения звука на ПК и/или в приложении.

## ( Подключение USB было прервано во время воспроизведения музыкального файла. Выключите данное изделие, а затем включите его. После этого перезапустите музыкальное

программное обеспечение на ПК и воспроизведите музыкальные файлы.

## ( В то время, как на ПК было запущено музыкальное программное обеспечение и питание данного изделия было включено, вы подключили ПК к данному изделию и переключили вход изделия на "USB DAC".

Закройте музыкальное программное обеспечение, а затем попробуйте выполнить следующие действия:

a После выключения данного изделия подключите ПК к изделию.

• Включите изделие.

**•** Переключите источник входного сигнала изделия на "USB DAC".

d Запустите музыкальное программное обеспечение на ПК и воспроизведите музыкальные файлы.

## ( Не установлен специальный "Yamaha Steinberg USB Driver" (только Windows).

Установите "Yamaha Steinberg USB Driver". Для получения дополнительных сведений см. следующее.

( ["Подключение к компьютеру \(функция USB DAC\)" \(c. 26\)](#page-25-0)

## ( Устройство для вывода звука компьютера и/или приложение сконфигурированы неправильно.

Проверьте настройки устройства для вывода звука компьютера и/или приложения. Для получения дополнительных сведений см. следующее.

• "Воспроизведение музыки, находящейся на компьютере" (с. 77)

## ( На вход подается аудиосигнал, который данное изделие не может распознать.

Подайте аудиосигнал в таком формате и с такой частотой выборки, который данное изделие может воспроизвести. Для получения дополнительных сведений см. следующее.

( ["Форматы, воспроизводимые с использованием USB DAC" \(c. 141\)](#page-140-0)

## Проблемы с сетью

## Не удается использовать сетевые функции

## ( Информация о сети (IP-адрес) была получена ненадлежащим образом.

Включите функцию DHCP-сервера маршрутизатора. Установите "DHCP" в "Вкл." в меню Настройка данного изделия. Для получения дополнительных сведений см. следующее. • "Конфигурирование сети" (с. 98)

При конфигурировании информации о сети вручную вместо использования сервера DHCP убедитесь, что IP-адрес данного изделия не совпадает с адресом любых других сетевых устройств.

## ( Изделие подключено к маршрутизатору типа IPv6.

Некоторые сетевые функции данного изделия не поддерживаются в сетях IPv6. Подключитесь к сети IPv4.

## Не удается подключиться к интернету через маршрутизатор беспроводной локальной сети (точку доступа)

## ( Питание маршрутизатора беспроводной локальной сети выключено.

Включите маршрутизатор беспроводной локальной сети.

( Данное изделие находится слишком далеко от маршрутизатора беспроводной локальной сети.

Переместите маршрутизатор беспроводной локальной сети и/или данное изделие ближе друг к другу.

## ( Между данным изделием и маршрутизатором беспроводной локальной сети имеется препятствие.

Удалите препятствие между данным изделием и маршрутизатором беспроводной локальной сети.

## ( Маршрутизатор беспроводной локальной сети (точка доступа) сконфигурирован на использование 14 канала.

Измените настройки маршрутизатора беспроводной локальной сети (точки доступа) таким образом, чтобы он использовал один из каналов от 1 до 13.

## ( Включен фильтр MAC-адреса маршрутизатора беспроводной локальной сети (точки доступа).

Отключите фильтр MAC-адреса маршрутизатора беспроводной локальной сети (точки доступа).

## Не удается найти беспроводную сеть

## ( Электромагнитные волны от микроволновой печи или других беспроводных устройств мешают беспроводной связи.

Выключите эти устройства или переместите их подальше от данного изделия и маршрутизатора беспроводной локальной сети. Также, если маршрутизатор беспроводной локальной сети поддерживает частотный диапазон 5 ГГц, переключите соединение на диапазон 5 ГГц.

## ( Доступ к сети ограничен настройками брандмауэра маршрутизатора беспроводной локальной сети.

Проверьте настройки брандмауэра маршрутизатора беспроводной локальной сети.

## Не удается обнаружить медиасервер (ПК/сетевое хранилище данных)

#### ( Неправильные настройки совместного использования медиасервера.

Измените настройки совместного использования медиасервера таким образом, чтобы данное изделие могло иметь доступ к папкам на медиасервере.

### ( Доступ к медиасерверу ограничен настройками программы для обеспечения безопасности и т.п.

Проверьте настройки программы для обеспечения безопасности медиасервера и/или маршрутизатора.

#### ( Данное изделие не подключено к той же сети, что и медиасервер.

Проверьте сетевые подключения и/или настройки маршрутизатора и подключите данное изделие к медиасерверу через ту же сеть (маршрутизатор).

## Файлы медиасервера (ПК/сетевого хранилища данных) не отображаются (или не воспроизводятся)

#### ( Данное изделие или медиасервер используют неподдерживаемый(е) формат(ы) файлов.

Используйте форматы файлов, которые поддерживаются как данным изделием, так и медиасервером. Для получения сведений о форматах музыкальных файлов, поддерживаемых данным изделием, см. следующее.

( ["Поддерживаемые форматы файлов на данном изделии \(сети\)" \(c. 140\)](#page-139-0)

## Невозможно воспроизвести контент медиасервера (ПК/сетевого хранилища данных), когда выбран его номер предустановки

#### ( Питание выключено.

Убедитесь, что питание медиасервера (ПК/сетевого хранилища данных) включено.

#### ( Нет подключения к сети.

Проверьте сетевые подключения и/или настройки маршрутизатора.

#### ( Зарегистрированный контент (файлы) был перемещен в другую папку.

Зарегистрируйте контент еще раз.

## ( Другие музыкальные файлы были добавлены в папку или удалены из папки.

Вызов зарегистрированного контента может быть невозможен. Зарегистрируйте контент еще раз.

## Не удается воспроизвести интернет-радио

#### ( Нет подключения к интернету.

Для использования интернет-радио данное изделие необходимо подключить к интернету. Выполните проверку и убедитесь, что информация о сети (IP-адрес) была получена надлежащим образом. Для получения дополнительных сведений см. следующее.

• "Конфигурирование сети" (с. 98)

## ( Выбранный сервис интернет-радиостанции в данный момент недоступен.

Прием радиостанции может быть невозможен из-за сетевой ошибки со стороны радиостанции, либо сервис в данный момент может быть остановлен. Подождите некоторое время и снова попробуйте ее воспроизвести или выберите другую радиостанцию.

## ( Выбранная интернет-радиостанция вещает тишину.

Некоторые радиостанции иногда вещают тишину. В этом случае звук не воспроизводится даже при приеме станции. Подождите некоторое время и снова попробуйте ее воспроизвести или выберите другую радиостанцию.

( Доступ к сети ограничен настройками брандмауэра маршрутизатора или сетевых устройств. Проверьте настройки брандмауэра. Имейте в виду, что интернет-радио может воспроизводиться только через порт, указанный каждой радиостанцией. Номер порта отличается в зависимости от радиостанции.

## Во время использования AirPlay данное изделие не обнаружено iPhone

## ( Вы используете маршрутизатор, который поддерживает несколько SSID.

Сетевая функция изоляции маршрутизатора беспроводной локальной сети (точки доступа) может препятствовать доступу к данному изделию. При подключении iPhone используйте SSID, который предоставляет доступ к данному изделию (попытайтесь подключиться к основному SSID).

## С помощью AirPlay не воспроизводится музыка

## ( Вы пытаетесь прослушивать музыку, которую невозможно воспроизвести на iPhone.

Убедитесь, что файлы могут воспроизводиться. Если вы не можете воспроизвести ее даже на самом iPhone, возможно, повреждены музыкальные данные и/или область хранения.

## Данное изделие не обнаружено специальным приложением на мобильном устройстве

## ( Данное изделие не подключено к той же сети, что и мобильное устройство.

Проверьте сетевые настройки и/или настройки маршрутизатора и подключитесь к той же сети.

## ( Вы используете маршрутизатор, который поддерживает несколько SSID.

Сетевая функция изоляции маршрутизатора беспроводной локальной сети (точки доступа) может препятствовать доступу к данному изделию. При подключении мобильного устройства используйте SSID, который предоставляет доступ к данному изделию (попытайтесь подключиться к основному SSID).

## Не удается обновить встроенное программное обеспечение через сеть

### ( Плохое сетевое подключение.

Подождите некоторое время и повторите попытку.

## Проблемы с Bluetooth

## Не удается установить соединение с устройством Bluetooth®

## ( Антенна беспроводной связи данного изделия не поднята.

Установите антенну беспроводной связи вертикально.

( Функция Bluetooth данного изделия отключена.

Включите функцию Bluetooth с помощью "Bluetooth" в меню Настройка. Для получения дополнительных сведений см. следующее.

( ["Конфигурирование Bluetooth" \(c. 103\)](#page-102-0)

( Функция Bluetooth устройства Bluetooth отключена. Включите функцию Bluetooth устройства Bluetooth.

( Данное изделие подключено к другому устройству Bluetooth.

Завершите текущее соединение по Bluetooth и подключитесь к нужному устройству Bluetooth. Для получения дополнительных сведений см. следующее.

 $\cdot$  ["Воспроизведение через соединение по Bluetooth®" \(c. 70\)](#page-69-0)

## ( Данное изделие и устройство Bluetooth находятся слишком далеко друг от друга.

Переместите данное изделие и устройство Bluetooth ближе друг к другу.

## ( Помехи от устройств(а) (микроволновой печи, беспроводной локальной сети и т.п.), использующих(его) диапазон частот 2,4 ГГц, затрудняют беспроводную связь.

Переместите данное изделие и/или устройство Bluetooth подальше от этих устройств. Также, если маршрутизатор беспроводной локальной сети поддерживает частотный диапазон 5 ГГц, переключите соединение на диапазон 5 ГГц.

## ( Используемое устройство Bluetooth не поддерживает профили A2DP и/или AVRCP.

Используйте устройство Bluetooth, которое поддерживает профили A2DP и/или AVRCP.

## $\bullet$  Информация о подключении, зарегистрированная на устройстве Bluetooth, по какой-то причине не функционирует надлежащим образом.

Удалите информацию о подключении устройства Bluetooth, а затем повторно подключите данное изделие к устройству Bluetooth. Для получения дополнительных сведений см. следующее.

 $\cdot$  "Воспроизведение через соединение по Bluetooth®" (с. 70)

## При подключении по Bluetooth® отсутствует звук либо звук периодически прерывается

## ( Слишком низкая громкость устройства Bluetooth.

Увеличьте громкость устройства Bluetooth.

( Коммутация выхода устройства Bluetooth не установлена на данное изделие. Установите коммутацию выхода устройства Bluetooth на данное изделие.

## ( Соединение по Bluetooth было прервано.

Повторно подключите Bluetooth. Для получения дополнительных сведений см. следующее.  $\cdot$  "Воспроизведение через соединение по Bluetooth®" (с. 70)

## ( Они находятся слишком далеко друг от друга.

Переместите устройство Bluetooth ближе к данному изделию.

## Ошибки, отображаемые на дисплее передней панели

При отображении ошибки на дисплее передней панели проверьте ее в следующей таблице.

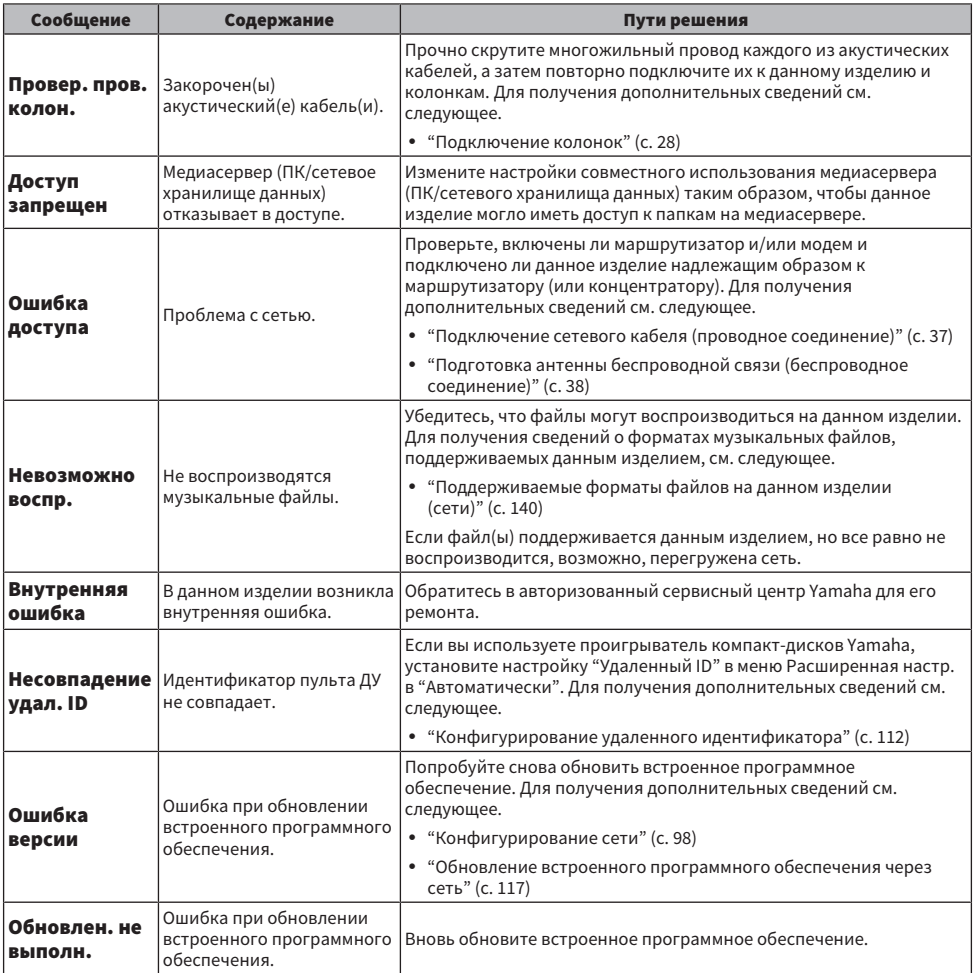

# ПРИЛОЖЕНИЕ

## Уход за изделием

## Уход за данным изделием

Перед очисткой изделия проверьте следующее.

- На зеркальных поверхностях с боковых сторон основного блока рекомендуется использовать протирочную ткань для фортепиано.
- Не используйте для изделия такие химические вещества, как бензин, растворитель или протирочный спирт. Во избежание появления царапин на поверхности вытрите ее насухо мягкой тканью.

## Выполнение беспроводных сетевых подключений

## <span id="page-134-0"></span>Выбор беспроводного способа подключения к сети

Выберите способ подключения, соответствующий сетевой среде.

- **1** Нажмите кнопку SETUP.
- 2 Выберите "Сеть" с помощью кнопок курсора ( $\blacktriangle/\blacktriangledown$ ), а затем нажмите кнопку ENTER.
- 3 Затем выберите "Соединение" и "Беспров. (Wi-Fi)" в таком порядке и нажмите кнопку ENTER.

Выберите один из следующих методов настройки беспроводного соединения.

- ( ["Использование кнопки WPS для выполнения беспроводного соединения" \(c. 136\)](#page-135-0)
- ( ["Выполнение беспроводного соединения с помощью iPhone \(WAC\)" \(c. 137\)](#page-136-0)
- "Выполнение беспроводного соединения вручную" (с. 138)

## ПРИМЕЧАНИЕ

Сетевые настройки также можно выполнить во время регистрации данного изделия в сети MusicCast. Данный метод рекомендуется при использовании MusicCast.

## Ссылки по теме

["Регистрация с помощью сети MusicCast" \(c. 42\)](#page-41-0)

## <span id="page-135-0"></span>Использование кнопки WPS для выполнения беспроводного соединения

Нажатие кнопки WPS на маршрутизаторе беспроводной локальной сети представляет собой простой путь конфигурирования беспроводного соединения.

## Меню Настройка

"Сеть" > "Соединение" > "Беспров. (Wi-Fi)"

- 1 Выберите "WPS" с помощью кнопок курсора ( $\blacktriangle$ / $\nabla$ ).
- 2 Чтобы установить беспроводное соединение, следуйте инструкциям на дисплее передней панели.

Во время этого процесса необходимо нажать кнопку WPS на маршрутизаторе беспроводной локальной сети.

После установления соединения отобразится "завершено" и загорится индикатор беспроводной локальной сети на передней панели.

В случае отображения "Не подключен." либо повторите процесс с пункта 1, либо попробуйте другой способ подключения.

На этом процесс беспроводного соединения завершен.

### ПРИМЕЧАНИЕ

Данное изделие невозможно подключить к маршрутизатору беспроводной локальной сети (точке доступа) с использованием метода шифрования WEP. В этом случае попробуйте другой способ подключения.

### Что такое WPS?

WPS (Wi-Fi Protected Setup) является стандартом, разработанным Wi-Fi Alliance. WPS позволяет легко настроить беспроводную сеть.

### Ссылки по теме

["Выбор беспроводного способа подключения к сети" \(c. 135\)](#page-134-0)

## <span id="page-136-0"></span>Выполнение беспроводного соединения с помощью iPhone (WAC)

Примените сетевые настройки iPhone (устройства iOS) к данному изделию для настройки беспроводного соединения.

Перед началом настройки проверьте и убедитесь, что iPhone подключен к маршрутизатору беспроводной локальной сети (точке доступа).

## Меню Настройка

"Сеть" > "Соединение" > "Беспров. (Wi-Fi)"

- $1$  Выберите "Совм. Wi-Fi (iOS)" с помощью кнопок курсора ( $\blacktriangle/\blacktriangledown$ ).
- $\,2\,\,\,$  Пока мигает индикатор Wi-Fi, откройте экран Настройки Wi-Fi устройства iOS и настройте данное изделие на колонку AirPlay.
- 3 Выберите беспроводную сеть (точку доступа) для совместного использования с данным изделием.

После завершения операции настройки совместного использования данное изделие автоматически подключится к выбранной беспроводной сети (точке доступа).

И на передней панели загорится индикатор беспроводной локальной сети.

На этом процесс беспроводного соединения завершен.

## ПРИМЕЧАНИЕ

- Будут инициализированы следующие настройки.
	- Настройки сети
	- Настройки Bluetooth
	- Контент, зарегистрированный для предустановок (песни с медиасервера, интернет-радиостанций и т.п.)
	- Информация об учетных записях различных музыкальных сервисов
	- Настройки повторного воспроизведения/воспроизведения в случайном порядке
- Данное изделие невозможно подключить к маршрутизатору беспроводной локальной сети (точке доступа) с использованием метода шифрования WEP. В этом случае попробуйте другой способ подключения.
- Если к данному изделию подключен сетевой кабель, отобразится предупреждающее сообщение. Перед управлением изделием отсоедините сетевой кабель.
- Если установлен пароль AirPlay, временно отмените его и подключите, используя WAC.

### Ссылки по теме

["Выбор беспроводного способа подключения к сети" \(c. 135\)](#page-134-0)

## <span id="page-137-0"></span>Выполнение беспроводного соединения вручную

Введите требуемую информацию и настройте беспроводное соединение. Вам необходимо сконфигурировать SSID (сетевое имя), метод шифрования и ключ безопасности вручную.

## Меню Настройка

"Сеть" > "Соединение" > "Беспров. (Wi-Fi)"

## 1 Выберите "Настр. вручную" с помощью кнопок курсора ( $\blacktriangle/\blacktriangledown$ ).

## 2 Введите необходимую информацию, как указано на дисплее передней панели, для выполнения беспроводного подключения.

Для ввода текста воспользуйтесь кнопками курсора ( $\blacktriangleleft/\blacktriangleright$ ) для перемещения курсора, а затем кнопками курсора ( $\blacktriangle/\blacktriangledown$ ) для изменения символа. Нажмите кнопку MEMORY для удаления символа слева от курсора. Нажмите кнопку PRESET для вставки нового символа на один символ перед символом слева от курсора.

После установления соединения отобразится "завершено" и загорится индикатор беспроводной локальной сети на передней панели.

В случае отображения "Не подключен." либо повторите процесс, либо попробуйте иной способ подключения.

На этом процесс беспроводного соединения завершен.

## Ссылки по теме

["Выбор беспроводного способа подключения к сети" \(c. 135\)](#page-134-0)

# Поддерживаемые устройства и форматы

## Поддерживаемые устройства Bluetooth

Проверьте следующее для устройств Bluetooth, которые можно подключить к данному изделию.

- Можно подключить устройства Bluetooth, поддерживающие профили A2DP и AVRCP.
- Подключение ко всем устройствам Bluetooth не гарантируется.

## <span id="page-139-0"></span>Поддерживаемые форматы файлов на данном изделии (сети)

Из всех аудиоформатов, которые могут быть приняты по сети, на данном изделии могут воспроизводиться следующие форматы файлов.

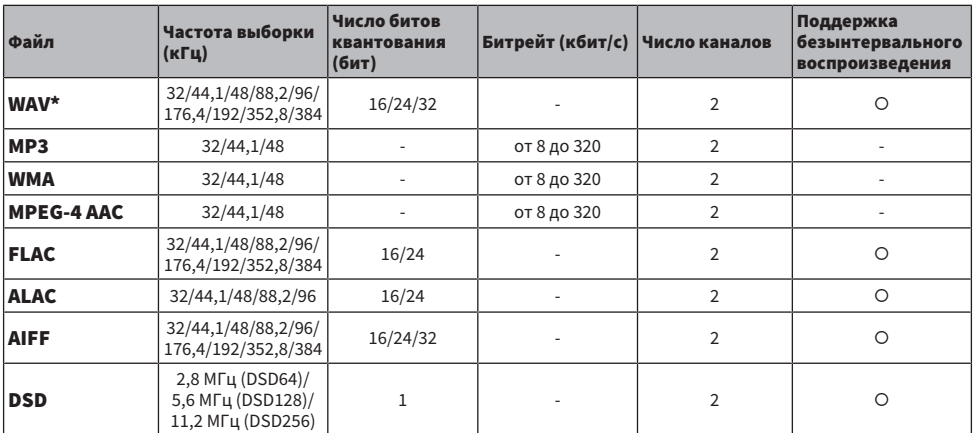

\* Только формат Linear PCM. Воспроизведение файлов 32-битного формата с переменным битрейтом невозможно.

• Форматы файлов, которые могут воспроизводиться, варьируются в зависимости от серверного программного обеспечения, установленного на медиасервере (ПК/сетевом хранилище данных). Для получения дополнительных сведений см. руководство пользователя серверного программного обеспечения.

( Воспроизведение файлов, защищенных DRM (управление цифровыми правами), невозможно.

## <span id="page-140-0"></span>Форматы, воспроизводимые с использованием USB DAC

Далее перечислены форматы сигналов и частоты дискретизации, которые могут воспроизводиться с помощью функции USB DAC.

## n Совместимые форматы и частоты дискретизации

- ( PCM 2-кан: 44,1 кГц/48 кГц/88,2 кГц/96 кГц/176,4 кГц/192 кГц/352,8 кГц/384 кГц (16-бит/24-бит/32 бит)
- ( DSD 2-кан: 2,8 МГц (DSD64)/5,6 МГц (DSD128)/11,2 МГц (DSD256), совместимый с ASIO Native и DoP

Что касается форматов файлов, которые могут воспроизводиться, проверьте форматы, поддерживаемые используемыми на компьютере приложениями.

## Товарные знаки

## Товарные знаки

В данном руководстве используются следующие товарные знаки.

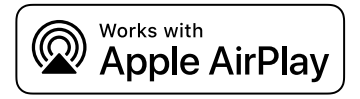

Данный ресивер совместим с AirPlay 2. Требуется iOS версии 11.4 или более поздней.

Использование значка Работает с Apple означает, что данная приставка предназначена для работы конкретно с технологией, указанной на значке, и сертифицирована разработчиком на соответствие стандартам качества функционирования компании Apple.

Apple, AirPlay, Apple TV, Apple Watch, iPad, iPad Air, iPad Pro, iPhone, Lightning и iTunes являются товарными знаками Apple Inc., зарегистрированными в США и других странах.

## App Store

App Store является знаком обслуживания Apple Inc., зарегистрированным в США и других странах.

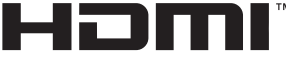

#### **HIGH-DEFINITION MULTIMEDIA INTERFACE**

Термины HDMI, HDMI High-Definition Multimedia Interface, фирменный стиль HDMI и логотип HDMI являются товарными знаками или зарегистрированными товарными знаками компании HDMI Licensing Administrator, Inc.

## Android Google Play

Android и Google Play являются товарными знаками Google LLC.

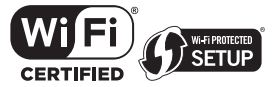

Логотип Wi-Fi CERTIFIED™ и логотип Wi-Fi Protected Setup являются зарегистрированными товарными знаками Wi-Fi Alliance®.

Wi-Fi, Wi-Fi CERTIFIED, Wi-Fi Protected Setup и WPA2 являются товарными знаками или зарегистрированными товарными знаками Wi-Fi Alliance®.

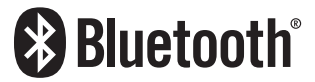

Текстовый знак и логотипы Bluetooth® являются зарегистрированными товарными знаками, принадлежащими Bluetooth SIG, Inc., и любое использование этих знаков Yamaha Corporation осуществляется по лицензии. Другие товарные знаки и фирменные наименования принадлежат их непосредственным владельцам.

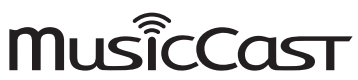

MusicCast является товарным знаком или зарегистрированным товарным знаком Yamaha Corporation.

## GPL/LGPL

В некоторых компонентах данного изделия GPL/LGPL используется программное обеспечение с открытым кодом. Вы имеете право на получение, копирование, изменение и распространение только данного программного обеспечения с открытым кодом. Для получении информации об открытом программном обеспечении GPL/LGPL, способах его получения и лицензии GPL/LGPL, см. веб-сайт Yamaha Corporation

[\(https://download.yamaha.com/sourcecodes/musiccast/](https://download.yamaha.com/sourcecodes/musiccast/)).

## Лицензии

Для получения информации о лицензиях на программное обеспечение третьей стороны в данном изделии см. |.<br>|следующее.

http://(IP address of this product\*)/licenses.html

\* IP-адрес данного изделия проверяется с помощью MusicCast Controller.

## Технические характеристики

## <span id="page-143-0"></span>Технические характеристики

Аппарат имеет следующие технические характеристики.

## Входные гнезда

## Аналоговый аудиосигнал

( Аудио x 4 (включая PHONO)

#### Цифровой аудиосигнал

- Оптический x 2 (только PCM) (Поддерживаемые частоты: 32 кГц/44,1 кГц/48 кГц/88,2 кГц/96 кГц/176,4 кГц/192 кГц)
- Коаксиальный x 1 (только PCM) (Поддерживаемые частоты: 32 кГц/44,1 кГц/48 кГц/88,2 кГц/96 кГц/176,4 кГц/192 кГц)

## Другие гнезда

- USB x 1 (USB Тип B)
- ( NETWORK (Проводная) x 1 (100Base-TX/10Base-T)

## Выходные гнезда

#### Аналоговый аудиосигнал

- Выход на колонки x 4 (A L/R, B L/R)
- Предварительный выход х 1 (L/R)
- ( Выход сабвуфера x 1 (монофонический)
- Выход наушников х 1

## Другие гнезда

- $\bullet$  YPAO MIC  $\times$  1
- TRIGGER OUT x 1
- НDMI (для входа аудиосигнала телевизора с ARC) х 1

## HDMI

### Функции HDMI

- НДМІ СЕС (функция связывания)
- ARC (реверсивный звуковой канал)

### Аудиоформат

( PCM 2-кан. (макс. 192 кГц/24-бит)

## TUNER

### Аналоговый тюнер

- [Модели для Великобритании, Европы и России] DAB/FM с Radio Data System x 1 (TUNER)
- [Модель для Австралии] DAB/FM x 1 (TUNER)
- [Модели для других регионов] FM x 1 (TUNER)
# USB DAC

### Аудиоформат

- ( PCM 2-кан (44,1 кГц/48 кГц/88,2 кГц/96 кГц/176,4 кГц/192 кГц/352,8 кГц/384 кГц (16-бит/24-бит/32-бит))
- ( DSD 2-кан (2,8 МГц (DSD64)/5,6 МГц (DSD128)/11,2 МГц (DSD256), совместимый с ASIO Native и DoP)

# Bluetooth

### Функция синхронизации

- ( Подключение устройства-источника к AVR (например, смартфон/планшет)
- Поддерживаемый профиль
	- $\cdot$  A2DP v1.3, AVRCP v1
- Поддерживаемый кодек
	- ( SBC, AAC

#### Функция источника

- AVR и синхронизируемое устройство (например, наушники Bluetooth)
- Поддерживаемый профиль
	- $\cdot$  A2DP v1.3
- Поддерживаемый кодек
- $\cdot$  SBC
- Поддержка операции воспроизведения/остановки с синхронизируемого устройства

#### Версия Bluetooth

 $\bullet$  Bep. 4.2

## Беспроводной вывод

• Bluetooth Knacc 2

## Сеть

### Медиасервера (ПК/сетевое хранилище данных)

#### С поддержкой AirPlay 2

#### Интернет-радио

#### музыкальный потоковый сервис

### MusicCast

- Управление с помощью приложения MusicCast Controller.
- ( Функция связывания MusicCast\*
	- \* Следующее распределение аудиосигнала ограничено.
	- РСМ (352,8 кГц/384 кГц) и DSD
	- AirPlay

#### Функция Wi-Fi

- Совместимость с WPS методом PIN-кода и нажатия кнопки
- Доступный метод защиты: WEP, WPA2-PSK (AES), комбинированный режим
- Стандарты беспроводной локальной сети: IEEE 802.11 a/b/g/n/ac\*
	- \* Только полоса пропускания канала 20 МГц
- Радиочастота: 2,4/5 ГГц

# Раздел аудио

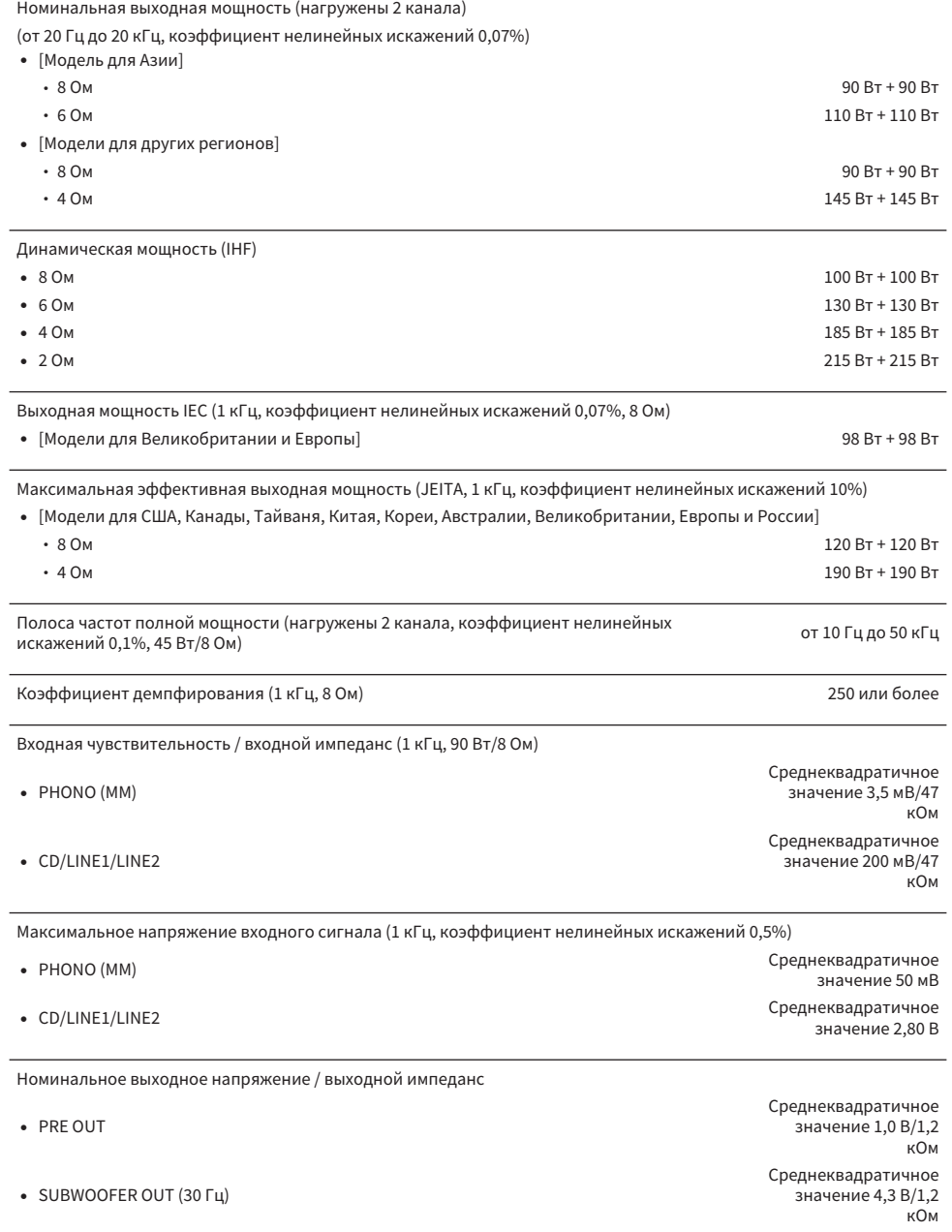

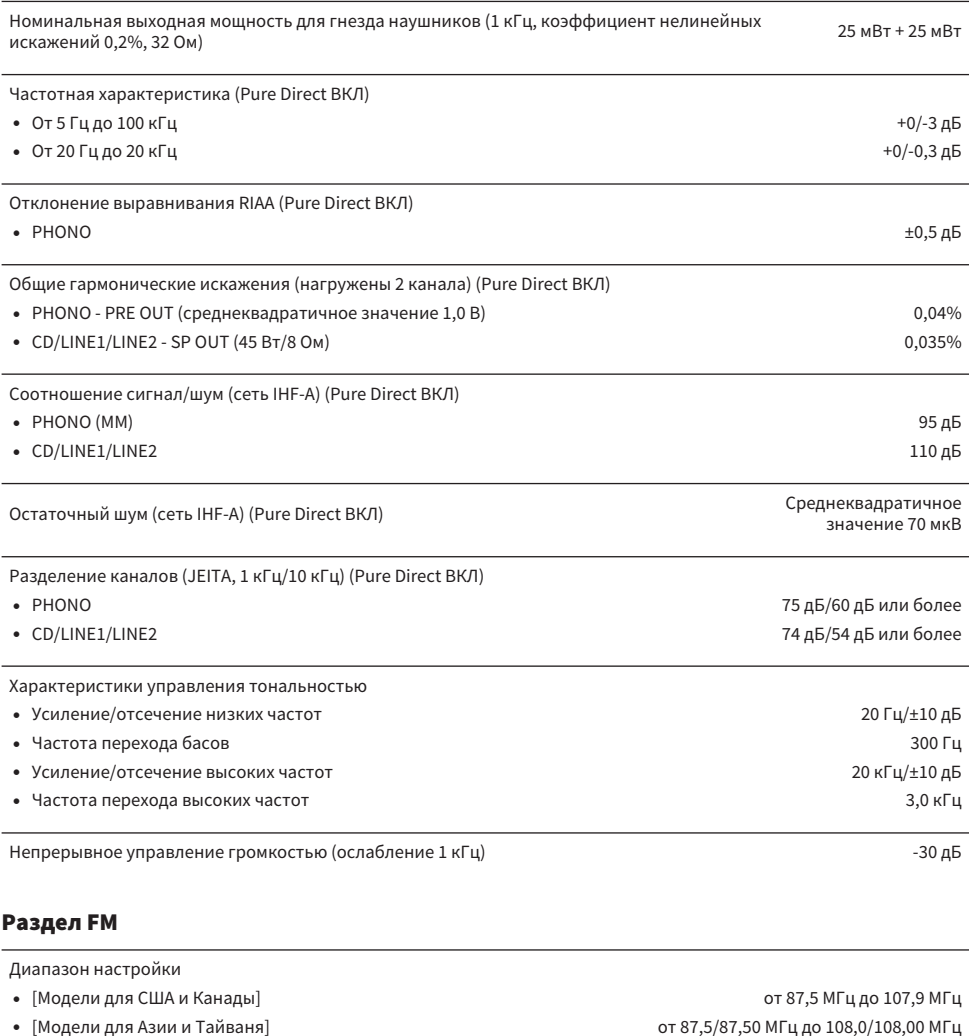

( [Модели для других регионов] от 87,50 МГц до 108,00 МГц

Пороговая чувствительность 50 дБ (IHF, 1 кГц, 100% MOD.)

( Моно 3 мкВ (20,8 дБф)

Соотношение сигнал/шум (IHF) • Моно 69 дБ с место был производит в событь событь событь событь событь событь событь общественно к не был пр • Стерео 68 дБ с собора был собора был собора был собора был собора был собора был собора был собора был собор

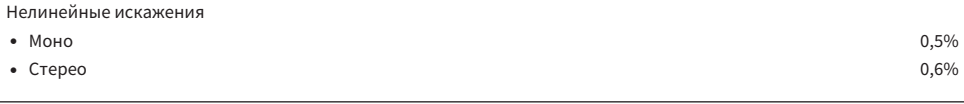

T5 Oм<br>Вход антенны и поставляются в составляют поставку и поставку и поставку и поставку и поставку и поставку и<br>Поставку и поставку и поставку и поставку и поставку и поставку и поставку и поставку и поставку и поставку несбалансированный

## Раздел DAB (модели для Великобритании, Европы, России и Австралии)

Диапазон настройки

От 174,928 МГц до 239,200 МГц (Диапазон III)

Поддерживаемый аудиоформат

MPEG 1 Layer II/MPEG-4 HE-AAC v2 (aacPlus v2)

Вход антенны 75 Ом несбалансированный

## Общие характеристики

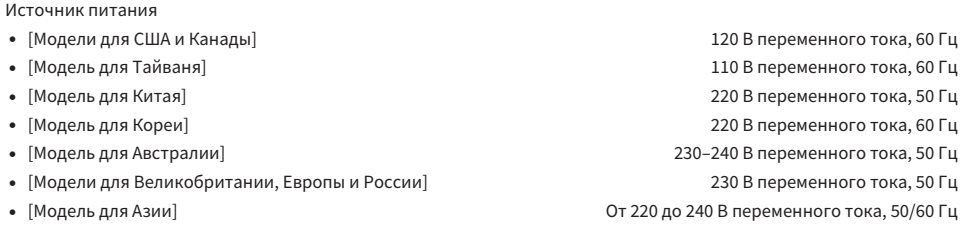

Потребляемая мощность

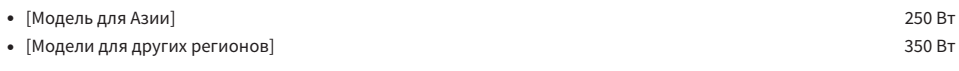

Потребляемая мощность в режиме ожидания\*

• Управление по HDMI ВКЛ, режим ожидания сети ВКЛ, режим ожидания Bluetooth ВКЛ

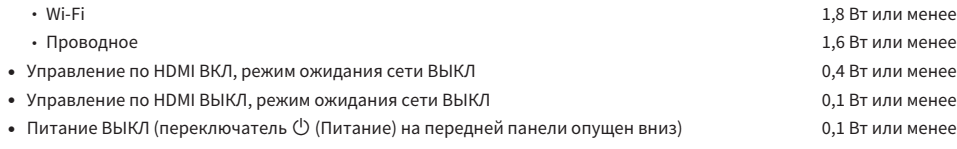

\* Данное изделие в режиме ожидания может загружать новое встроенное программное обеспечение по сети. В этом случае потребляемая мощность в режиме ожидания превысит указанное значение.

Максимальная потребляемая мощность (1 кГц, 4 Ом, коэффициент нелинейных искажений 10%)

( [Модель для Тайваня] 700 Вт

Размеры (Ш x В x Г)

435 x 157 x 473 мм

Справочные размеры (с вертикальной беспроводной антенной)

\* С учетом ножек и выступов

435 x 233 x 473 мм

Вес

22,1 кг

\* В содержании данного руководства приведены последние на момент публикации технические характеристики. Для получения последней версии руководства посетите веб-сайт корпорации Yamaha и загрузите файл с руководством.

# Значения по умолчанию

# Список значений по умолчанию меню Опция

Проверьте следующие значения по умолчанию меню Опция данного изделия.

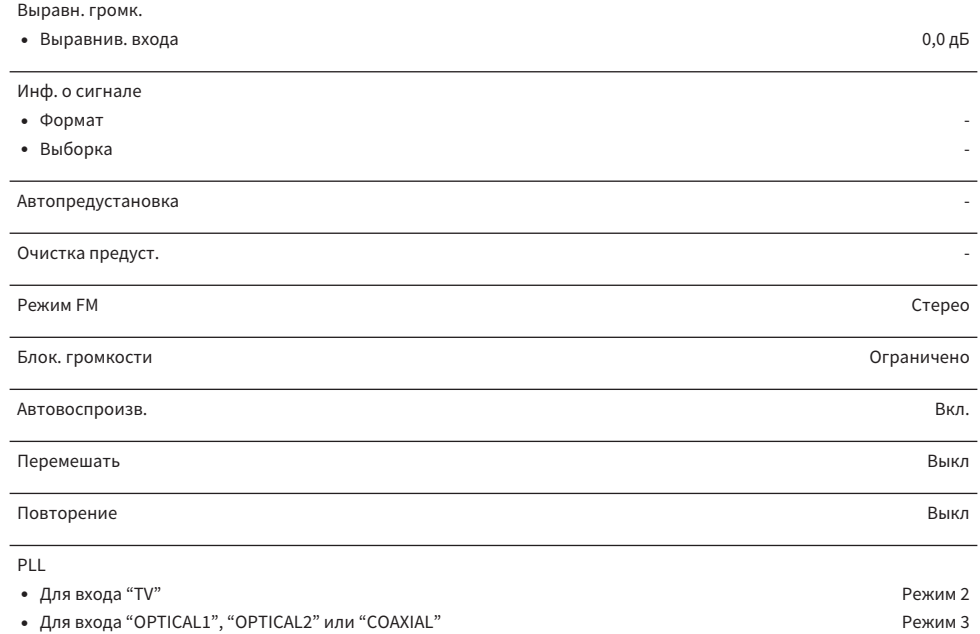

# Список значений по умолчанию меню Настройка

Проверьте следующие значения по умолчанию меню Настройка данного изделия.

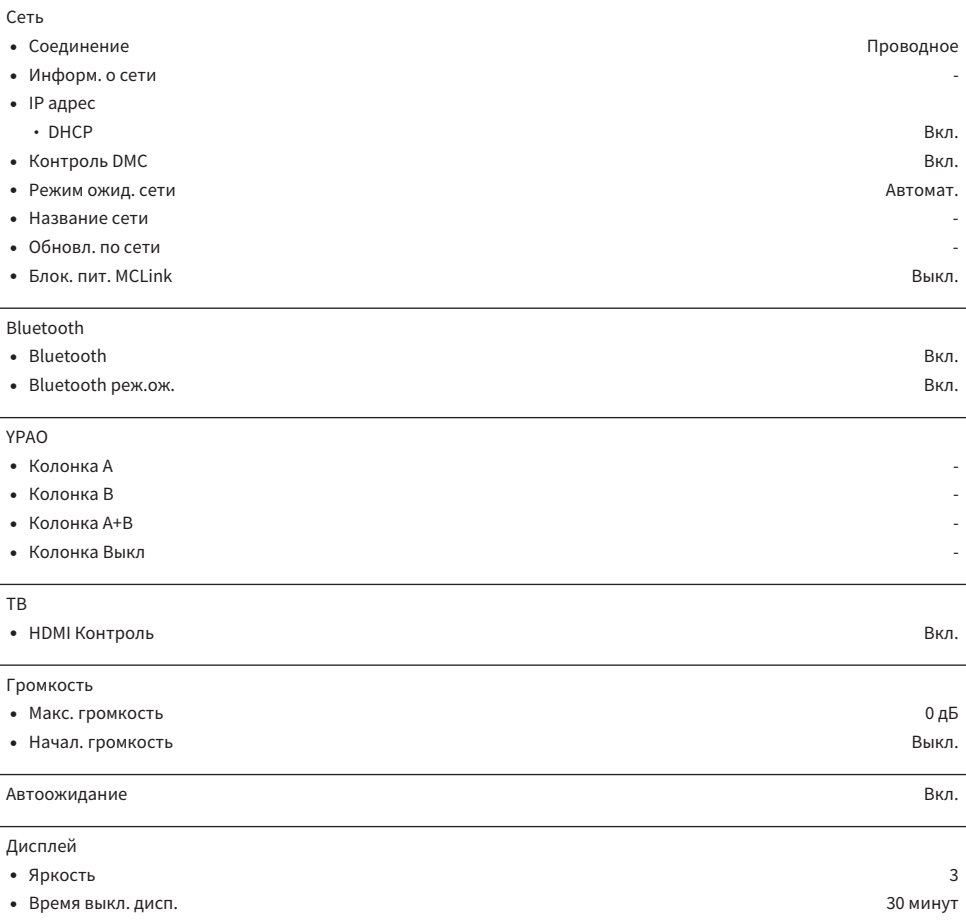

# Список значений по умолчанию меню Расширенная настр.

Проверьте следующие значения по умолчанию меню Расширенная настр. данного изделия.

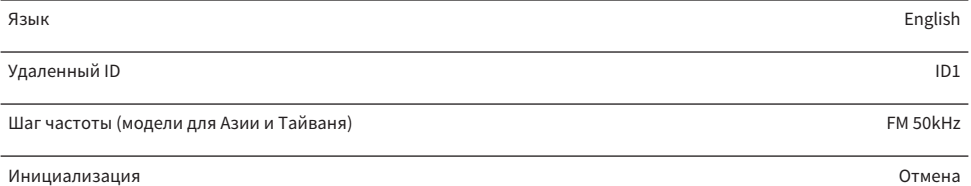

Yamaha Global Site **https://www.yamaha.com/**

Yamaha Downloads **https://download.yamaha.com/**

© 2022 Yamaha Corporation

Published 10/2022 NVEM-B0

AV21-0101